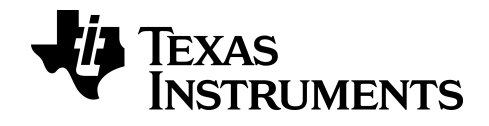

# **Programmeren met Python op de TI-84 Plus CE-T** *Python Edition* **Grafische rekenmachine**

**Versie 5.7.0 Bundle 84CE-T**

Lees meer over TI-technologie via de online help op [education.ti.com/eguide.](https://education.ti.com/eguide)

# *Belangrijke informatie*

Tenzij anderszins uitdrukkelijk vermeld in de Licentie bij een programma, geeft Texas Instruments geen garantie, expliciet dan wel impliciet, met inbegrip van maar niet beperkt tot willekeurig welke impliciete garanties van verhandelbaarheid en geschiktheid voor een bepaald doel met betrekking tot welke programma's of boekmaterialen dan ook, en stelt dergelijke materialen uitsluitend beschikbaar "zoals ze zijn". Texas Instruments is in geen enkel geval aansprakelijk voor speciale, indirecte, incidentele of voortvloeiende schade in verband met of voortkomend uit de aankoop of het gebruik van deze materialen, en de enige en uitsluitende aansprakelijkheid van Texas Instruments, ongeacht de actievorm, is niet hoger dan het bedrag dat vermeld is in de licentie voor het programma. Voorts is Texas Instruments niet aansprakelijk voor welke eis van welke aard dan ook tegen het gebruik van deze materialen door enige andere partij.

"Python" en de Python-logo's zijn handelsmerken of geregistreerde handelsmerken van de Python Software Foundation, gebruikt door Texas Instruments Incorporated met toestemming van de Foundation.

**Opmerking:** De werkelijke schermen kunnen enigszins afwijken van de geleverde beelden.

© 2019 - 2021 Texas Instruments Incorporated

# *Inhoud*

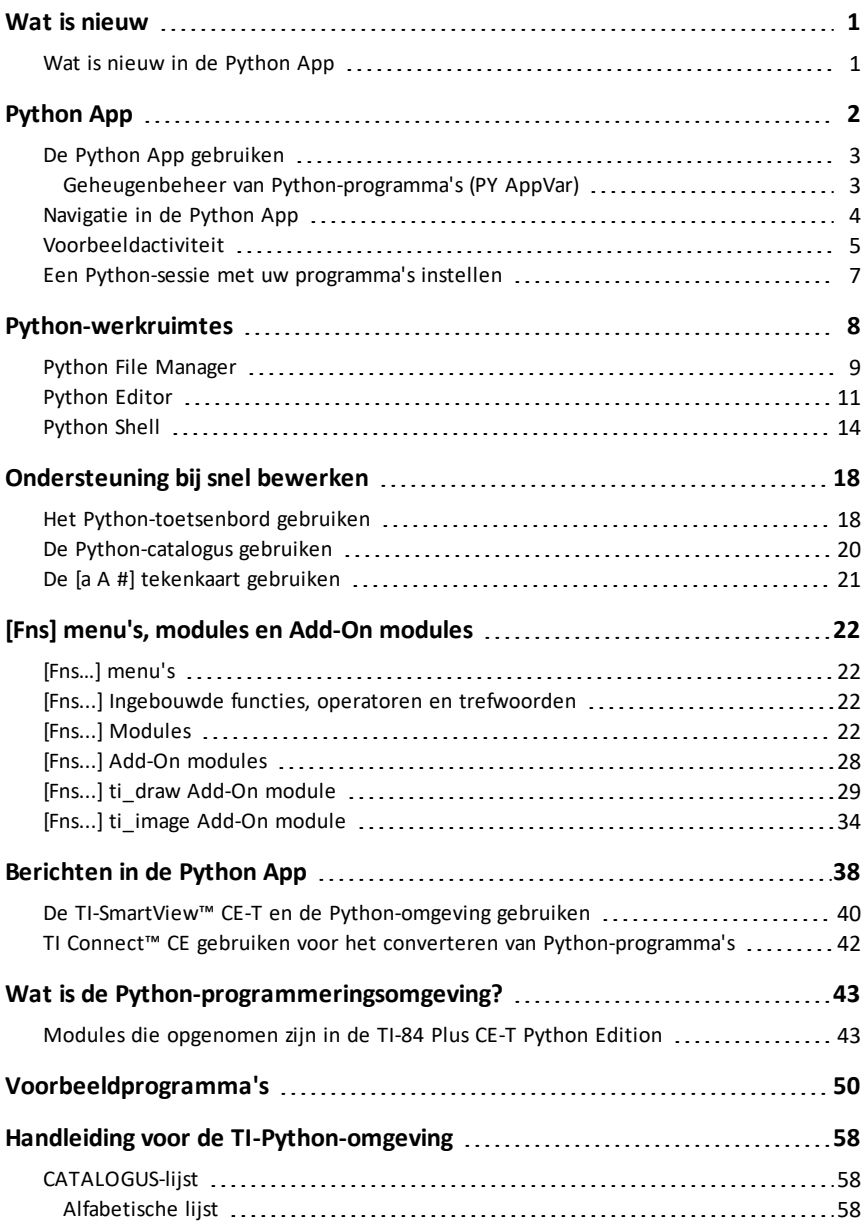

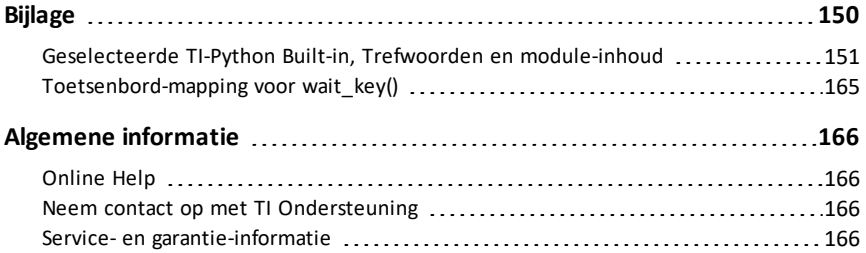

# <span id="page-4-1"></span><span id="page-4-0"></span>**Wat is nieuw**

### *Wat is nieuw in de Python App*

#### **TI-84 Plus CE-T** *Python Edition*

#### **Programmeren met Python**

- Krijg toegang tot de Python App vanaf [prgm] wanneer de Python App geladen is. De Python App staat ook in [2nd] [apps].
	- Blijf up-to-date op [education.ti.com/84cetupdate.](https://education.ti.com/84cetupdate)
	- Vind informatie over de Python App in de Python Programmeerhandleiding op [education.ti.com/eguide](https://education.ti.com/eguide).
- Snel plakken van importopdrachten voor Add-On modules. Add-On modules zijn beschikbaar in Python-activiteiten die geplaatst zijn op [education.ti.com.](https://education.ti.com/)
- Nieuwe ti draw en ti image Add-On modules worden geladen met de CE Bundle.
	- Teken en gebruik afbeeldingen in uw Python-programma's.
- Het menu van de ti\_system-module bevat nu de wait key()-methode voor gebruiksgemak.
- De ti\_hub en ti\_rover-modules bevatten de nieuwste ondersteuning voor TI-Innovator™ Hub sketch v 1.5.
	- Gegevensverzameling verzamel meerdere sets gegevens met één opdracht
	- Samengestelde beweringen voor het synchroniseren van meerdere outputs
	- TI-RGB Array besturing van meerdere leds
	- Geluid gebruik één opdracht om herhaalde piepjes af te spelen
	- Ranger geef "time of flight"

#### **Python-programma's overzenden**

Bij het overzenden van Python-programma's van een niet-TI-platform naar een TIplatform OF van het ene TI-product naar een ander:

• Python-programma's die functies uit de hoofdtalen en standaard bibliotheken gebruiken (math, random enz.) kunnen zonder veranderingen worden overgezonden.

**Opmerking:** Lijsten mogen maximaal 100 elementen bevatten.

• Programma's die platform-specifieke bibliotheken voor TI-platforms gebruiken matplotlib (voor pc),

ti\_plotlib/ti\_system/ti\_hub/etc., moeten bewerkt worden voordat ze kunnen worden uitgevoerd op een ander platform.

Dit kan ook het geval zijn tussen TI-platformen.

Voor meer informatie over de nieuwe en geüpdatete functionaliteit, ga naar [education.ti.com/84cetupdate](https://education.ti.com/84cetupdate).

# <span id="page-5-0"></span>**Python App**

Zie de volgende onderwerpen voor het gebruiken, navigeren en uitvoeren van de Python App.

- De Python App [gebruiken](#page-6-0)
	- Geheugenbeheer van [Python-programma's](#page-6-1) (PY AppVar)
- [Navigatie](#page-7-0) in de Python App
- [Voorbeeldactiviteit](#page-8-0)
- Een [Python-sessie](#page-10-0) met uw programma's instellen

## <span id="page-6-0"></span>*De Python App gebruiken*

De Python App is beschikbaar voor de TI-84 Plus CE-T *Python Edition*. De informatie in deze eGuide is bedoeld voor gebruik met de TI-84 Plus CE-T *Python Edition*, geüpdatet met de meest recente CE Bundle.

Wanneer u de Python App voor het eerst uitvoert op uw TI-84 Plus CE-T *Python Edition*, kan de App u verzoeken om te updaten naar de meest recente CE Bundle voor de meest recente Python App.

Kijk op [education.ti.com/84cetupdate](https://education.ti.com/84cetupdate) voor het updaten van uw TI-84 Plus CE-T *Python Edition*.

#### <span id="page-6-1"></span>**Geheugenbeheer van Python-programma's (PY AppVar)**

De Python App biedt een File Manager, een Editor voor het creëren van programma's en een Shell voor het uitvoeren van programma's en communicatie met de Pythoninterpreter. Python-programma's die opgeslagen of gecreëerd zijn als Python AppVars worden uitgevoerd vanuit het RAM-geheugen. U kunt Python AppVars in Archive opslaan voor geheugenbeheer [2nd] [mem] 2:. Als het scherm File Manager van de Python App een van uw **PY AppVar**-programma's niet weergeeft, kunt u een **PY AppVar**-Python-programma op de rekenmachine verplaatsen tussen het RAM of Archive-geheugen zoals weergegeven. De \* duidt een bestand in het Archive aan. Druk op [enter] om het bestand te verplaatsen tussen het RAM en Archive.

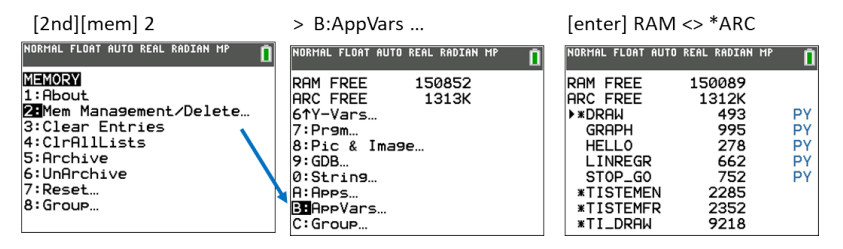

**Opmerking:** als uw rekenmachine de TI-84 Plus CE-T *Python Edition* is, zie dan [education.ti.com/84cetupdate](https://education.ti.com/84cetupdate) voor de nieuwste informatie over uw CE.

### <span id="page-7-0"></span>*Navigatie in de Python App*

Gebruik de sneltoetsen op het scherm in de App om te navigeren tussen werkruimtes in de Python App. In de afbeelding geven de labels van de sneltabs het volgende aan:

- **\*** Navigatie naar de File [Manager](#page-12-0) [Files]
- **\*\*** Navigatie naar de [Editor](#page-14-0) [Edit] of [Editor]
- **\*\*\*** Navigatie naar de [Shell](#page-17-0) [Shell]

Krijg toegang tot sneltabs op het scherm met de rij grafische toetsen direct onder het scherm. Zie ook [Toetsenblok.](#page-21-1) Het menu [Editor>Tools](#page-25-0) en het menu [Shell>Tools](#page-25-0) bevatten ook navigatie-acties.

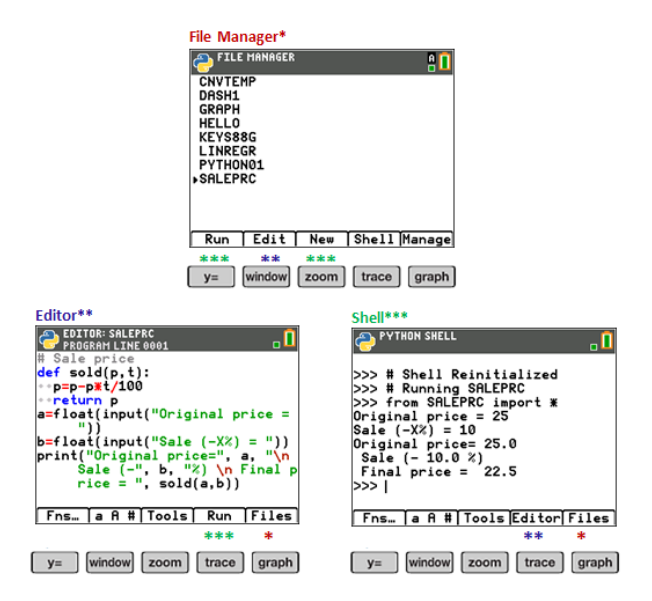

## <span id="page-8-0"></span>*Voorbeeldactiviteit*

Gebruik de gepresenteerde voorbeeldactiviteit om ervaring op te doen en vertrouwd te raken met de werkruimtes in de Python App.

- Creëer een nieuw programma vanuit de File [Manager](#page-12-0)
- Schrijf het programma in de [Editor](#page-14-0)
- Voer het programma uit in de [Shell](#page-17-0) in de Python App.

Zie voor meer informatie over programmeren met Python op uw CE de hulpbronnen voor de

TI-84 Plus CE-T *Python Edition*.

Aan de slag:

• Voer de Python App uit.

**Opmerking:** De werkelijke schermen kunnen enigszins afwijken van de geleverde beelden.

Voer de naam van het nieuwe programma in vanuit de File Manager.

Druk op zoom ([New]) om een nieuw programma te creëren.

Invoeren van een nieuwe bestandsnaam

- Het voorbeeldprogramma wordt "PRINT" genoemd. Voer de naam van het programma in en druk op graph ([Ok]).
- Merk op dat de cursor in ALPHA-lock (Alfabetstand) staat. Voer een programmanaam altijd in volgens de gegeven vereisten op het scherm.

**Tip:** Als de cursor niet in ALPHA-lock staat, druk dan op 2nd alpha alpha voor hoofdletters.

Voer het programma in zoals weergegeven.

**Tip:** de App biedt een snelle invoer! Houd altiid de status van de cursor in de gaten terwijl u het programma invoert!

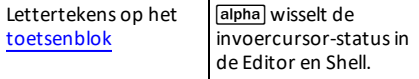

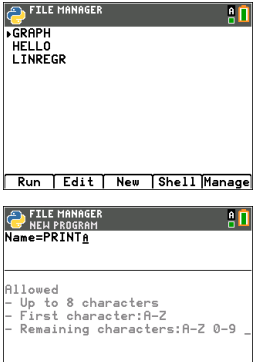

Optional  $\overline{E}$ sc Types  $\overline{0k}$ 

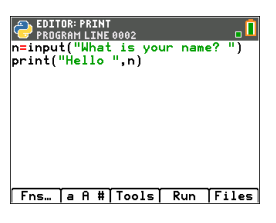

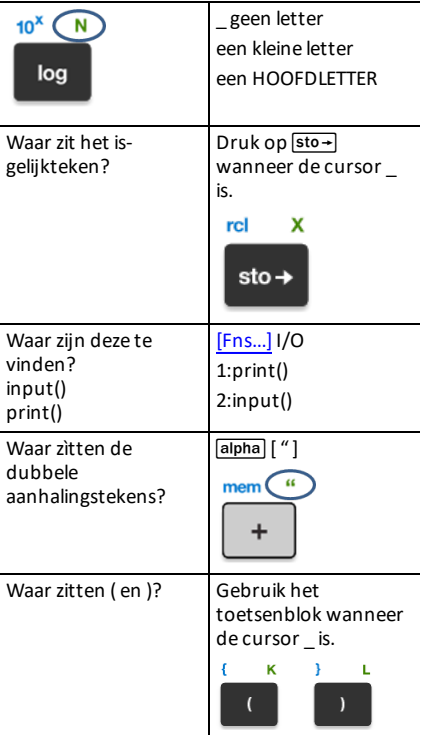

**Probeer dit!**[\[a](#page-63-0) A #] en 2nd [catalog] zijn ook handig voor snelle invoer waar nodig!

Voer het programma PRINT uit

- Druk vanuit de Editor op [trace] ([Run]) om uw programma uit te voeren in de Shell.
- Voer uw naam in bij de prompt "What is your name?".
- De uitvoer geeft "HELLO" weer met uw naam.

**Opmerking:** bij de Shell-prompt >>> kunt u een commando uitvoeren, zoals 2+3. Als u een methode uit math, random of andere beschikbare modules uitvoert, zorg dan dat u eerst een importmodule-opdracht uitvoert, net als in elke andere Pythonprogrammeeromgeving.

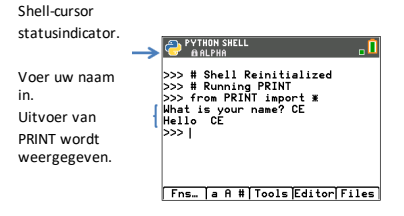

## <span id="page-10-0"></span>*Een Python-sessie met uw programma's instellen*

Wanneer de Python App wordt gestart, wordt de CE-verbinding met de TI-Pythonomgeving gesynchroniseerd voor uw huidige Python-sessie. U ziet een uw lijst met programma's in het RAM-geheugen en dynamische modules, terwijl ze gesynchroniseerd worden met de Python-omgeving.

Wanneer de Python-sessie gerealiseerd is, bevat de statusbalk een groene vierkante indicator naast het batterijpictogram, die aangeeft dat de Python-sessie gereed is voor gebruik. Als de indicator rood is, wacht dan tot hij weer groen wordt wanneer de Python-omgeving weer beschikbaar is.

U kunt een update van de Python-uitgave zien wanneer u de Python App samen met programmasynchronisatie start na de meest recente update voor uw TI-84 Plus CE-T *Python Edition* vanaf [education.ti.com/84cetupdate.](https://education.ti.com/84cetupdate)

#### **De Python App loskoppelen en weer aansluiten**

Wanneer de Python App wordt uitgevoerd, bevat de statusbalk een indicator die aangeeft of Python gereed is voor gebruik. Het CE-toetsenblok reageert mogelijk niet, totdat de verbinding tot stand is gebracht. Het is een goede gewoonte om de verbindingsindicator op de statusbalk in de gaten te houden terwijl u in uw Pythonsessie bent.

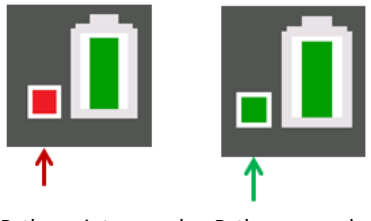

Python niet gereed Python gereed

#### **Schermvastleggingen**

Met behulp van TI Connect™ CE op [education.ti.com/84cetupdate](https://education.ti.com/84cetupdate) is het maken van schermafbeeldingen van elk willekeurig scherm van de Python App toegestaan.

# <span id="page-11-0"></span>**Python-werkruimtes**

De Python App bevat drie werkruimtes voor het ontwikkelen van uw Pythonprogramma's.

- File [Manager](#page-12-0)
- [Editor](#page-14-0)
- [Shell](#page-17-0)

### <span id="page-12-0"></span>*Python File Manager*

De File Manager geeft de Python AppVars, die beschikbaar zijn in het RAM op uw rekenmachine, weer in een lijst. U kunt programma's creëren, bewerken en uitvoeren en u kunt navigeren naar de Shell.

Wanneer u in de alfabet-modus bent, druk dan op een willekeurige letter op het toetsenblok om naar programma's te springen die beginnen met die letter.

Druk indien nodig op alpha wanneer de indicator **A** niet wordt weergegeven op de statusbalk.

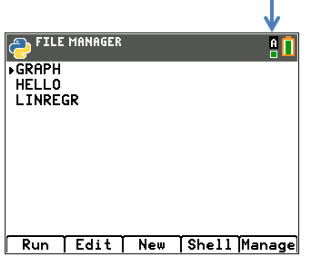

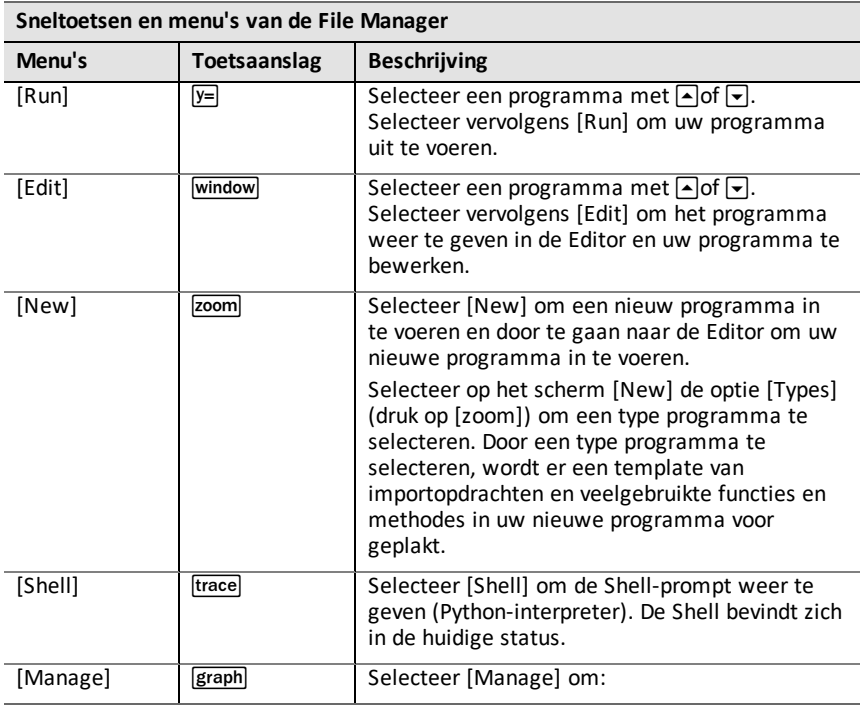

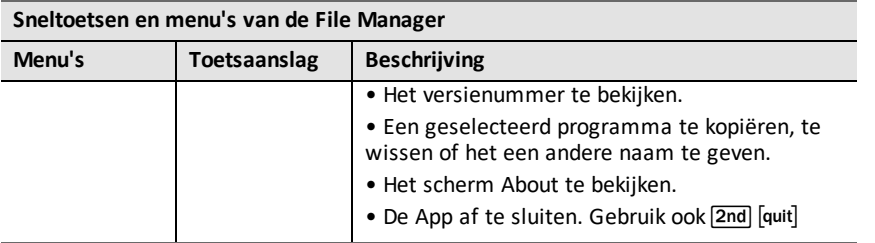

#### **Een nieuw programma maken met templates voor programmatypen**

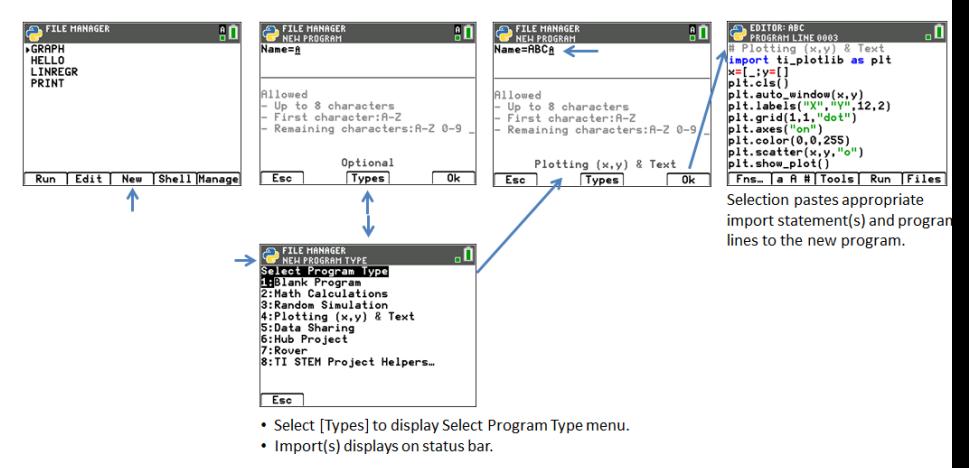

#### **Een nieuw programma met een STEM-activiteit maken met behulp van templates**

Wanneer deTISTEMEN AppVar geladen is in het Archief, dan wordt het menuonderdeel "TI STEM Project Helpers..." weergegeven in het menu Select Program Type. Selecteer de gewenste template voor de STEM-activiteit als hulp bij het starten met een nieuw STEM-programma.

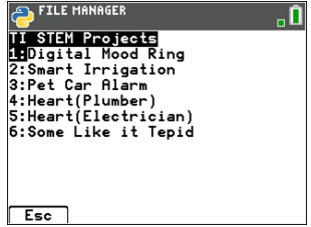

# <span id="page-14-0"></span>*Python Editor*

De Python Editor wordt weergegeven vanuit een geselecteerd programma in File Manager of vanaf de Shell. De Editor geeft trefwoorden, operatoren, opmerkingen, strings en inspringingen in kleur weer. Snel plakken van veelgebruikte trefwoorden en functies van Python is mogelijk, evenals directe invoer met het toetsenblok en invoer van speciale tekens met  $[a \, A \, #]$  $[a \, A \, #]$ . Wanneer u een programmablok zoals if.. elif.. else plakt, biedt de Editor automatische inspringing, die naar wens kan worden aangepast terwijl u uw programma schrijft.

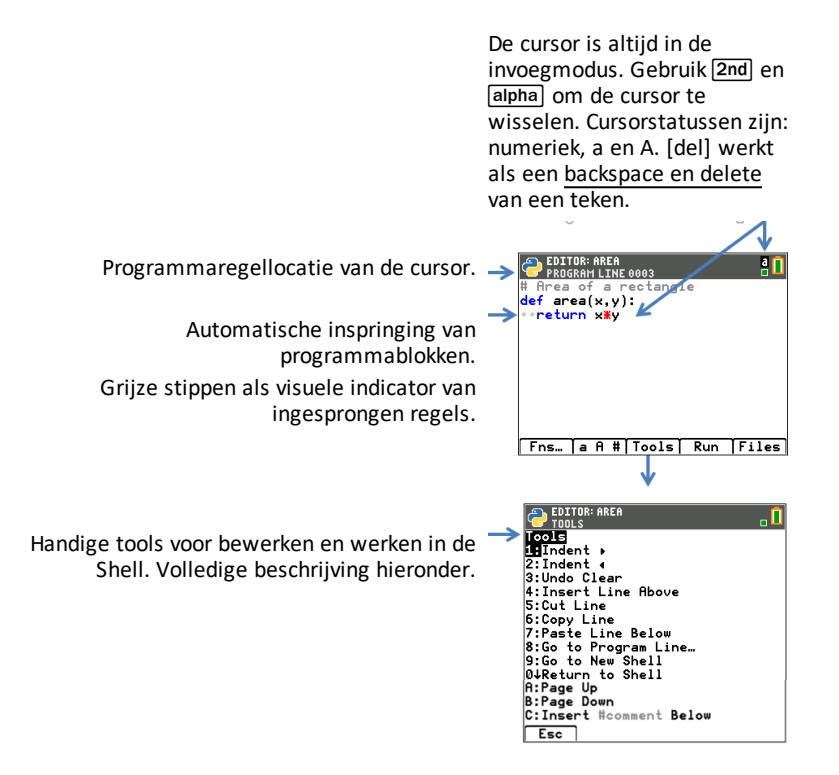

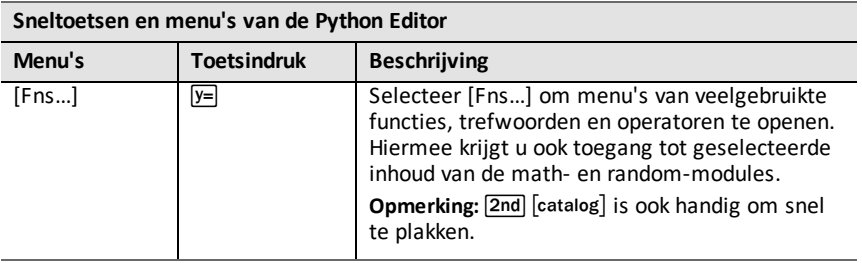

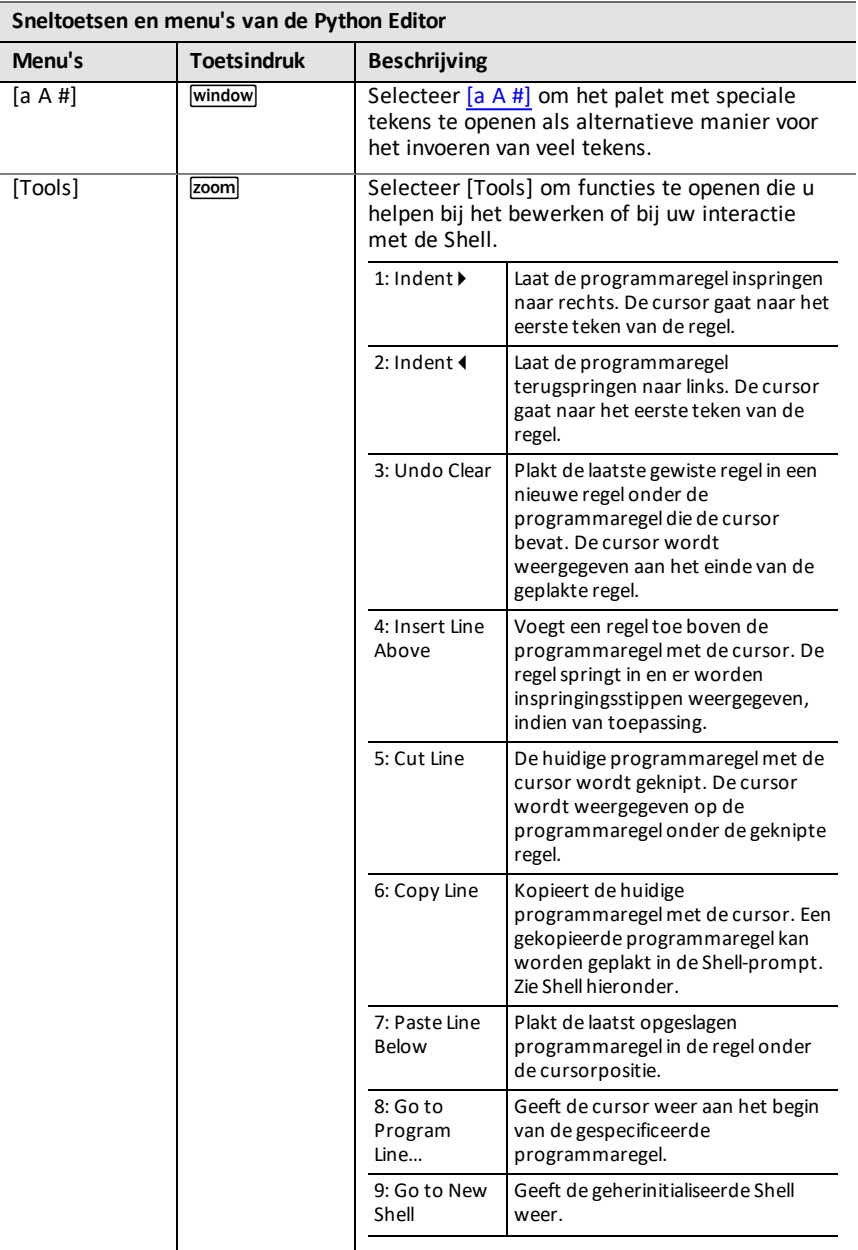

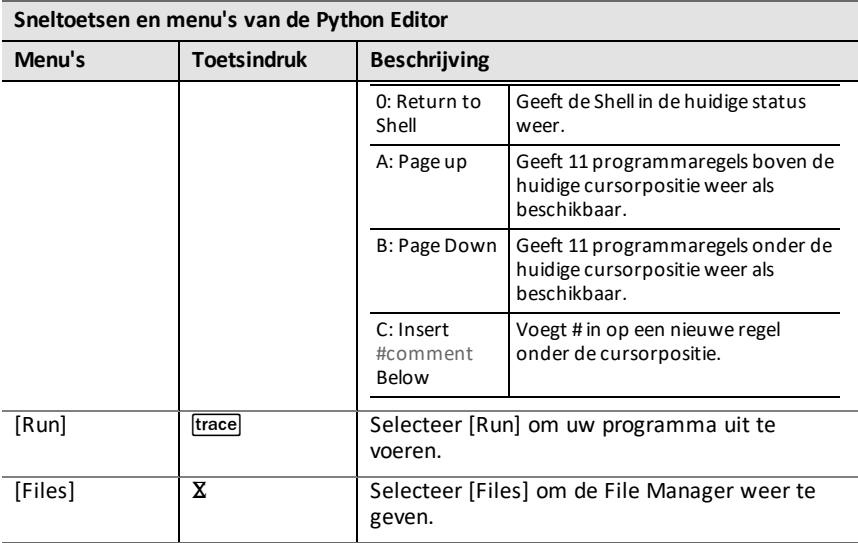

# <span id="page-17-0"></span>*Python Shell*

De Python Shell is de console waarin u kunt communiceren met de Python-interpreter of uw Python-programma's kunt uitvoeren. Hierin is snel plakken van veelgebruikte trefwoorden en functies van Python mogelijk, evenals directe invoer met het toetsenblok en invoer van speciale tekens met [a A [#\]](#page-63-0). De Shell-prompt kan worden gebruik om één regel van een programma die geplakt is uit de Editor te testen. Er kunnen ook meerdere regels uit een programma worden in- en uitgevoerd bij de Shellprompt >>>.

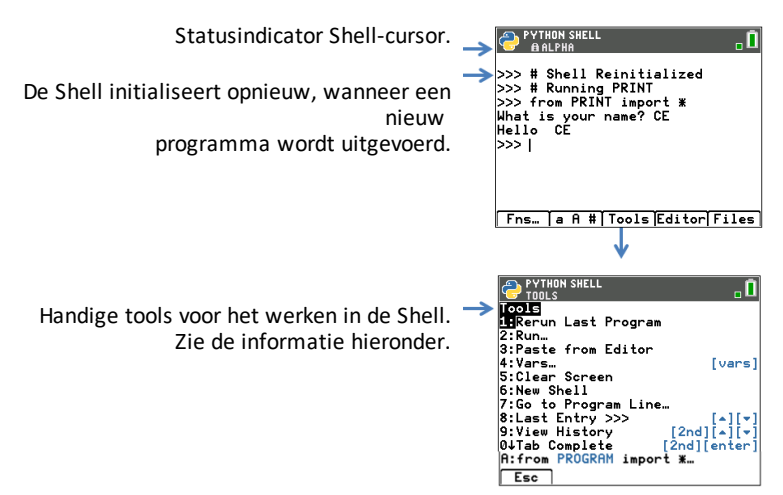

#### **Statussen van de Shell-cursor**

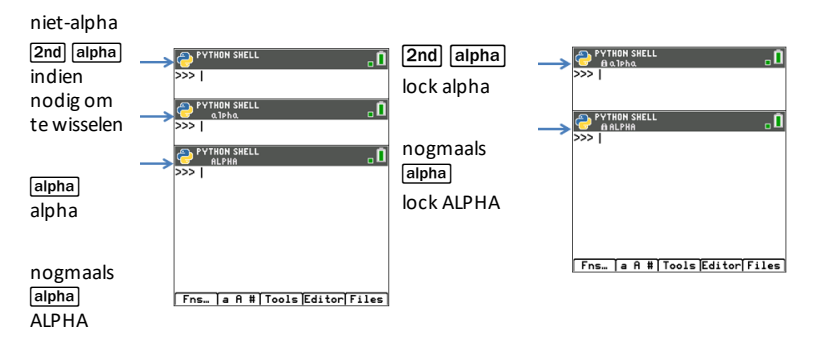

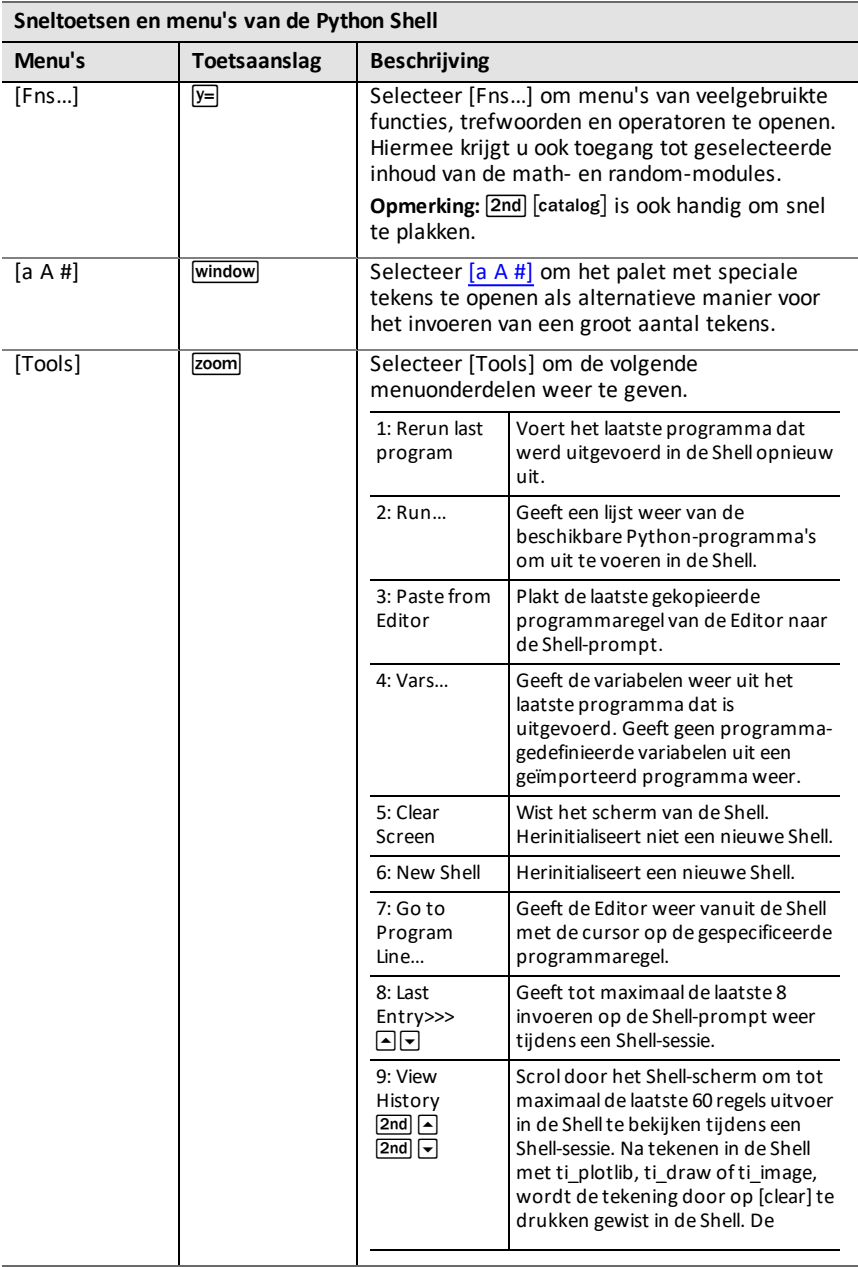

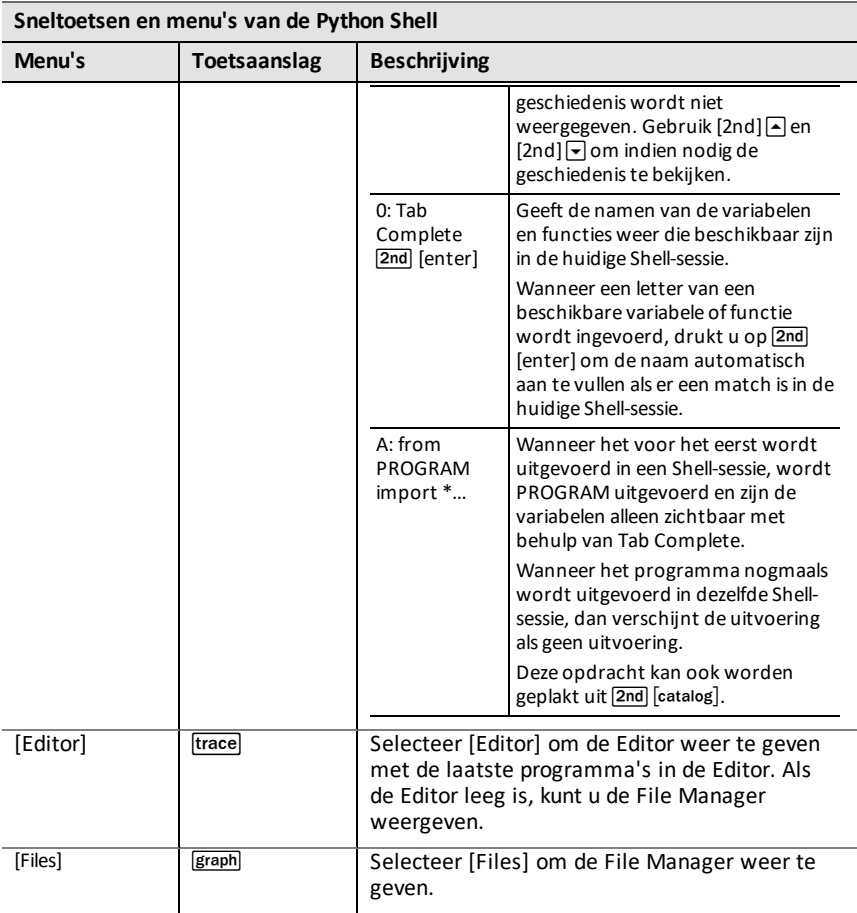

#### **Opmerking:**

- Om een lopend Python-programma te onderbreken, bijvoorbeeld als een programma in een continue lus is, drukt u op **[on]**. U kunt ook op **[Tools]** ( $\overline{z}$  ( $\overline{z}$  ( $\overline{z}$  ) > **6:New Shell** drukken om een lopend programma te stoppen.
- Wanneer u ti plotlib, ti draw of ti image modules gebruikt om in de Shell te tekenen, druk dan op [clear] om de tekening te wissen en terug te keren naar de Shell-prompt bovenaan het scherm. Om de Shell-geschiedenis te bekijken gebruikt u [2nd]  $\sim$  en [2nd]  $\sim$  om indien nodig de geschiedenis te bekijken.

#### **Uitvoeringsfout: ga naar programmaregel met Shell >Tools**

De TI-Python-omgeving toont Python-foutmeldingen in de Shell wanneer een programma wordt uitgevoerd. Als er een fout verschijnt wanneer een programma wordt uitgevoerd, dan wordt er een programmaregelnummer weergegeven. Gebruik **Shell>Tools 7:Go to Program Line…** Voer het regelnummer in en druk op **[OK]**. De cursor wordt weergegeven op het eerste teken van de betreffende programmaregel in de Editor. Het programmaregelnummer wordt weergegeven op de tweede regel van de Statusbalk in de Editor.

# <span id="page-21-0"></span>**Ondersteuning bij snel bewerken**

Wanneer u programmacode invoert in de Editor of in de Shell, gebruik dan de volgende invoermethoden om snel te plakken op de bewerkingsregel.

Tips voor snelle invoer

- Het [Python-toetsenbord](#page-21-1) gebruiken
- De [Python-catalogus](#page-23-0) gebruiken
- De [a A #] [tekenkaart](#page-24-0) gebruiken

### <span id="page-21-1"></span>*Het Python-toetsenbord gebruiken*

Wanneer de Python App wordt uitgevoerd, is het toetsenblok ontworpen om de juiste Python-bewerkingen te plakken of om menu's te openen die bedoeld zijn voor eenvoudige invoer van functies, trefwoorden, methodes, operatoren enz. Door op [2nd] en alpha) te drukken krijgt u toegang tot de tweede en derde functies op een toets zoals in het besturingssysteem.

#### **Navigatie, bewerken en speciale tekens per toetsenblokregel in de Python App**

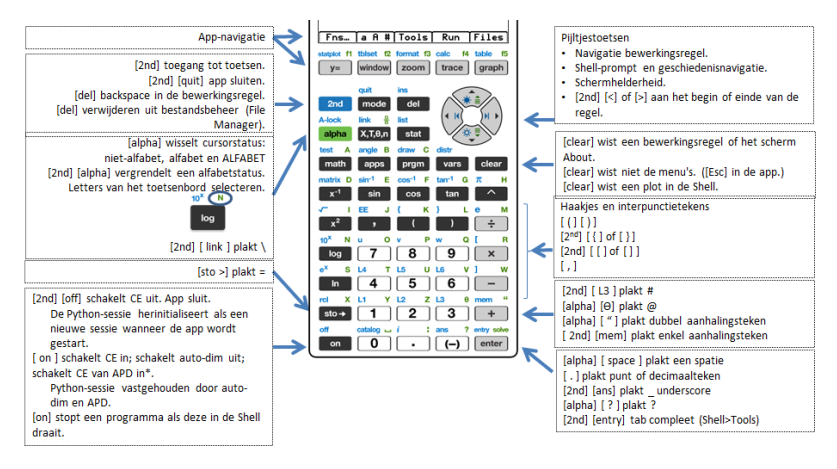

#### **Specifieke toetsaanslagen voor menu's en functies per toetsenblokregel in de Python App**

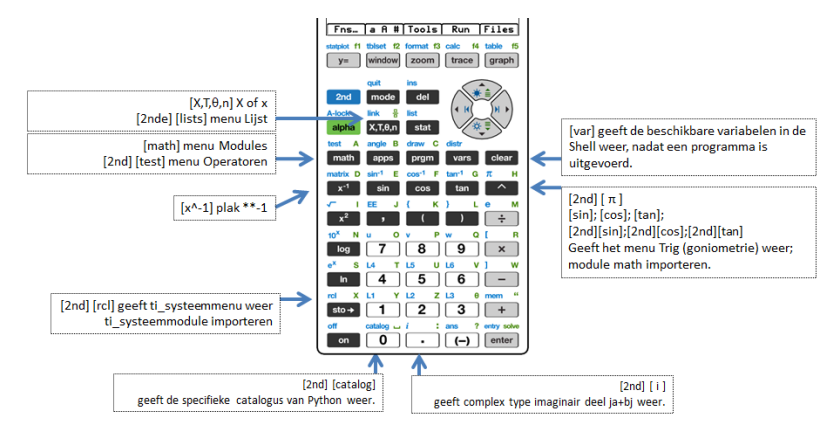

#### **Specifieke toetsaanslagen voor menu's en functies per toetsenblokregel in de Python App (Vervolg)**

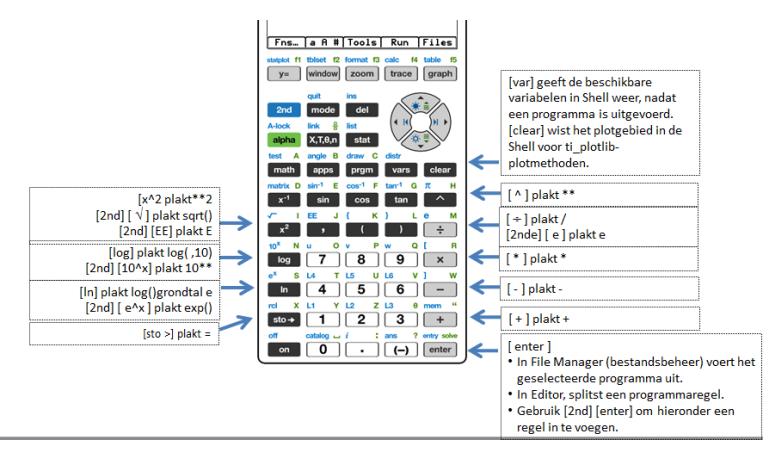

# <span id="page-23-0"></span>*De Python-catalogus gebruiken*

Wanneer de Python App wordt uitgevoerd, geeft [2nd] [catalog] een lijst met veelgebruikte scheidingstekens, trefwoorden, functies en operatoren die snel kunnen worden geplakt in een bewerkingsregel.

[2nd] [catalog] is alleen beschikbaar in de Editor en Shell. Zie voor een uitgebreidere beschrijving van elk onderdeel in de Catalogus de [Handleiding](#page-61-0). Druk bovenaan het catalogusmenu op alpha voor circulaire navigatie in de catalogus.

Selecteer in de Catalogus alpha en een lettertoets om de lijst beginnend bij die letter weer te geven.

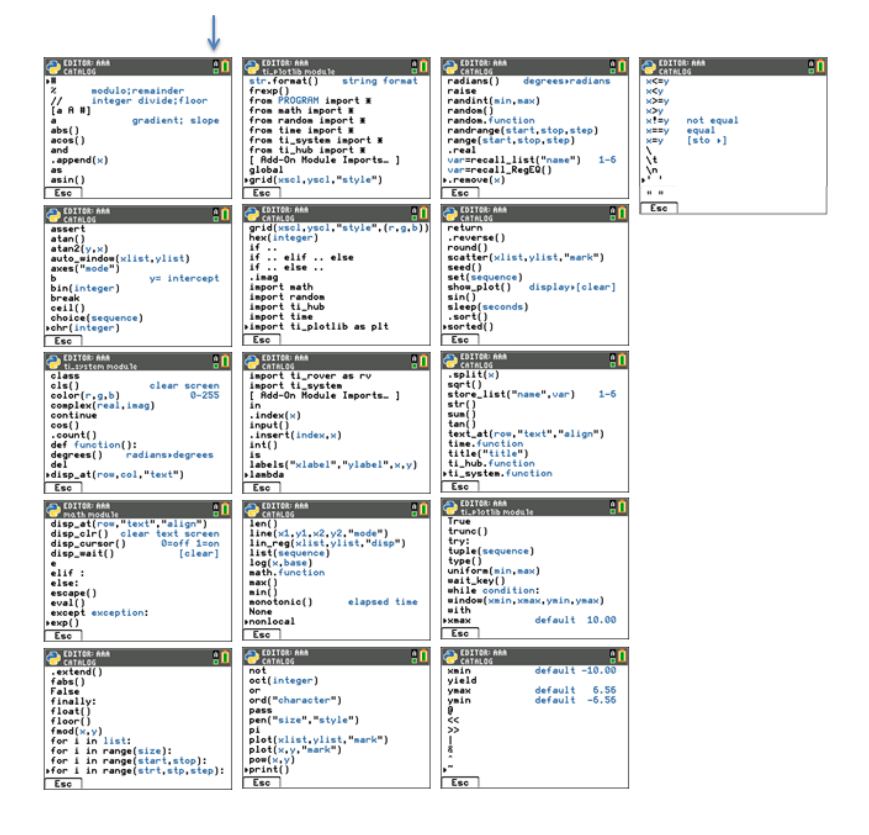

# <span id="page-24-0"></span>*De [a A #] tekenkaart gebruiken*

De sneltab [a A #] die u brengt naar een palet met speciale tekens, is een handige functie voor het invoeren van strings (tekenreeksen) in de Editor of Shell.

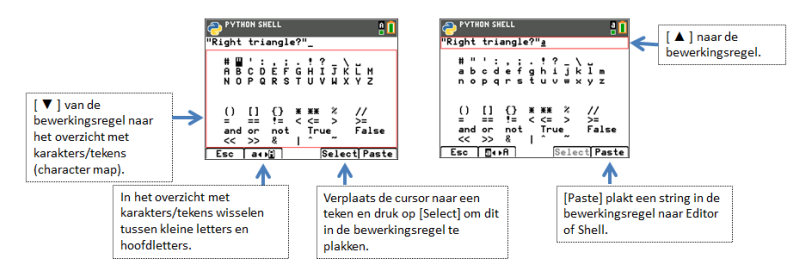

**Opmerking:** Wanneer de cursor-focus op de bewerkingsregel [a A #] ligt, zijn bepaalde toetsen van het [toetsenblok](#page-21-1) niet beschikbaar. Wanneer de focus op de kaart met speciale tekens (character map) ligt, is het toetsenblok beperkt.

# <span id="page-25-0"></span>**[Fns] menu's, modules en Add-On modules**

- [Fns...] [menu's](#page-25-1)
- [Fns...] Ingebouwde functies, operatoren en [trefwoorden](#page-25-2)
- [Fns...] [Modules](#page-25-3)
- [Fns...] Add-On [modules](#page-31-0)

# <span id="page-25-1"></span>*[Fns…] menu's*

De sneltab [Fns…] geeft menu's weer met veelgebruikte functies, trefwoorden en operatoren van Python. Ook bieden de menu's toegang tot de geselecteerde functies en constanten uit de modules en Add-On modules. Hoewel u ook teken voor teken kunt invoeren vanaf het toetsenblok, bieden deze menu's een snelle manier om te plakken in de Editor of Shell. Druk op [Fns…] wanneer u in de Editor of Shell bent. Zie ook [De](#page-23-0) [Python-catalogus](#page-23-0) gebruiken en Het [Python-toetsenbord](#page-21-1) gebruiken voor alternatieve invoermethodes.

<span id="page-25-2"></span>*[Fns...] Ingebouwde functies, operatoren en trefwoorden*

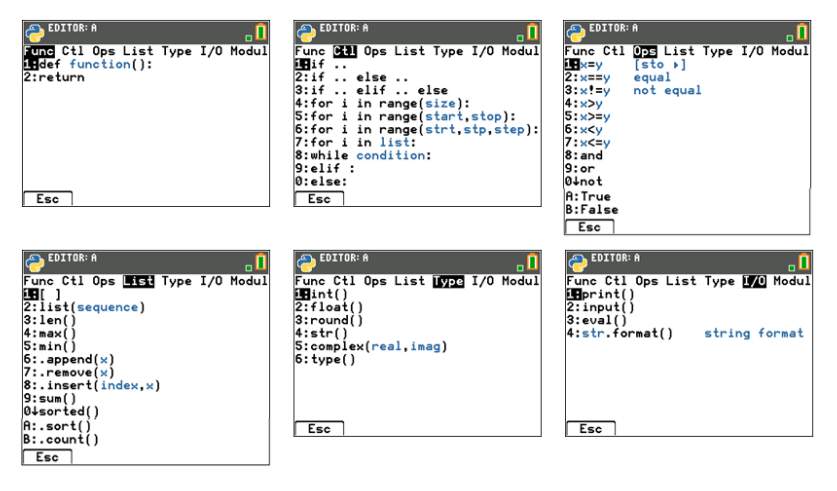

# <span id="page-25-3"></span>*[Fns...] Modules*

Wanneer u een Python-functie of constante uit een module gebruikt, moet u altijd een importopdracht gebruiken om de modulelocatie van de functie, methode of constante aan te geven.

Zie Wat is de Python-programmeeromgeving?

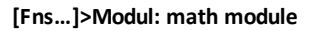

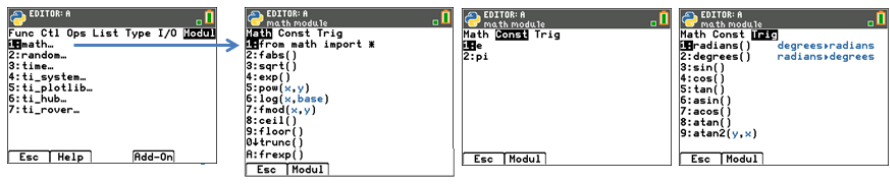

#### **[Fns…]>Modul: random module**

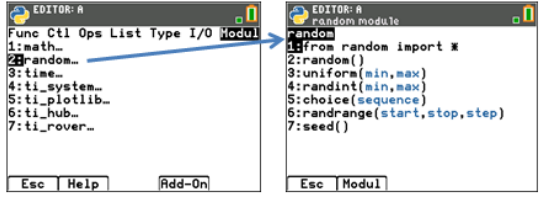

#### **[Fns…]>Modul: time module**

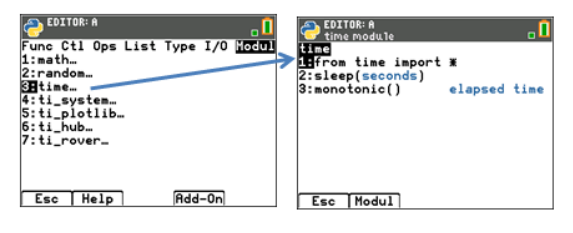

#### **[Fns…]>Modul: ti\_system module**

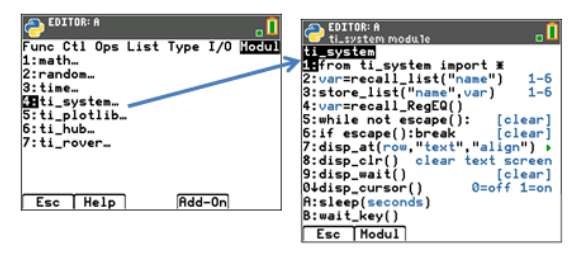

#### **Zie:** [Toetsenbord-mapping](#page-168-0) voor wait\_key()

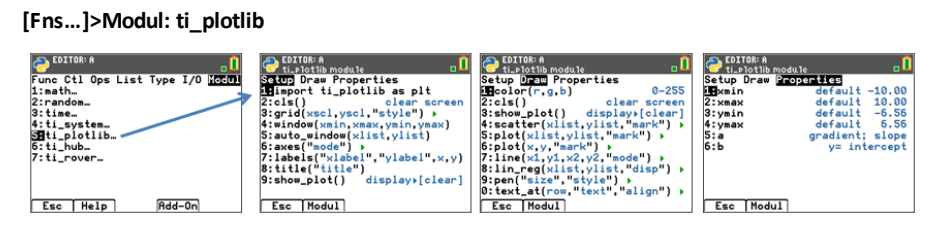

#### **Belangrijke opmerking bij plotten:**

- De volgorde van de programmaregels bij plotten moet hetzelfde zijn als de volgorde in het menu Setup om te verzekeren dat u de verwachte resultaten krijgt.
- Het plotten wordt weergegeven wanneer plt.show\_plot() wordt uitgevoerd aan het einde van het plotten van objecten in een programma. Om het plotgebied in de Shell te wissen, drukt u op [clear]. Om de Shell-geschiedenis te bekijken, drukt u op  $[2nd] \n\bigcap$  en  $[2nd] \n\bigcap$ .
- Het uitvoeren van een tweede programma dat ervan uitgaat dat de standaardwaarden zijn ingesteld binnen dezelfde Shell-omgeving, resulteert over het algemeen in onverwacht gedrag, zoals kleur of andere standaard argumentinstellingen. Bewerk programma's met verwachte argumentwaarden of herinitialiseer de Shell voordat u nog een plotprogramma uitvoert.

#### **[Fns…]>Modul: ti\_hub module**

ti hub methodes staan niet vermeld in de Catalogus en worden daarom niet vermeld in de Handleiding. Gebruik de informatie op het scherm in de menu's voor informatie over argumenten en standaard argumenten of toegestane waarden. Meer informatie over programmeren in Python voor

TI-Innovator™ Hub en TI-Innovator<sup>™</sup> Rover is te vinden op [education.ti.com.](https://education.ti.com/)

**Opmerking:** TI-Innovator™ Hub moet aangesloten zijn wanneer u uw Pythonprogramma's uitvoert.

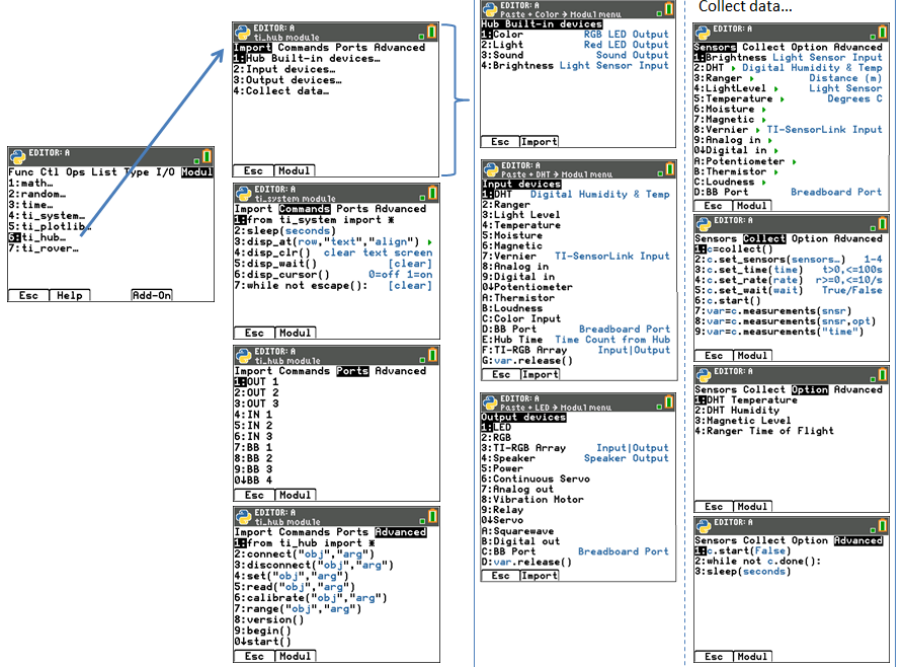

#### **ti\_hub module – voeg Import toe aan de Editor en voeg de ti\_hub sensormodule toe aan het menu Modul**

**Schermvoorbeeld:** Geluid importeren

Om TI-Innovator™ sensormethoden te importeren naar uw Python-programma, vanuit de Editor:

- 1. Selecteer **[Fns…] > Modul 6:ti\_hub**
- 2. Selecteer het menu Import van ti hub. Selecteer een sensortype uit Built-in, Input en Output.
- 3. Selecteer een sensor.
- 4. Er wordt een importopdracht geplakt in de Editor en de sensormodule wordt beschikbaar in **[Fns...] > Modul** wanneer u terugkeert naar dat menu vanuit uw programma.
- 5. Selecteer **[Fns…] > Modul 8:Sound...** om geschikte methoden voor deze sensor te plakken.

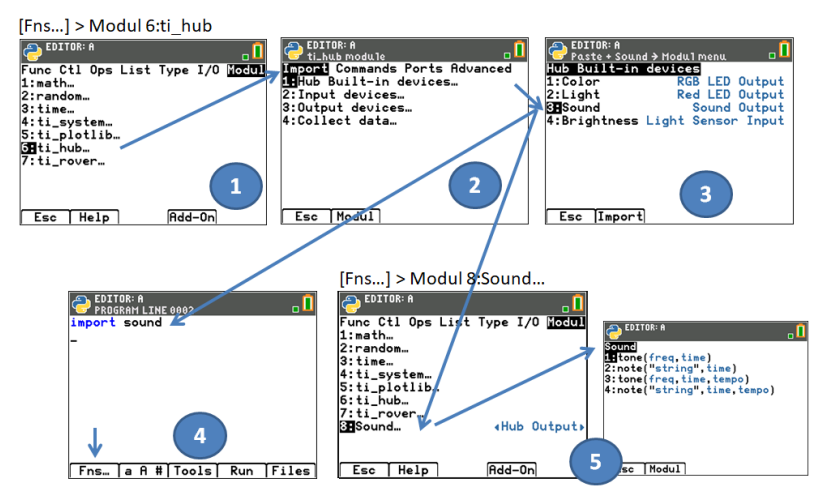

#### **[Fns…]>Modul 6:ti\_hub**

**Opmerking**: Brightns is een "ingebouwd" object op de TI-Innovator Hub.

Wanneer u de opdracht 'import brightns' gebruikt, voer dan 'brightns.range(0,100)' in om het correcte standaardbereik aan het begin van de uitvoering van het programma te garanderen.

#### **Voorbeeld:**

import brightns brightns.range(0,100) b=brightns.measurement() print(b)

#### **[Fns…]>Modul ti\_rover module**

ti rover methoden staan niet vermeld in de Catalogus en worden daarom niet vermeld in de Handleiding. Gebruik de informatie op het scherm in de menu's voor details over argumenten en standaard argumenten of toegestane waarden. Meer informatie over programmeren in Python voor

TI-Innovator™ Hub en TI-Innovator™ Rover is te vinden op [education.ti.com.](https://education.ti.com/)

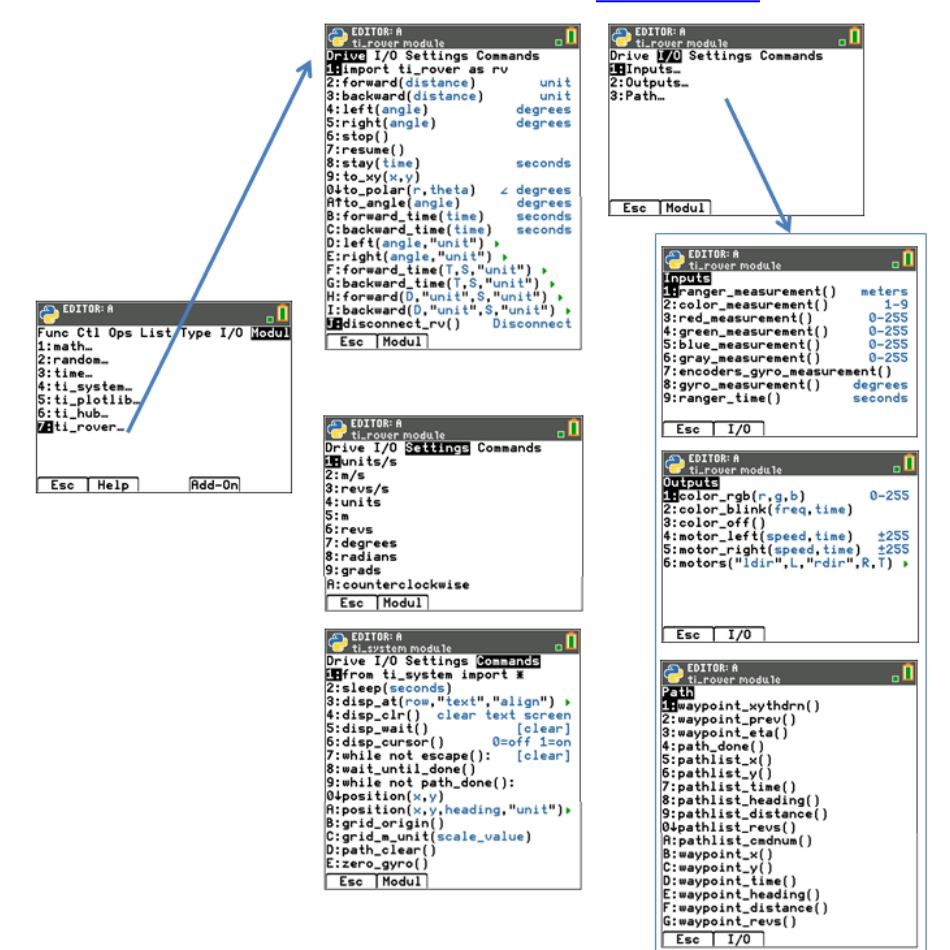

#### **Opmerkingen:**

• Bij programmeren in TI-Python hoeft u geen methodes op te nemen om TI-Innovator™ Rover aan te sluiten en los te koppelen. De TI-Innovator™ Rover Pythonmethodes kunnen omgaan met aansluiten en loskoppelen zonder aanvullende

methodes. Dit werkt een beetje anders dan het programmeren van TI-Innovator™ Rover in TI-Basic.

• rv.stop() wordt uitgevoerd als een pauze, waarna 'resume' verdergaat met de Rover-bewegingen in de wachtrij. Als er een andere bewegingsopdracht wordt uitgevoerd na

rv.stop(), dan wordt de bewegingswachtrij gewist. Ook dit werkt een beetje anders dan het programmeren van TI-Innovator™ Rover in TI-Basic.

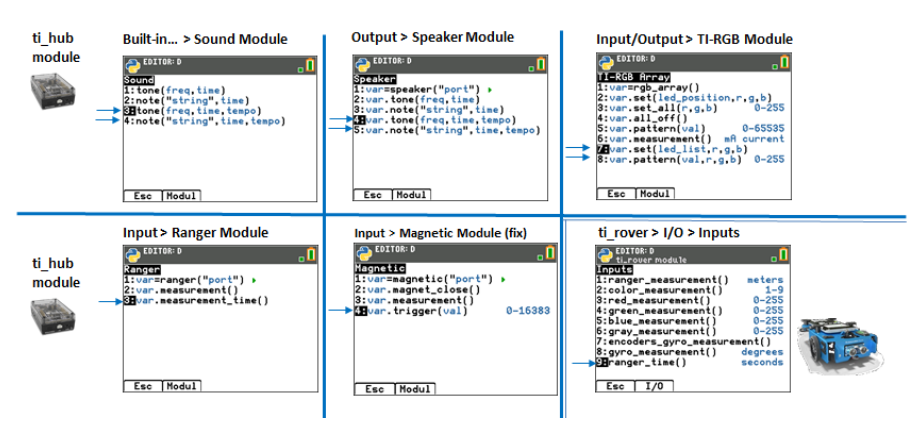

#### **Python-ondersteuning voor TI-Innovator Sketch v1.5**

### <span id="page-31-0"></span>*[Fns...] Add-On modules*

Add-On modules verbeteren de module-ervaring van de Python App met extra functionaliteit en eenvoudige toegang tot de aanvullende Python-methodes uit menu's in de Python App.

Misschien ziet u dat er een Add-On module klaarstaat om te worden geladen met TI Connect™ CE, als onderdeel van een Python-activiteit op [education.ti.com](https://education.ti.com/), bijvoorbeeld ce\_turtl, ce\_chart, ce\_box, ce\_quivr en microbit, afhankelijk van uw regio. U moet de nieuwste versie van de momenteel geplaatste Add-On modules hebben. Sommige Add-On modules worden geladen op uw rekenmachine, zoals ti\_draw en ti\_image, wanneer u een update uitvoert met de nieuwste CE Bundle.

De Python App geeft de menu's van de Add-On module alleen weer in het menu [Fns…] > Modul als uw programma in de Editor begint met een geschikte importopdracht.

#### **Een importopdracht voor een Add-On module plakken in de Editor**

Stappen:

- 1. Maak een nieuw programma aan.
- 2. Selecteer in de Editor [Fns…] > Modul.
- 3. Selecteer [Add-On]. Wanneer de Add-On module geladen is op de rekenmachine, verschijnt er een importopdracht voor geladen modules.
- 4. Selecteer de importopdracht om deze te plakken in de Editor.
- 5. Selecteer [Fns…] > Modul om de menu's voor de geïmporteerde Add-On module op te zoeken.

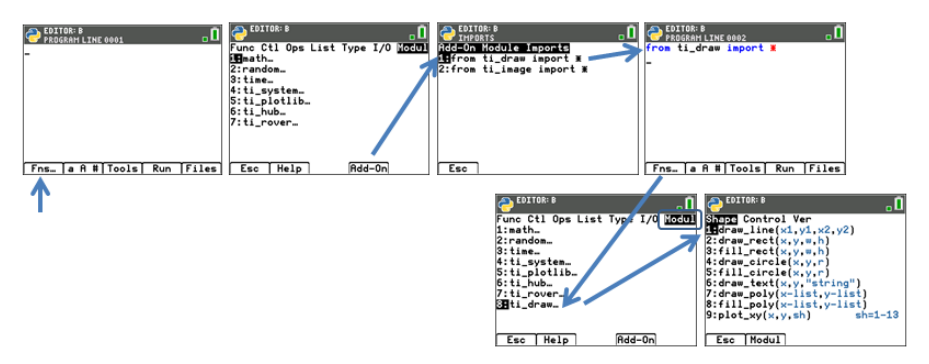

#### **Handig om te weten:**

- [Add-On Modules Imports...] staat ook in [2nd][catalog].
- Add-On modules zijn "AppVar"-rekenmachinebestanden die opgeslagen worden in Archive en die in [mem] verschijnen als een AppVar. Het wordt aanbevolen om deze bestanden in het Archive-geheugen te bewaren voor de optimale werking van Python App module.
- Een Python-programma wordt uitgevoerd in de Python App vanuit de File Manager of Editor wanneer het "PY AppVar"-programma in het RAM aanwezig is. Als een PY AppVar Python-programma in het Archive-geheugen wordt geplaatst, is het niet beschikbaar voor uitvoering of bewerking in de Python App.

# <span id="page-32-0"></span>*[Fns...] ti\_draw Add-On module*

De ti draw module is opgenomen in de nieuwste CE Bundle. Gebruik de functie [Fns...] > Modul [Add-On] om de importopdracht in uw programma te plakken. Het ti\_draw menu verschijnt vervolgens in het menu van [Fns…] > Modul, zoals hieronder wordt weergegeven.

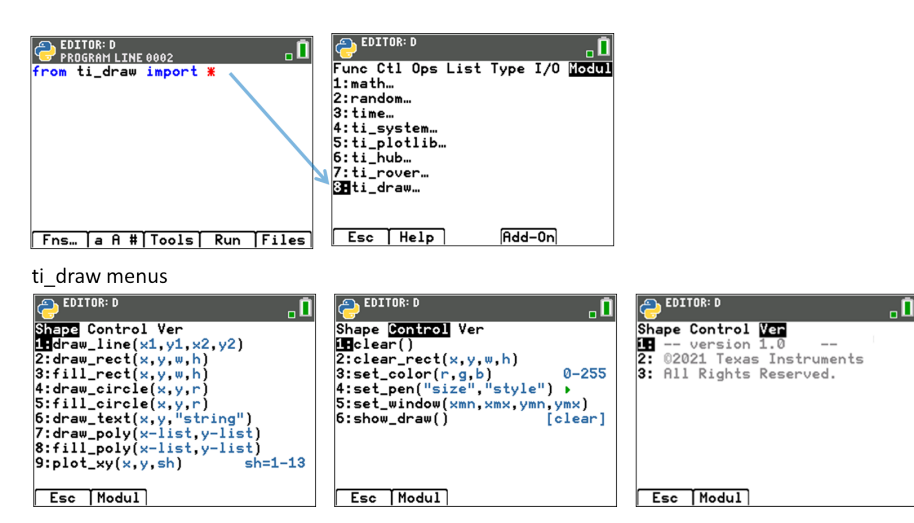

*Programmeerinformatie bij gebruik van ti\_draw:*

- Gebruik na de importopdracht de clear()-methode om het Shell-tekengebied te wissen, indien nodig.
- Programma's moeten de opdracht show\_draw() bevatten om de tekening weer te geven tijdens de uitvoering van het programma.
- Met de methoden draw rect(), draw circle() of draw  $poly()$  kunt u de rand van de figuur tekenen, terwijl u met de methoden fill\_rect(), fill\_circle() en fill\_poly() de gespecificeerde vorm kunt opvullen (afhankelijk van de grootte van de pen).
- Druk op [clear] om de tekening te wissen en terug te keren naar de Shell-prompt. Let op: De Shell-geschiedenis kan worden bekeken met behulp van [2nd] [A] en  $[2nd] \nabla.$
- Lees de informatie over de menu's Shape en Control in de onderstaande tabel. Uw tekeningen die gecreëerd zijn met de methoden in het menu Shape zijn afhankelijk van de methoden van het menu Control, zoals set\_color() en set\_ pen().
- **Coördinaatargumenten** zijn ofwel schermpixelcoördinaten of ingesteld door de set\_ window() methode.

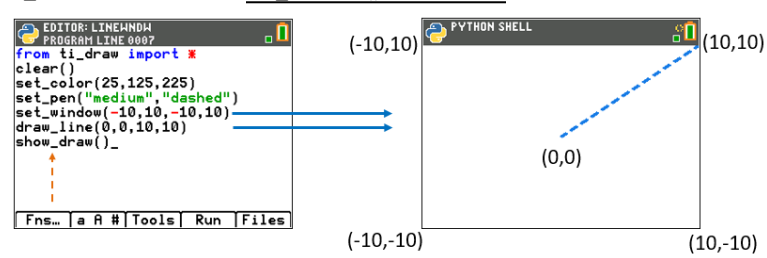

ti draw-methoden met set window()-coördinaten

- ti\_draw-methoden met pixelschermcoördinaten

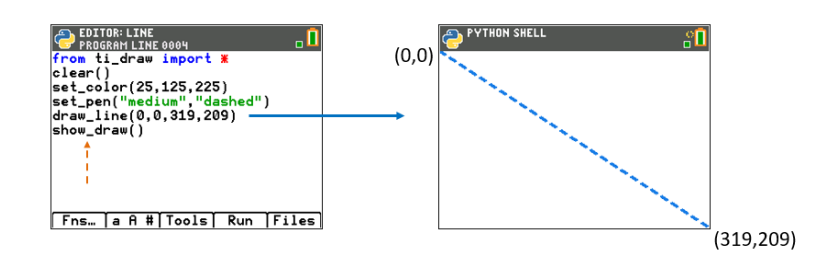

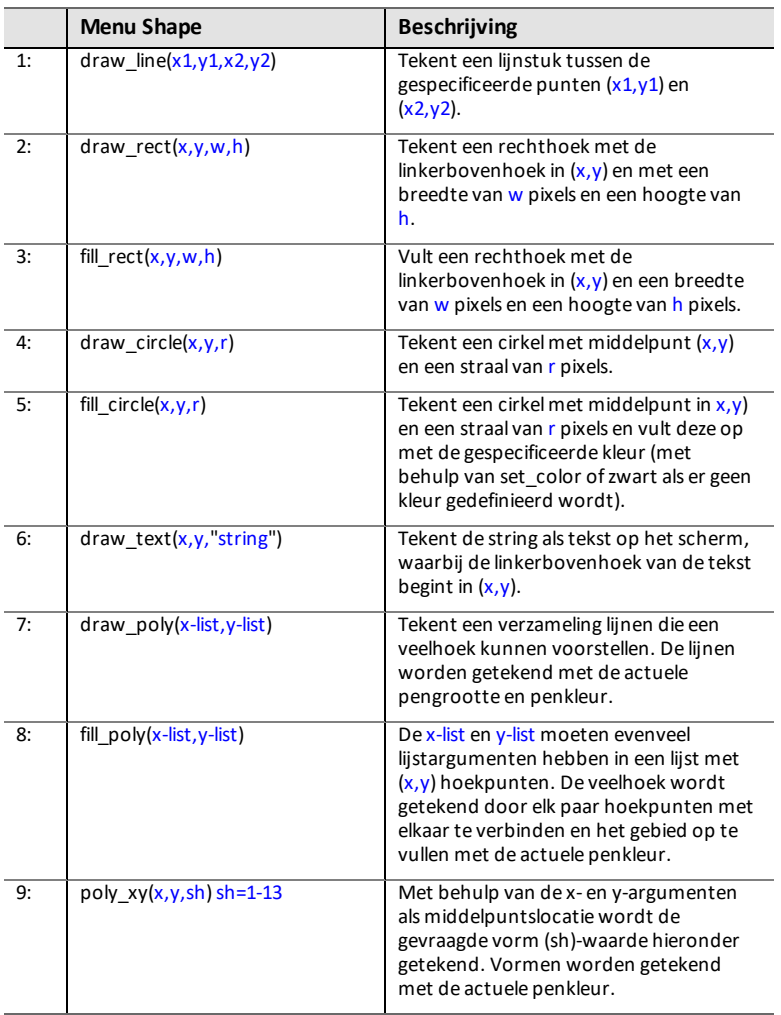

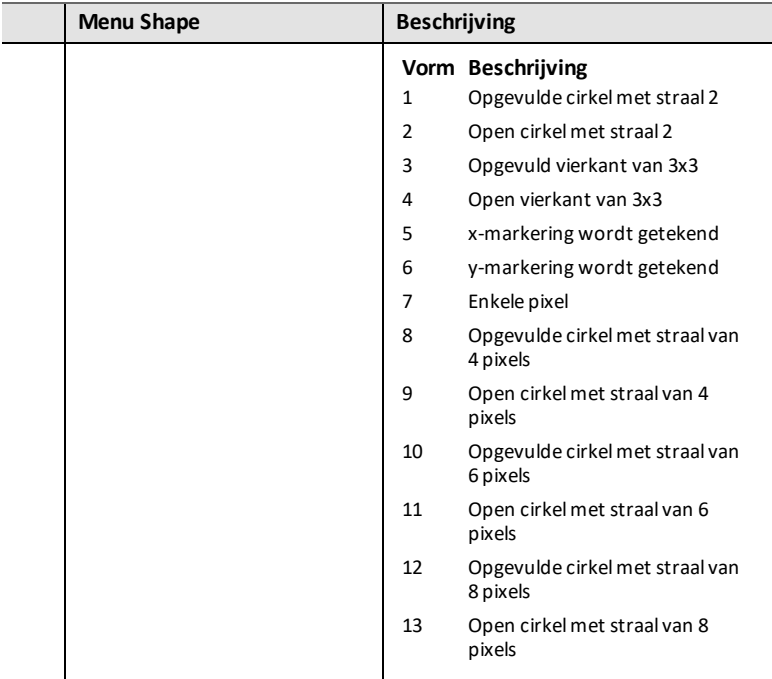

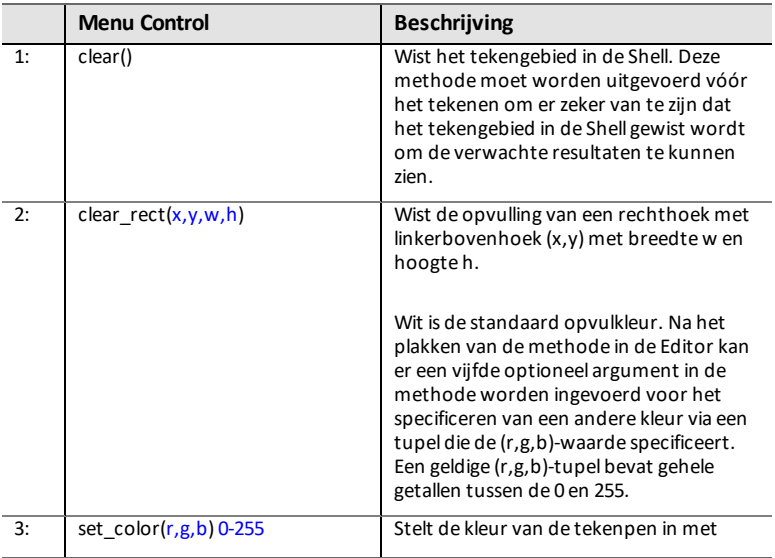
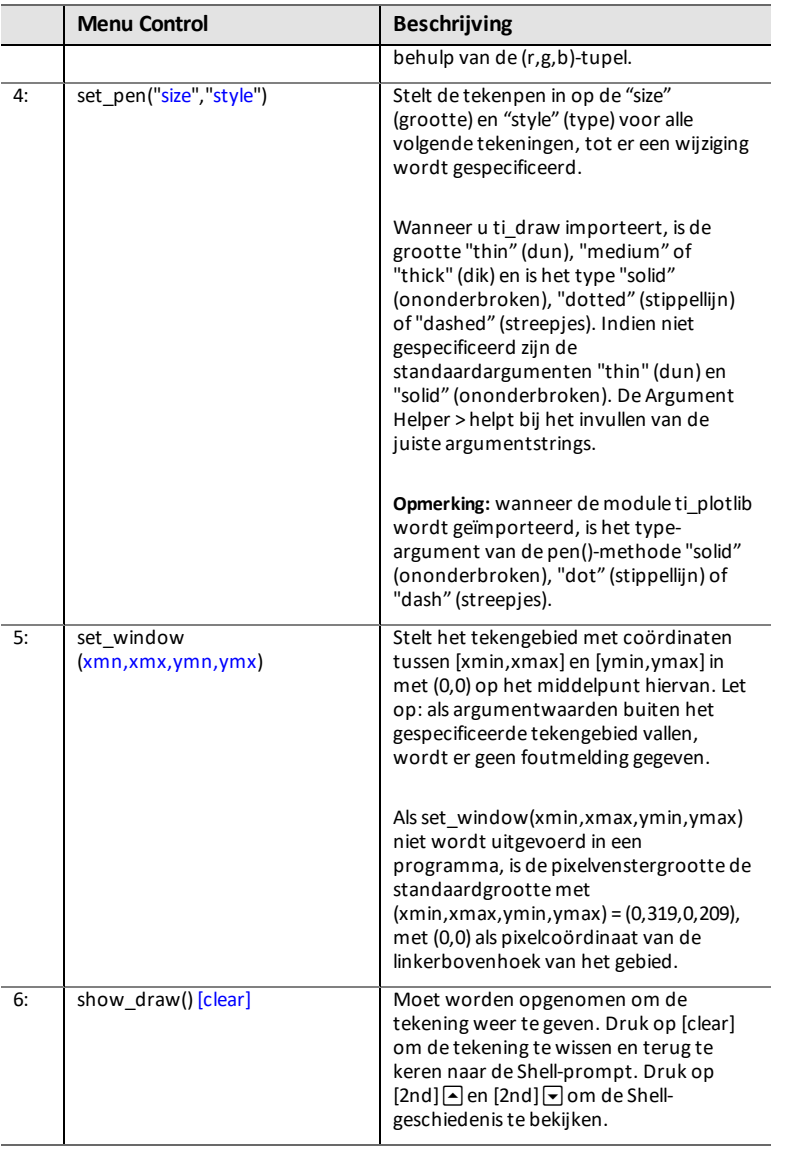

# *[Fns...] ti\_image Add-On module*

De ti image module is opgenomen in de nieuwste CE Bundle. Gebruik de functie [Fns…] > Modul [Add-On] om de importopdracht in uw programma te plakken. Het ti\_ image menu verschijnt vervolgens in het menu van [Fns…] > Modul, zoals hieronder wordt weergegeven.

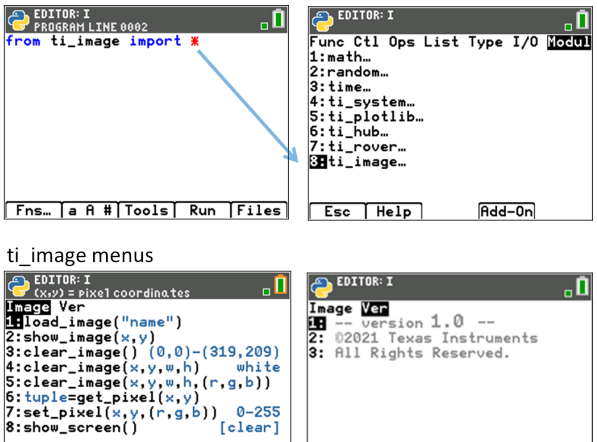

#### *Programmeerinformatie bij gebruik van ti\_image:*

Esc Modul

- De ti image module kan worden gebruikt voor
	- weergave van uw benoemde Python afbeeldings-AppVar die opgeslagen is in het Archive-geheugen op uw CE.
	- weergave van gespecificeerde rechthoeken, opgevuld met kleur, op een pixelcoördinaatlocatie.
	- het instellen of ophalen van een pixelkleur.
	- het wissen van de binnenkant van een rechthoekig schermgebied.

Esc | Modul |

- het wissen van het volledige schermtekengebied in de Shell vanaf pixel coördinaten (0,0) tot (319,209).
- Gebruik na de importopdracht de clear\_image()-methode om het Shelltekengebied te wissen, indien nodig.
- De Python afbeeldings-AppVar is een speciaal Python-afbeeldingsbestand (\*.8xv).
	- Op dit moment is er een bibliotheek met afbeeldingen voor het onderwijs geplaatst op [https://resources.t3europe.eu/t3europe](https://resources.t3europe.eu/t3europe-home?country=15&q=images&cHash=d50a2b65ab1b875dfa3ec11bca12154c)[home?country=15&q=images&cHash=d50a2b65ab1b875dfa3ec11bca](https://resources.t3europe.eu/t3europe-home?country=15&q=images&cHash=d50a2b65ab1b875dfa3ec11bca12154c) [12154c](https://resources.t3europe.eu/t3europe-home?country=15&q=images&cHash=d50a2b65ab1b875dfa3ec11bca12154c)
	- Wanneer u een Python afbeeldings-AppVar gebruikt, is het een goede gewoonte om
- de Python afbeeldings-AppVar op te slaan in het Archive-geheugen. [2nd] [mem]
- de pixelafmetingen van uw afbeelding te kennen voor gebruik tijdens het programmeren.
- de exacte naam van uw Python afbeeldings-AppVar te weten. U moet de naam in de correcte spelling en met de correcte hoofd- en kleine letters invoeren. Er worden geen foutmeldingen gegeven bij verkeerd getypte namen van Python afbeeldings-AppVars.
- Blijf up-to-date met de nieuwste TI Connect™ CE en TI-SmartView™ CE op [education.ti.com/84cetupdate](https://education.ti.com/84cetupdate)
- Argumenten met (x,y) coördinaten zijn UITSLUITEND pixelcoördinaten in ti\_imagemethoden en lopen van (0,0) tot (319,209). Lees meer informatie over elke methode in de onderstaande tabel. Sommige methoden worden aangeboden in verschillende formats om in de Editor te plakken als er optionele argumenten worden aangeboden.
- Druk op [clear] om de tekening te wissen en terug te keren naar de Shell-prompt. De Shell-geschiedenis kan worden bekeken met behulp van [2nd]  $\Box$  en [2nd]  $\Box$ .

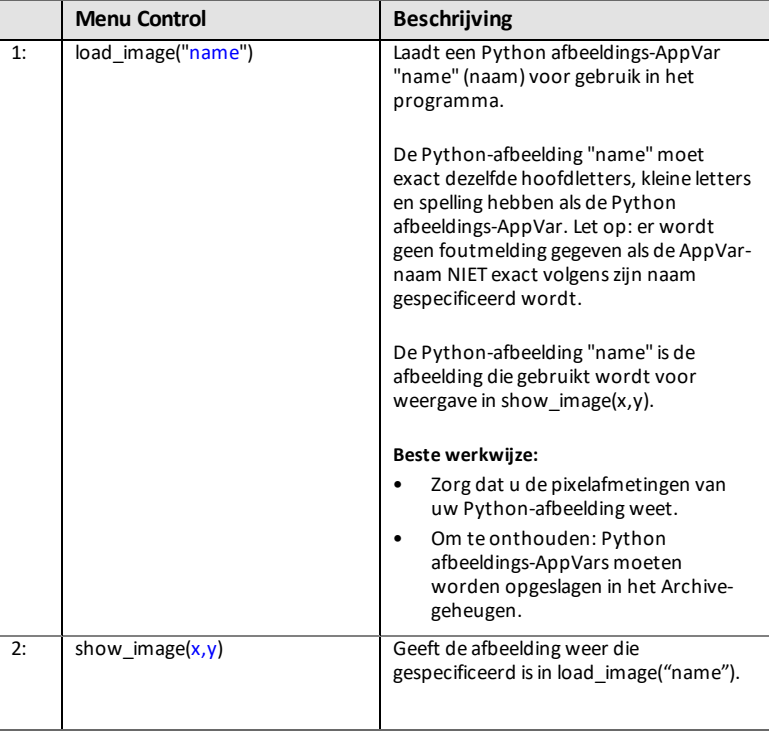

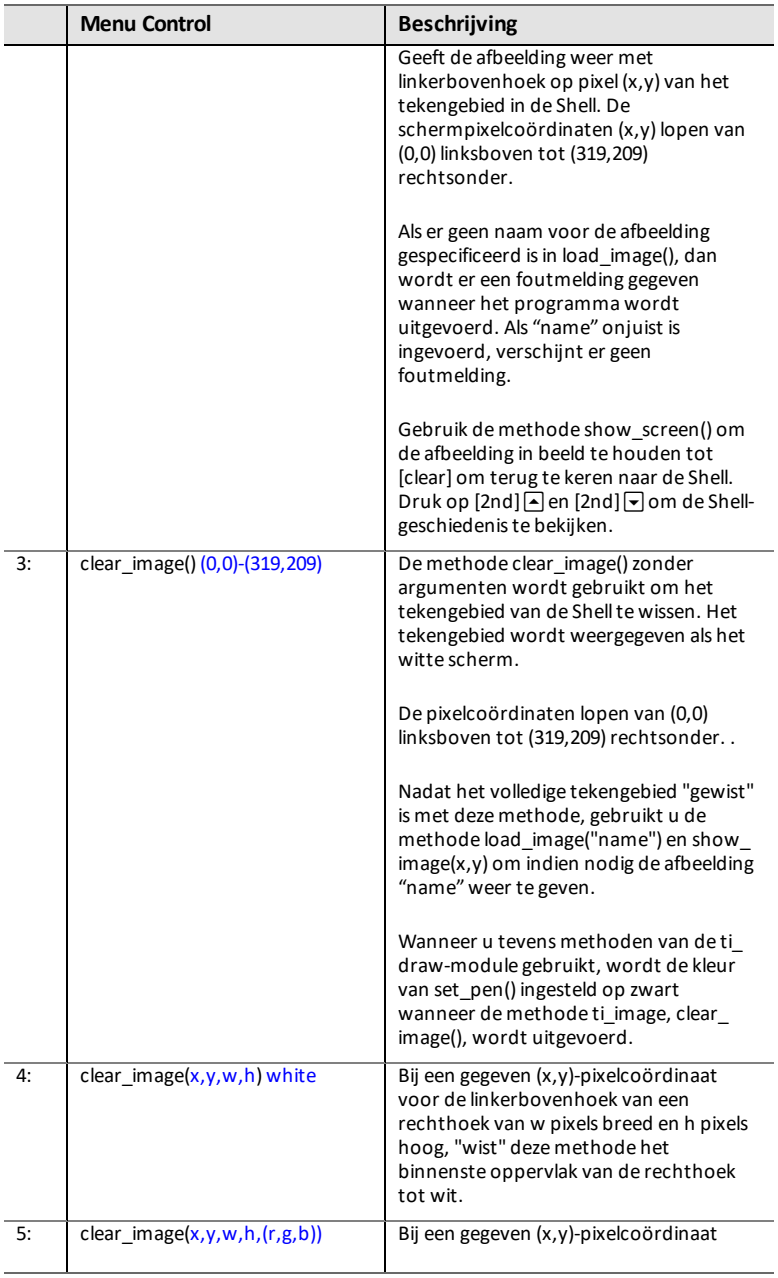

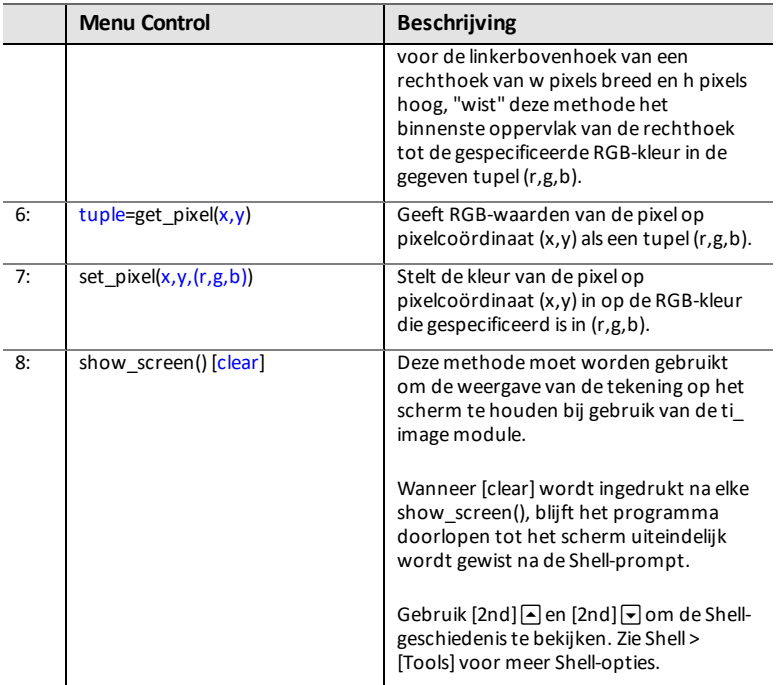

# **Berichten in de Python App**

Er zijn verschillende berichten die kunnen verschijnen als u in een Python-sessie bent. Enkele geselecteerde berichten worden gegeven in de tabel. Volg de instructies op het scherm en navigeer zo nodig met [Quit], [Esc] of [Ok].

#### **Geheugenbeheer**

Het beschikbare geheugen voor de Pythonomgeving is maximaal 100 Pythonprogramma's (PY AppVars) of 50K aan geheugen. De modules die gebundeld zijn met de app in deze Python-uitgave, delen dezelfde ruimte met alle bestanden.

#### **Gebruik [2nd] [quit] om de App af te sluiten**

Er verschijnt een prompt of u zeker weet dat u de App wilt afsluiten. Als u de App afsluit, dan stopt uw Python-sessie. Wanneer u de Python App opnieuw uitvoert, dan worden uw Python AppVar-programma's en modules gesynchroniseerd. De Shell wordt opnieuw geïnitialiseerd.

In File Manager drukt u op del in een geselecteerd Python-programma of selecteert u **File Manager>Manage 2:Delete Program...**.

U ziet een dialoogvenster om te wissen of terug te gaan naar de File Manager.

U heeft geprobeerd om een nieuw programma te creëren of om een Python-programma te dupliceren dat al bestaat op uw CE, in het RAM of Archief, of dat uitgeschakeld is in de toetsmodus. Voer een andere naam in.

U probeert vanuit de Shell naar de Editor te navigeren, maar de Editor is leeg. Selecteer een geschikte optie voor uw werk.

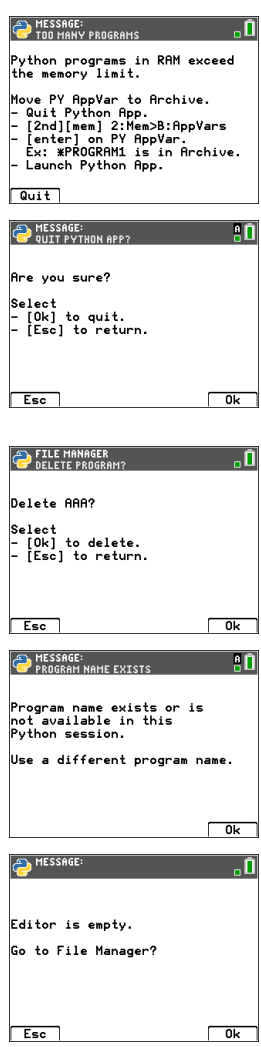

Wanneer u een Python-programma uitvoert, worden gedefinieerde variabelen uit het laatst uitgevoerde programma vermeld in het menu **Shell>Tools> 4:Vars…** om te gebruiken, en zijn deze beschikbaar voor gebruik in de Shell. Als er geen variabelen worden weergegeven, dan moet u uw programma misschien nogmaals uitvoeren.

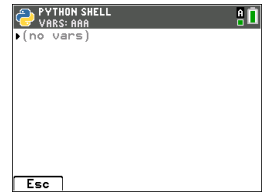

# *De TI-SmartView™ CE-T en de Python-omgeving gebruiken*

In deze handleiding wordt uitgegaan van E TI-SmartView™ CE-T de nieuwste update van TI-SmartView™ File Edit View Actions Help CE-T. Update naar de nieuwste TI-SmartView™ CE-T op  $2 \, \degree$   $\blacksquare$ [education.ti.com/84cetupdate.](https://education.ti.com/84cetupdate) 目 De update bevat het nieuwste **E** TEXAS INSTRUMENTS TI-84 Plus CE-T *Python Edition*-emulator-**F** OS dat de nieuwste Python App uitvoert. import ti\_plotlib as plt De bijgewerkte modules van time, current intensity<br>= [0.0, 0.9, 2.1, 3.1, 3.9, 5.<br>0, 6.0, 7.1, 8.0, 9.2, 9.9,<br>11.0,11.9] ti system, ti plotlib, ti rover\* en ti hub\* lT. zijn erin opgenomen. Voer de Python App uit op de # Convert milliamps to amps for n in range  $(len(I))$ :<br>  $-[n]$  /= 1000 TI-84 Plus CE-T *Python Edition*-emulator. De Python App biedt Fns. la A # Tools Run Files – File Manager statplot f1 tblset f2 format f3 calc f4 table  $y =$  window zoom trace graph **Fditor** – Uitvoering van uw Pythonprogramma in de Shell**\***  $\blacksquare$ 

#### $2nd$ mode del **A-lock g** list  $X, T, \theta, n$  $<sub>stat</sub>$ </sub> alpha test A angle B draw C math apps prgm vars matrix D sin-1 E  $cos<sup>-1</sup>$ F G sin II cos tan  $\overline{1}$  EE  $\mathbf{J}$  $\overline{f}$  $K<sub>1</sub>$ N u  $0<sub>y</sub>$  $\Omega$ **P** W R  $log$  | 7 | 8 9  $U$  L<sub>6</sub> S L4  $T<sub>15</sub>$  $V<sup>-1</sup>$  $\overline{4}$  $\overline{5}$  $\mathsf{In}$ Բ  $X = 1.1$  $Y<sub>12</sub>$  $Z$  L<sub>3</sub>  $m$  $\overline{2}$ sto  $\rightarrow$ 1 3 catalog L  $\ddot{i}$  $: ans$ ? entry solve 0  $(-)$ enter  $on$  $\blacksquare$

Ō

**EDITOR: LINREGR** 

**PROGRAM LINE 06** 

auit

 $\Box$  $\times$ 

TI-84 Plus CE-T

-0

15

#### **Hub/Rover-programma's**

– Creëer ti\_hub/ti\_rover Python-programma's in de CE-emulator met de Python App.

閘

**\* Opmerking:** er is geen connectiviteit tussen TI-SmartView™ CE en TI-Innovator™ Hub of TI-Innovator™ Rover. Programma's kunnen worden gemaakt en vervolgens uitgevoerd op de CE-rekenmachine.

– Sluit de Python App af om het verzenden van de Python AppVar(s) vanaf de emulator voor te bereiden. De emulator mag niet "bezig zijn" met het uitvoeren van een App of programma voor de volgende stap.

- Ga naar de Emulator Explorer-werkruimte en verzend de programma('s) naar de computer.
- Gebruik TI Connect™ CE om de Python AppVars van de computer naar de CErekenmachine te verzenden voor de TI-Innovator™ Hub/TI-Innovator™ Roveromgeving.

**Opmerking:** om een lopend Python-programma te onderbreken in de Shell, bijvoorbeeld als een programma in een continue lus is, drukt u op **[on]**. U kunt ook op **[Tools] [zoom] > 6:New Shell** drukken om een lopend programma te stoppen.

**Onthoud:** voor elke computer/TI-Python-activiteit geldt: Na het creëren van een Pythonprogramma in een Python-ontwikkelomgeving op de computer, moet u valideren of uw programma op de rekenmachine werkt in de rekenmachine/emulator in de TI-Pythonomgeving. Wijzig het programma zo nodig.

#### **Toetsenblok op afstand SmartPad CE App**

– Wanneer u de SmartPad CE App gebruikt op uw aangesloten CE-T, gedraagt deze zich als een toetsenblok op afstand, inclusief de speciale *[toetsenblok](#page-21-0)*koppeling die aangeboden wordt wanneer de Python App wordt uitgevoerd.

#### **De Emulator Explorer-werkruimte**

- Sluit de Python App af zodat de emulator niet bezig is wanneer u de volledige functies van de Emulator Explorer-werkruimte opent.
- program.py < > PY AppVar conversies zijn toegestaan. Dit is vergelijkbaar met wat de TI Connect™ CE-omgeving doet tijdens het verzenden van programma's naar de

aangesloten CE-rekenmachine.

– Wanneer u een program.py bestand dat gecreëerd is in een andere Pythonomgeving verzendt, dan moet uw PY AppVar worden bewerkt om te werken zoals verwacht in TI-Python. Gebruik de Python App Editor om waar nodig de unieke modules te wijzigen, zoals

ti plotlib, ti system, ti hub and ti rover.

#### **Data Import Wizard**

- \*.csv gegevensbestanden, opgemaakt zoals vermeld in het wizarddialoogvenster, converteren gegevens naar CE-lijstvariabelen. Vervolgens kunnen methodes in ti\_system worden gebruikt om lijsten te delen tussen het emulator-CE-OS en de Python App. Deze functie is hetzelfde als de Data Import Wizard in TI Connect™ CE.
- Als decimale getallen worden weergegeven met een komma in het \*.csv bestand, dan wordt het bestand niet geconverteerd met de Data Import Wizard. Controleer de getalnotatie (format) van het besturingssysteem van uw computer en converteer het \*.csv bestand zodat het de weergave met decimale punt gebruikt. De lijst- en matrixeditor van de CE-rekenmachine gebruikt bijvoorbeeld de getalnotatie 12.34 en niet 12,34.

# *TI Connect™ CE gebruiken voor het converteren van Pythonprogramma's*

Update naar TI Connect™ CE voor de nieuwste functies, waaronder het converteren van \*.py-programma's naar een PY AppVar als de CE-rekenmachinebestandsopmaak.

**Zie** TI-84 Plus CE-T [e-Guide](https://education.ti.com/html/webhelp/EG_TI84PlusCE-T/NL/index.html) voor meer informatie over de CE-rekenmachine, TI-SmartView™ CE-T en TI Connect CE.

# **Wat is de Python-programmeringsomgeving?**

TI-Python is gebaseerd op CircuitPython, een variant van Python die ontworpen is om te passen in kleine microcontrollers. De originele CircuitPython-implementatie is aangepast voor gebruik door TI.

De interne opslag van getallen voor berekening in deze variant van Circuit Python gebeurt in een binaire opmaak met kommagetallen met beperkte precisie, en kan dus niet exact alle mogelijke decimale waarden weergeven. De verschillen ten opzichte van de werkelijke decimale representaties die het gevolg zijn van het opslaan van deze waarden, kunnen leiden tot onverwachte resultaten in opvolgende berekeningen.

- **Bij getallen met drijvende komma** Toont een precisie van maximaal 16 significante cijfers. Intern worden waarden opgeslagen met een precisie van 53 bits, wat ongeveer gelijk is aan 15-16 cijfers achter de komma.
- **Bij gehele getallen** De grootte van gehele getallen wordt alleen beperkt door het beschikbare geheugen op het moment dat de berekeningen worden uitgevoerd.

# *Modules die opgenomen zijn in de TI-84 Plus CE-T Python Edition*

- [Ingebouwde](#page-154-0) functies
- math [module](#page-48-0)
- [random](#page-48-0) module
- [time](#page-49-0)
- [ti\\_system](#page-49-0)
- ti plotlib
- [ti\\_hub](#page-51-0)
- ti rover

**Opmerking:** Als u bestaande Python-programma's hebt, die gecreëerd zijn in andere Python-ontwikkelomgevingen, bewerk uw programma('s) dan volgens de TI-Python manier. Modules kunnen andere methodes, argumenten en volgorde van methodes in een programma gebruiken in vergelijking met die van de ti\_system, ti\_plotlib, ti\_hub, and ti rover modules. Wees u in het algemeen bewust van compatibiliteit wanneer u een versie van Python en Python-modules gebruikt.

Bij het overzenden van Python-programma's van een niet-TI-platform naar een TIplatform OF van het ene TI-product naar een ander:

Python-programma's die functies uit de hoofdtalen en standaard bibliotheken gebruiken (math, random enz.) kunnen zonder veranderingen worden overgezonden

**Opmerking:** Lijsten mogen maximaal 100 elementen bevatten.

- Programma's die platform-specifieke bibliotheken voor TI-platforms gebruiken - matplotlib (voor pc), ti\_plotlib,

ti\_system, ti\_hub, etc. moeten bewerkt worden voordat ze kunnen worden uitgevoerd op een ander platform.

- Dit kan ook het geval zijn tussen TI-platformen.

Net als bij elke versie van Python moet u importopdrachten opnemen zoals uit math import \*, om functies, methodes of constanten uit de math-module te kunnen gebruiken. Bijvoorbeeld: om de functie cos() uit te voeren gebruikt u de importopdracht om de math-module te importeren voor gebruik.

**Zie de** [CATALOGUS-lijst.](#page-61-0)

#### **Voorbeeld:**

```
>>>from math import *
>>>cos(0)
1.0
```
### **Alternatief voorbeeld:**

>>>import math >>>math.cos(0) 1.0

De beschikbare modules kunnen worden weergegeven in de Shell met de volgende opdracht:

```
>>> help("modules")
__main__ sys gc
random time array
math builtins collections
```
De inhoud van modules kan worden bekeken in de Shell zoals aangegeven, met "import module" en "dir(module)."

Niet alle module-inhoud verschijnt in de snelplakmenu's zoals [Fns...] of [2nd] [catalog].

#### **Inhoud van geselecteerde modules en trefwoorden**

Voor een lijst van de modules die opgenomen zijn in deze versie, zie:

Bijlage: Geselecteerde ingebouwde functies, trefwoorden en [module-inhoud](#page-154-1) van TI-**[Python](#page-154-1)** 

**Onthoud:** voor elke computer/TI-Python-ervaring geldt: Na het creëren van een Pythonprogramma op de computer, moet u valideren of uw programma op de rekenmachine werkt in de TI-Python-omgeving. Wijzig het programma zo nodig.

<span id="page-48-0"></span>Deze schermen geven de module-inhoud voor math en random weer.

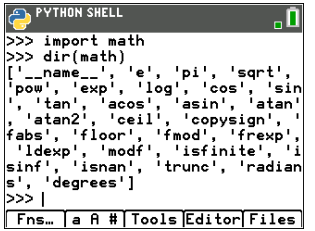

math module **random** module

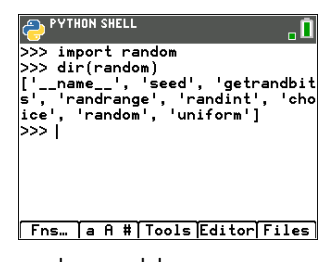

<span id="page-49-0"></span>Deze schermen geven de module-inhoud voor time en ti\_system weer.

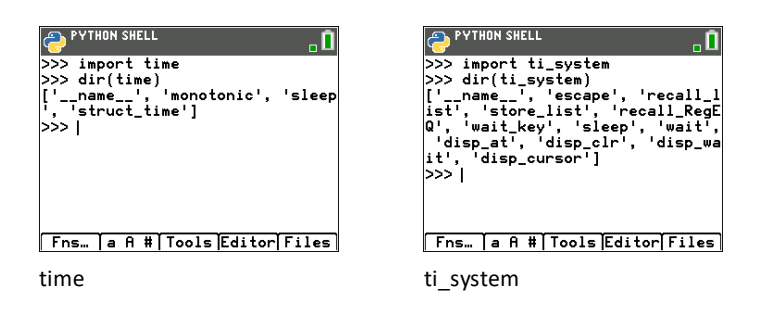

<span id="page-50-0"></span>Deze schermen geven de module-inhoud voor ti\_plotlib weer.

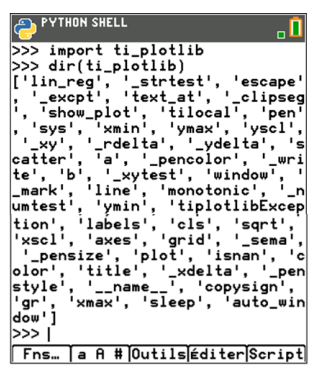

ti\_plotlib

<span id="page-51-0"></span>Dit scherm geeft de module-inhoud voor ti\_hub weer.

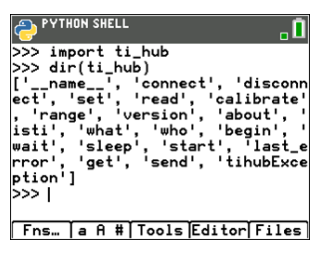

ti\_hub

<span id="page-52-0"></span>Deze schermen geven de module-inhoud voor ti\_rover weer.

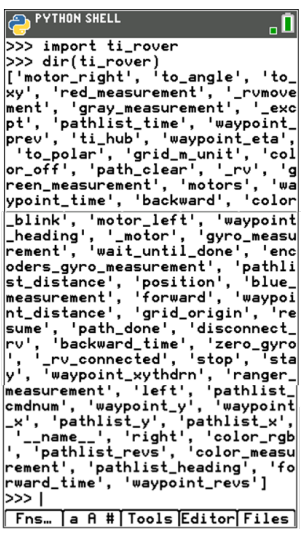

ti\_rover

# **Voorbeeldprogramma's**

Gebruik de volgende voorbeeldprogramma's om vertrouwd te raken met methodes uit de [Handleiding](#page-61-1). Deze voorbeelden bevatten verschillende TI-Innovator™ Hub- en TI-Innovator Rover™-programma's om u te helpen aan de slag te gaan met TI-Python.

#### <span id="page-53-0"></span>**COLORLIN**

```
import ti_plotlib as plt
plt.cls()
plt.window(-10,10,-10,10)
plt.axes("on")
plt.grid(1,1,"dot")
plt.title("TITLE")
plt.pen("medium","solid")
plt.color(28,242,221)
plt.pen("medium","dash")
plt.line(-5,5,5,-5,"")
plt.color(224,54,243)
plt.line(-5,-5,5,5,"")
plt.show_plot()
  PYTHON SHELL
                        аñ
           TITLE
-1019
              -10
```

```
Druk op clear om de Shell-prompt weer te geven
```
### **REGEQ1**

Maak een regressievergelijking voordat u het Python-programma uitvoert in de Python App. Als voorbeeld kunt u eerst twee lijsten invoeren in het CE OS. Bereken daarna [stat] CALC 4:LinReg(ax+b) voor uw lijsten. Hierdoor wordt de regressievergelijking opgeslagen naar RegEQ in het OS. Hier is een programma om RegEQ op te roepen in de Python-omgeving.

```
# Example of recall_RegEQ()
from ti system import *
reg=recall_RegEQ()
print(reg)
x=float(input("Input x = "))
print("RegEQ(x) = ",eval(req))
```
#### <span id="page-54-0"></span>**LINREGR (aanwezig in CE Bundle)**

```
import ti_plotlib as plt
# current intensity
I = [0.0, 0.9, 2.1, 3.1, 3.9, 5.0, 6.0, 7.1, 8.0, 9.2, 9.9, 11.0, 11.9]# voltage
for n in range (len(I)):
I[n] /= 1000
# la tension
U = [0, 1, 2, 3.2, 4, 4.9, 5.8, 7, 8.1, 9.1, 10, 11.2, 12]
plt.cls()
plt.auto_window(I,U)
plt.pen("thin","solid")
plt.axes("on")
plt.grid(.002,2,"dot")
plt.title("Ohm's Law")
plt.color (0,0,255)
plt.labels("I","U",11,2)
plt.scatter(I,U,"x")
plt.color (255,0,0)
plt.pen("thin","dash")
plt.lin_reg(I,U,"center",2)
plt.show_plot()
plt.cls()
a=plt.a
b=plt.b
print ("a =", round(plt.a, 2))
print ("b =", round(plt.b, 2))PYTHON SHELL
                        80
  0hm's Law<br>13.2 y=1006.76x-0.03
ü
                   للمهر
                 ż
              بعر
             ŵ
           \mathbf{x}بنی
   وسميو
0*001190.01309
```
Druk op clear om de Shell-prompt weer te geven

#### <span id="page-55-0"></span>**GRAPH (aanwezig in CE Bundle)**

```
import ti_plotlib as plt
#After running the program, press [clear] to clear plot and return to
Shell.
def f(x):
••return 3*x**2-.4
def q(x):••return -f(x)
def plot(res,xmin,xmax):
••#setup plotting area
••plt.window(xmin,xmax,xmin/1.5,xmax/1.5)
••plt.cls()
••gscale=5
••plt.grid((plt.xmax-plt.xmin)/gscale*(3/4),(plt.ymax-
plt.ymin)/gscale,"dash")
••plt.pen("thin","solid")
••plt.color(0,0,0)
••plt.axes("on")
••plt.labels("abscisse"," ordonnee",6,1)
••plt.pen("medium","solid")
# plot f(x) and q(x)dX=(plt.xmax -plt.xmin)/res
x=plt.xmin
x0=x••for i in range(res):
••••plt.color(255,0,0)
\cdotsplt.line(x0,f(x0),x,f(x),"")
••••plt.color(0,0,255)
••••plt.plot(x,g(x),"o")
••••x0=x
••••x+=dX
••plt.show_plot()
#plot(resolution,xmin,xmax)
plot(30,-1,1)
# Create a graph with parameters (resolution, xmin, xmax)
# After clearing the first graph, press the [var] key. De plot()
functie stelt u in staat de scherminstellingen (resolution,xmin,xmax)
te veranderen.
```
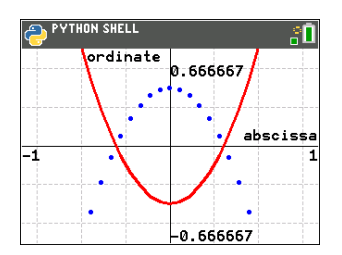

Druk op clear om de Shell-prompt weer te geven

#### **DASH1 – Voorbeeld van een TI-Innovator™ Hub-programma**

```
Zie: [Fns…]>Modul: ti_hub module
```

```
from ti system import *
import brightns
import ti_plotlib as plt
from time import *
plt.cls()
plt.color(0,0,255)
plt.text at(2, "Monitoring Hub", "center")
plt.text_at(3,"Brightness Sensor","center")
plt.color(255,0,0)
plt.text at (12, "Press [clear] to quit ", "right")
t0=monotonic()
plt.color(0,0,0)
while not escape():
••I=brightns.measurement()
••I=round(I,1)
••tf=monotonic()
••plt.color(0,0,0)
••tm=round(tf-t0,1)
••msg="Time = %.1f sec" % tm
••plt.text_at(6,msg,"center")
••msg="Brightness = %.1f %%" %I
••plt.text_at(7,msg,"center")
••sleep(1)
EDITOR: DASH1<br>PROGRAM LINE 0001
                                 "П
from ti_system import *_
import brightns<br>import ti_plotlib_as_plt
from time import *
plt.class()plt.color(0, 0, 255)plt.text_at(2, "Monitoring Hub","
      center<sup>1</sup>
plt.text_at(3,"Brightness Sensor<br>","center")
plt.color(255,0,0)<br>plt.text_at(12,"Press [clear] to<br>uit ","right")
t0=monotonic()
plt.color(0,0,0)while not escape():
 **I=brightns.measurement()
 \cdot \cdot I=round(I,1)
 \cdot + f = monotonic ( )
 **tr=monotonc(),0)<br>**tr=monotonc(),0)<br>**tm=round(tf-t0,1)<br>**plt.text_at(6,msg,"center")<br>**plt.text_at(6,msg,"center")<br>**msg="<mark>Brightness = %</mark>.1f %%"
                                 ิซา
  plt.text_at(7,msg,"center")
  \texttt{elsep(1)}Fns... a A # | Tools | Run | Files |
```
#### **ROVER – Voorbeeld van een TI-Innovator™ Rover-programma**

**Zie:** [\[Fns…\]>Modul](#page-30-0) ti\_rover module

```
from ti system import *
import ti rover as rv
disp clr(\overline{)}disp_cursor(0)
disp_at(6,"Press [clear] to stop","center")
rv.forward(20)
while not escape():
••a=rv.ranger_measurement()
••if a<0.2:
••••rv.color_rgb(255,0,0)
••••rv.stop()
••else:
••••rv.color_rgb(0.255,0)
••••rv.resume()
rv.stop()
disp_clr()
rv.\overline{color~rgb(0,0,255)}sleep(1)
rv.colorrqb(0,0,0)EDITOR: ROVER<br>PROGRAM LINE 0001
                             \overline{\mathbf{a}}from ti_system import *
disp_clr()disp_cursor(0)<br>disp_at(6,"Press [clear] to stop<br>","center")
rv<br>.forward<math>(20)while not escape():
 ∘ a=rv.ranger_measurement()
\cdotsif a<0.2:
```
\*\*\*\*rv.color\_rgb(255,0,0)<br>\*\*\*\*rv.stop()

....rv.color\_rgb(0,255,0) ∘∘∘rv.resume()  $|rv.\mathsf{stop}( )$  $disp_clr()$ 

Fns... a A # Tools Run Files

 $rv.\overline{color\_rgb(0,0,255)}$ 

∘∘else:

 $sleep(1)$  $rv.color\_rgb(0,0,0)$ 

#### **BLNKSND - Voorbeeld van een TI-Innovator™ Hub-programma**

```
Zie: [Fns...]>Modul: ti_hub module<br>
C EDITOR: BLNKSNO<br>
FROGRAM LINE 0001<br>
E from ti_system import<br>
A from ti_system import<br>
A from ti_system import<br>
A from ti_system import<br>
A from ti_singe(1,5):<br>
<br>
<br>
A fro
                                                                                                            \overline{\mathbf{0}}Fns. a A # Tools Run Files
```
### **SQUARE- Voorbeeld van een TI-Innovator™ Rover-programma**

**Zie:** [\[Fns…\]>Modul](#page-30-0) ti\_rover module

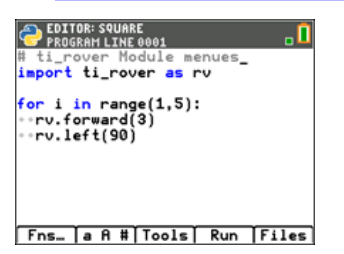

#### **STOP\_GO - Sample ti\_draw, ti\_image, time Program**

```
See: [Fns…]>Modul [Add-On]
```

```
from ti draw import *
from ti<sup>-</sup>image import *
from time import *
clear()
# Pixel screen upper left (0,0) to (319,209)
draw_text(100,20, "Traffic Light")
set pen("medium", "solid")
draw_rect(120,25,80,175)
set color (192, 192, 192)
fill_rect(120,25,80,175)
set color (128,128,128)
draw circle(160, 55, 22)draw_circle(160,110,22)
draw_circle(160,165,22)
def off(x,y):
••set_color(169,169,169)
\cdot fill circle(x, y, 22)
••set_color(128,128,128)
••draw_circle(x,y,22)
for i in (1,20,1):
# Green
••set_color(51,165,50)
\cdot fill circle(160,165,22)
••sleep(3)
*•off(160, 165)# Yellow
••set_color(247,239,10)
\cdot fill circle(160,110,22)
••sleep(2)
••off(160,110)
# Red
**setcolor(255,0,0)\cdotfill circle(160,55,22)
••sleep(3)
••off(160,55)
••show_draw()
PYTHON SHELL
                        ា
         Traffic Light
```
# <span id="page-61-1"></span>**Handleiding voor de TI-Python-omgeving**

De Python App bevat menu's met functies, klassen, bedieningselementen, operatoren en trefwoorden om snel te plakken in de Editor of Shell. De volgende tabel bevat de lijst met functies in 2nd [catalog] wanneer de App wordt uitgevoerd. Zie voor een volledige lijst met Python-functies, klassen, operatoren en trefwoorden in deze versie "Geselecteerde ingebouwde functies, trefwoorden en [module-inhoud](#page-154-1) van TI-Python."

Deze tabel is niet bedoeld als een uitputtende lijst van Python die beschikbaar is in dit aanbod. Overige functies die in dit Python-aanbod worden ondersteund, kunnen worden ingevoerd met behulp van de alfabettoetsen op het toetsenblok.

De meeste voorbeelden die gegeven worden in deze tabel werken bij de Shell-prompt  $($ >>> $).$ 

# <span id="page-61-0"></span>*CATALOGUS-lijst*

### **Alfabetische lijst**

- [A](#page-62-0)
- [B](#page-68-0)
- $\mathcal{C}$  $\mathcal{C}$  $\mathcal{C}$
- [D](#page-73-0)
- [E](#page-79-0)
- [F](#page-83-0)
- [G](#page-92-0)
- [H](#page-94-0)
- $\mathbf{I}$  $\mathbf{I}$  $\mathbf{I}$
- [L](#page-103-0)
- [M](#page-108-0)
- [N](#page-110-0)
- [O](#page-111-0)
- [P](#page-113-0)
- [R](#page-118-0)
- [S](#page-126-0)
- [T](#page-134-0)
- [U](#page-139-0)
- [W](#page-140-0)
- $\mathsf{x}$
- [Y](#page-144-0)
- [Symbolen](#page-146-0)

<span id="page-62-0"></span>Ī

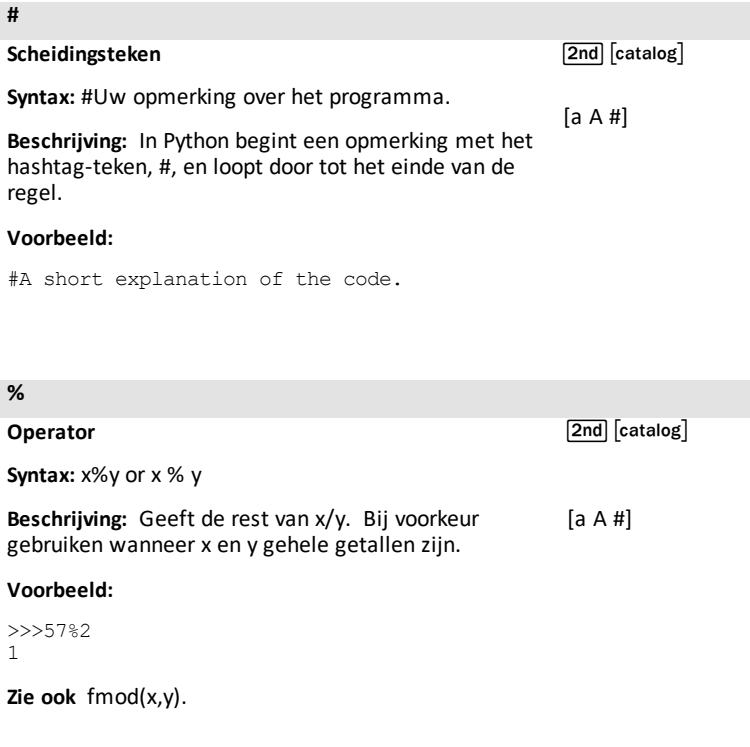

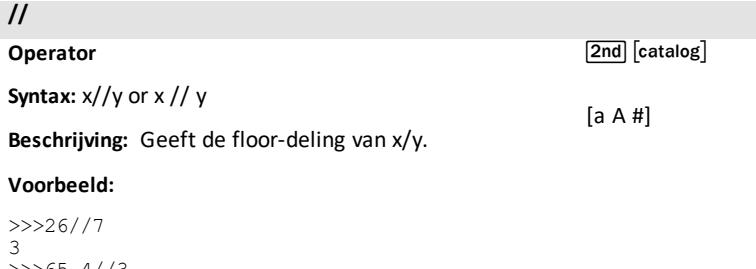

>>>65,4//3 21.0

#### **[a A #]**

**Beschrijving:** Starten van het [a A #] palet met speciale tekens.

Bevat tekens met accenten zoals ç à â è é ê ë î ï ô ö ù û

De sneltoets  $[a A #]$ staat op het scherm bij window in de Editor of Shell

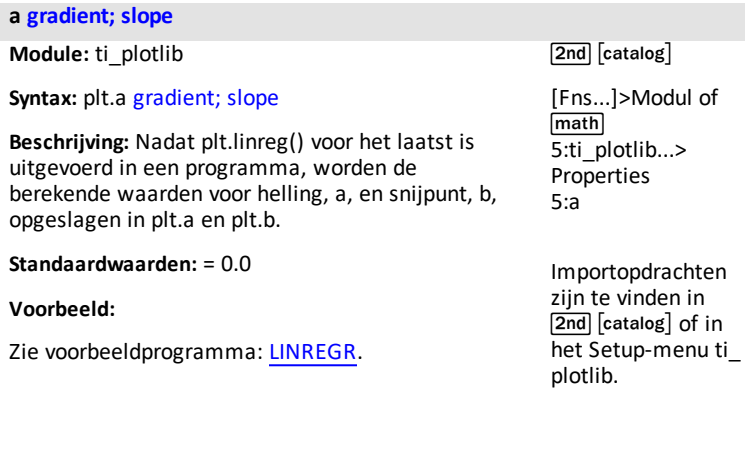

#### **abs()**

**Module:** Built-in

**Syntax:** abs(x)

**Beschrijving:** Geeft de absolute waarde van een getal. In deze uitgave kan het argument een geheel getal of een getal met zwevende komma zijn.

#### **Voorbeeld:**

>>>abs(-35.4) 35.4

 $\sqrt{2nd}$   $\sqrt{2nd}$ 

#### **Opmerking:**

[fabs\(\)](#page-83-1) is een functie in de math-module.

#### **acos() Module:** math **Syntax:** acos(x) **Beschrijving:** Geeft de arccosinus van x in radialen. **Voorbeeld:** >>>from math import \* >>>acos(1) 0.0 **Alternatief voorbeeld:** [Tools] > 6:New Shell >>>import math >>>math.acos(1) 0.0 sin] 7:acos()  $\sqrt{2nd}$   $\sqrt{catalog}$ [Fns…] Modul 1:math… > Trig 7:acos() Importopdrachten zijn te vinden in  $\sqrt{2nd}$   $\sqrt{c}$  catalog $\sqrt{c}$ **and**

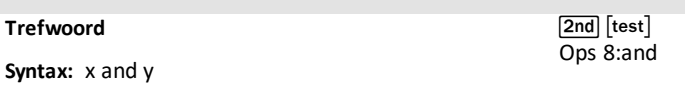

**Beschrijving:** Kan True of False geven. Geeft "x" als "x" False is en anders "y". Wordt geplakt met een spatie voor en na and. Bewerk indien nodig. [Fns…] > Ops 8:and

#### **Voorbeeld:**

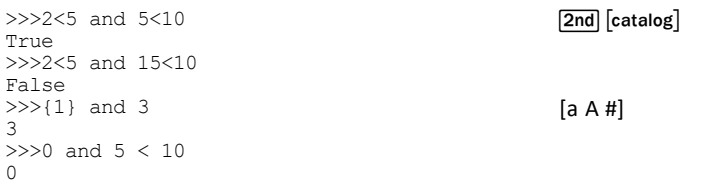

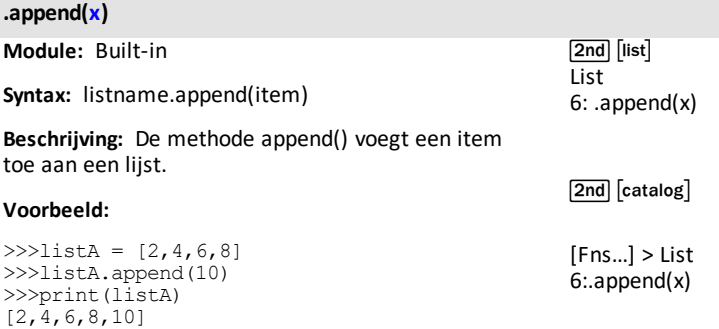

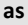

**Trefwoord**

[2nd] [catalog]

**Beschrijving:** Gebruik as om een alias te creëren tijdens het importeren van een module. Zie voor meer informatie de Python-documentatie.

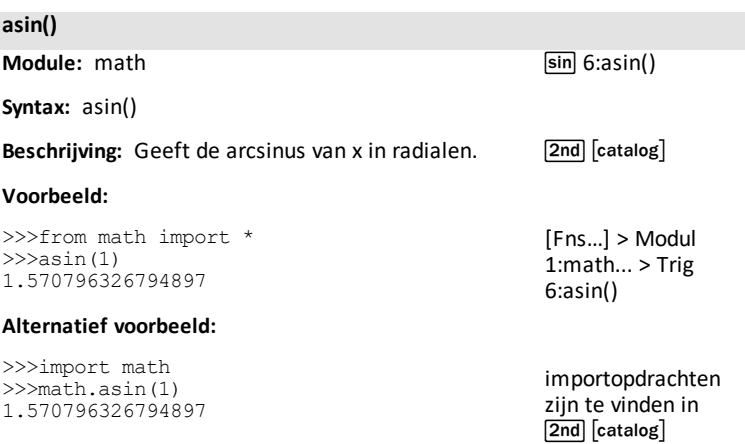

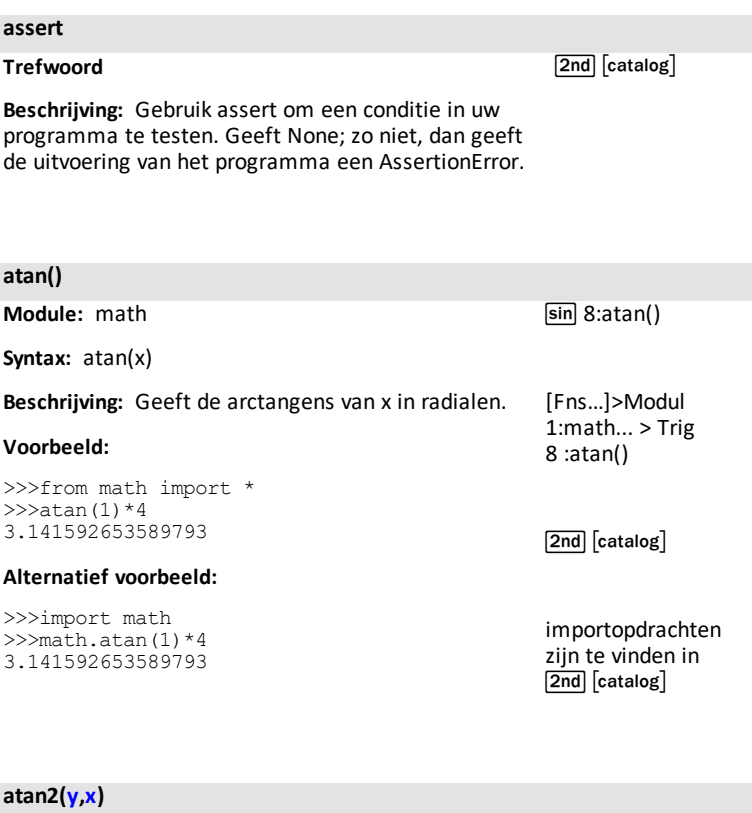

#### **Module:** math

**Syntax:** atan2(y,x)

**Beschrijving:** Geeft de arctangens van y/x in radialen. Het resultaat is in [-pi, pi].

#### **Voorbeeld:**

>>>from math import \* >>>atan2(pi,2) 1.003884821853887

#### **Alternatief voorbeeld:**

>>>import math >>>math.atan2(math.pi,2) 1.003884821853887

sin 9:atan2()

[Fns…] > Modul 1:math... > Trig 9:atan2()

 $\sqrt{2nd}$   $\sqrt{c}$  catalog $\sqrt{c}$ 

importopdrachten zijn te vinden in  $\overline{2nd}$   $\overline{c}$  catalog

#### **auto\_window(xlist,ylist)**

**Module:** ti\_plotlib

Syntax: plt.auto\_window(xlist,ylist)

**Beschrijving:** Zorgt voor automatische schaling van het plotvenster zodat de gegevensbereiken binnen xlist en ylist die in het programma gespecificeerd zijn vóór de auto window() passen.

**Opmerking:** max(list) - min(list) > 0.00001

#### **Voorbeeld:**

Zie voorbeeldprogramma: [LINREGR.](#page-54-0)

**axes("mode")**

**Module:** ti\_plotlib

**Syntax:** plt.axes("mode")

**Beschrijving:** Geeft assen weer op het gespecificeerde venster in het plotgebied.

#### **Argument:**

#### **Argumentopties voor "mode":**

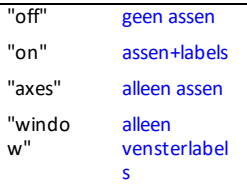

plt.axes() gebruikt de huidige penkleurinstelling. Om te zorgen dat plt.axes() altijd getekend worden zoals verwacht, gebruikt u plt.color() VOOR plt.axes () om te zorgen dat de kleuren volgens verwachting zijn.

#### **Voorbeeld:**

Zie voorbeeldprogramma [LINREGR](#page-54-0).

[2nd] [catalog]

[Fns...]>Modul of math 5:ti\_plotlib...> Setup 5:auto\_window()

Importopdrachten zijn te vinden in  $[2nd]$   $[catalog]$  of in het menu ti plotlib Setup.

[2nd] [catalog]

[Fns...]>Modul of  $math>$ 5:ti\_plotlib...> Setup 6:axes()

Importopdrachten zijn te vinden in  $[2nd]$   $[catalog]$  of in het menu ti plotlib Setup.

#### <span id="page-68-0"></span>**b y= intercept**

**Module:** ti\_plotlib

**Syntax:** plt.b y= intercept

**Beschrijving:** Nadat plt.linreg() is uitgevoerd in een programma, worden de berekende waarden voor helling, a, en snijpunt met de y-as, b, opgeslagen in plt.a en plt.b.

**Standaardwaarden:** = 0.0

#### **Voorbeeld:**

Zie voorbeeldprogramma [LINREGR](#page-54-0).

 $\sqrt{2nd}$   $\sqrt{c}$  catalog $\sqrt{c}$ 

[Fns...]>Modul of  $<sub>math</sub>$ </sub> 5:ti\_plotlib...> Properties 6:b

Importopdrachten zijn te vinden in  $[2nd]$   $[catalog]$  of in het Setup-menu ti\_plotlib.

#### **bin(integer)**

**Module:** Built-in

[2nd] [catalog]

**Syntax:** bin(integer)

**Beschrijving:** Geeft de binaire opmaak van het geheel getal-argument weer.

Zie voor meer informatie de Python-documentatie.

#### **Voorbeeld:**

```
>>> bin(2)
'0b10'
\gg bin(4)
'0b100'
```
#### **break**

#### **Trefwoord**

 $\sqrt{2nd}$   $\sqrt{catalog}$ 

**Beschrijving:** Gebruik break om uit een for- of whilelus te gaan.

<span id="page-69-0"></span>*C*

#### **ceil()**

**Module:** math

**Syntax:** ceil(x)

**Beschrijving:** Geeft het kleinste gehele getal dat groter dan of gelijk is aan x.

#### **Voorbeeld:**

>>>from math import \* >>>ceil(34.46) 35 >>>ceil(678) 678

math Modul 1:math... Math 8:ceil()

[2nd] [catalog]

[Fns...] Modul 1:math...Math 8:ceil()

importopdrachten zijn te vinden in  $[2nd]$  $[catalog]$ 

#### **choice(sequence)**

**Module:** random

**Syntax:** choice(sequence)

math Modul 2:random... Random 5:choice(sequence)

**Beschrijving:** Geeft een willekeurig element uit een niet-lege rij.

#### **Voorbeeld:**

```
>>>from random import *
>>>listA=[2,4,6,8]
>>>choice(listA)#Uw resultaat kan anders zijn.
\Delta
```
[2nd] [catalog]

[Fns...] Modul 2:random... Random 5:choice(sequence)

importopdrachten zijn te vinden in [2nd] [catalog]

**Module:** Built-in

[2nd] [catalog]

**Syntax:** chr(integer)

**Beschrijving:** Geeft een string (tekenreeks) uit een invoer van gehele getallen die het unicode-teken vertegenwoordigt.

Zie voor meer informatie de Python-documentatie.

#### **Voorbeeld:**

```
>> char(40)
'('
\gg char(35)
'#'
```
#### **class**

#### **Trefwoord**

 $[2nd]$   $[catalog]$ 

**Beschrijving:** Gebruik class om een klasse te creëren. Zie voor meer informatie de Python-documentatie.

#### **cls() clear screen**

**Module:** ti\_plotlib

**Syntax:** plt.cls() clear screen

**Beschrijving:** Wist het Shell-scherm voor het plotten. Sneltoetsen worden niet weergegeven tijdens het plotten.

**Opmerking:** plt.cls() heeft een ander gedrag dan ti\_ system module disp\_clr().

#### **Voorbeeld:**

Zie voorbeeldprogramma: [GRAPH.](#page-55-0)

[2nd] [catalog]

[Fns...]>Modul of  $<sub>math</sub>$ </sub> 5:ti\_plotlib...> Setup 2:cls()

[Fns...]>Modul of  $math$ 5:ti\_plotlib...> Draw 2:cls()

Importopdrachten zijn te vinden in  $[2nd]$   $[catalog]$  of in het Setup-menu ti\_plotlib.

### **color(r,g,b) 0-255**

**Module:** ti\_plotlib

**Syntax:** plt.color(r,g,b) 0-255

**Beschrijving:** Stelt de kleur in voor alle volgende grafische afbeeldingen/plots. (R,g,b) waardenr,g,b)-waarden moet worden gespecificeerd van 0-255. De gespecificeerde kleur wordt gebruikt in de plotweergave tot color() opnieuw wordt uitgevoerd met een andere kleur.

De standaardkleur is zwart bij het importeren van ti\_plotlib.

### **Voorbeeld:**

Zie voorbeeldprogramma: [COLORLIN](#page-53-0).

**complex(real,imag)**

**Module:** Built-in

**Syntax:** complex(real,imag)

**Beschrijving:** Type: complex getal.

### **Voorbeeld:**

```
>>z = complex(2, -3)>>>print(z)
(2-3j)>>z = complex(1)>>>print(z)
(1+0j)>>z = complex()>>>print(z)
0<sub>j</sub>>>z = complex('5-9j")>>>print(z)
(5-9<sub>i</sub>)
```
**Opmerking:** "1+2j" is de correcte syntax. Spaties als "1 + 2j" geven een Exception weer.

[2nd] [catalog]

[Fns...]>Modul of math 5:ti\_plotlib...> Draw 1:color()

Importopdrachten zijn te vinden in [2nd] [catalog] of in het Setup-menu ti\_ plotlib.

 $[2nd]$   $[catalog]$ 

[Fns...]>Type> 5:complex()
#### **continue**

#### **Trefwoord**

 $\boxed{\mathsf{2nd}}$   $\boxed{\mathsf{catalog}}$ 

**Beschrijving:** Gebruik 'continue' in een for- of whilelus om de huidige iteratie te beëindigen. Zie voor meer informatie de Python-documentatie.

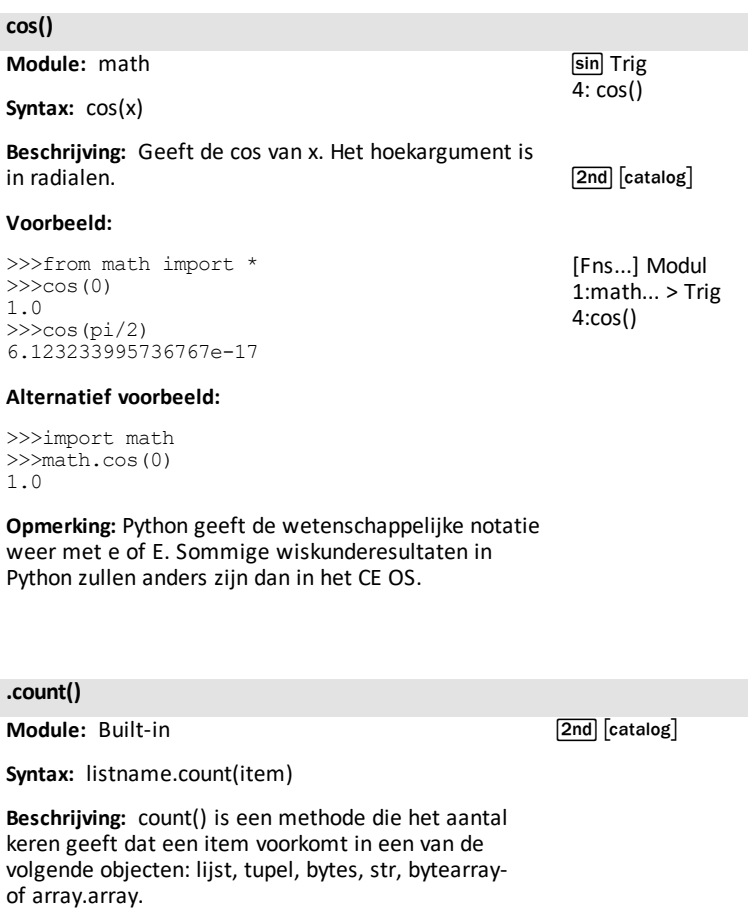

## **Voorbeeld:**

```
>>>listA = [2,4,2,6,2,8,2,10]
>>>listA.count(2)
4
```
*D*

## **def function ():**

## **Trefwoord**

**Syntax:** def function(var, var,...)

**Beschrijving:** Een functie definiëren afhankelijk van gespecificeerde variabelen. Vaak gebruikt met de trefwoord-return.

### **Voorbeeld:**

```
>> def f(a,b):
…return a*b
…
…
…
>>> f(2,3)
6
```
 $\boxed{2nd}$   $\boxed{catalog}$ 

[Fns…]>Func 1:def function():

[Fns…]>Func 2:return

## **degrees()**

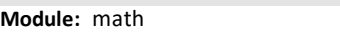

**Syntax:** degrees(x)

## **Beschrijving:** Converteert hoek x van radialen naar graden.

## **Voorbeeld:**

```
>>>from math import *
>>>degrees(pi)
180.0
>>>degrees(pi/2)
90.0
```
2:degrees()

sin Trig

[2nd] [catalog]

[Fns…]>Modul 1:math…>Trig 2:degrees()

 $[2nd]$   $[catalog]$ 

### **del**

## **Trefwoord**

**Beschrijving:** Gebruik 'del' om objecten zoals variabelen, lijsten enz. te wissen Zie voor meer informatie de Python-documentatie. **disp\_at(row,col,"text")**

**Module:** ti\_system

**Syntax:** disp\_at(row,col,"text")

**Beschrijving:** Tekst weergeven vanaf een rij- en kolompositie in het plotgebied.

REPL with cursor >>>| verschijnt na tekst aan het eind van een programma. Gebruik disp\_cursor() om de cursorweergave te regelen.

## **Argument:**

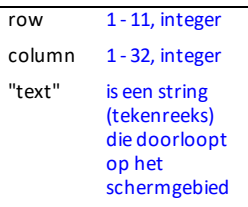

 $[2nd]$   $[catalog]$ 

 $[2nd]$  $[rel]$ ti\_system 7:disp\_at()

[Fns…]>Modul of math 4:ti\_system 7:disp\_at()

importopdrachten zijn te vinden in  $\sqrt{2nd}$   $\sqrt{c}$  catalog $\sqrt{d}$  of in het menu van de module ti system.

Optionele argumenten voor kleur en achtergrond die hier worden weergegeven: disp\_at (row,col,"text","align",color 0-15, background color 0-5)

## **Voorbeeld:**

Voorbeeldprogramma:

```
from ti system import *
disp clr() #clears Shell screen
disp<sup>-</sup>at(5, 6, "hello")disp_cursor(0)
disp_wait()
```
**disp\_at(row,"text","align")**

**Module:** ti\_system

Syntax: disp\_at(row,"text","align")

**Beschrijving:** Tekst uitgelijnd weergeven zoals gespecificeerd op het plotscherm voor rij 1-11. De rij wordt gewist voordat deze wordt weergegeven. Bij gebruik in een lus wordt de inhoud vernieuwd bij elke weergave.

REPL with cursor >>>| verschijnt na tekst aan het eind van een programma. Gebruik disp\_cursor() om de cursorweergave te regelen voordat u disp\_at() gebruikt in uw programma.

## **Argument:**

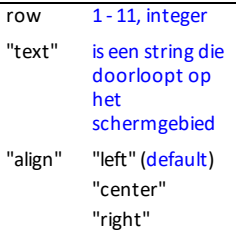

Optioneel argument dat hier wordt weergegeven: disp\_at(row,"text","align","color 0-15, background color 0-15)

## **Voorbeeld:**

## Voorbeeldprogramma:

```
from ti system import *
disp clr() #clears Shell screen
disp_cir() "siscle short<br>disp at(5, "hello", "left")
disp_cursor(0)
disp_wait()
```
[2nd] [catalog]

 $[2nd]$  $[rel]$ ti\_system 7:disp\_at()

[Fns…]>Modul of math 4:ti\_system 7:disp\_at()

importcommando's zijn te vinden in [2nd] [catalog] of in het menu van de module ti\_system.

## **disp\_clr() clear text screen**

**Module:** ti\_system

## Syntax: disp\_clr() clear text screen

**Beschrijving:** Het scherm wissen in de Shellomgeving. Row 0-11, integer kan worden gebruikt als optioneel argument om een schermregel in de Shell-omgeving te wissen.

## **Voorbeeld:**

Voorbeeldprogramma:

from ti system import \* disp  $cl\bar{r}$ () #clears Shell screen disp\_at(5,"hello","left") disp\_cursor(0) disp\_wait()

 $[2nd]$   $[catalog]$ 

 $[2nd]$  $[rel]$ ti\_system 8:disp\_clr()

[Fns…]>Modul of  $<sub>math</sub>$ </sub> 4:ti\_system 8:disp\_clr()

importcommando's zijn te vinden in  $[2nd]$   $[catalog]$  of in het menu van de module ti\_system.

**disp\_cursor() 0=off 1=on**

**Module:** ti\_system

**Syntax:** disp\_cursor() 0=off 1=on

**Beschrijving:** De weergave van de cursor in de Shell regelen wanneer een programma wordt uitgevoerd.

## **Argument:**

 $0 = \text{off}$ 

 $not 0 = on$ 

## **Voorbeeld:**

Voorbeeldprogramma:

from ti system import \* disp  $cl\overline{r}$ () #clears Shell screen disp\_at(5,"hello","left") disp\_cursor(0) disp\_wait()

 $[2nd]$   $[catalog]$ 

 $[2nd]$  $[rel]$ ti\_system 0:disp\_cursor()

[Fns…]>Modul of  $<sub>math</sub>$ </sub> 4:ti\_system 0:disp\_cursor()

importopdrachten zijn te vinden in [2nd] [catalog] of in het menu van de module ti\_system.

## **disp\_wait() [clear]**

**Module:** ti\_system

**Syntax:** disp\_wait() [clear]

**Beschrijving:** De uitvoering van het programma op dit punt stoppen en de scherminhoud weergeven totdat op [clear] wordt gedrukt en het scherm wordt gewist.

## **Voorbeeld:**

Voorbeeldprogramma:

from ti system import \* disp  $cl\bar{r}$ () #clears Shell screen disp\_at(5,"hello","left") disp\_cursor(0) disp\_wait()

 $\sqrt{2nd}$   $\sqrt{catalog}$ 

 $[2nd]$  $[rel]$ ti\_system 9:disp\_wait()

[Fns…]>Modul of math 4:ti\_system 9:disp\_wait()

importopdrachten zijn te vinden in  $[2nd]$   $[catalog]$  of in het menu van de module ti\_system.

### **e**

**Module:** math

**Syntax:** math.e of e als de math-module geïmporteerd is

**Beschrijving:** Constante e wordt getoond zoals hieronder weergegeven.

### **Voorbeeld:**

>>>from math import \* >>>e 2.718281828459045

#### **Alternatief voorbeeld:**

>>>import math >>>math.e 2.718281828459045

## **elif :**

## **Trefwoord**

Zie [if..elif..else..](#page-96-0) voor meer informatie.

[Fns...] > Modul 1:math… > Const 1:e

 $[2nd]$  $[e]$  (boven

 $\Xi$ 

[Fns…] > Ctl 1:if..

[2nd] [catalog]

 $2 \cdot if$  else

3:if..elif..else

9:elif :

0:else:

## **else:**

## **Trefwoord**

Zie [if..elif..else..](#page-96-0) voor meer informatie.

[2nd] [catalog]

[Fns…] > Ctl 1:if.. 2:if..else.. 3:if..elif..else 9:elif : 0:else:

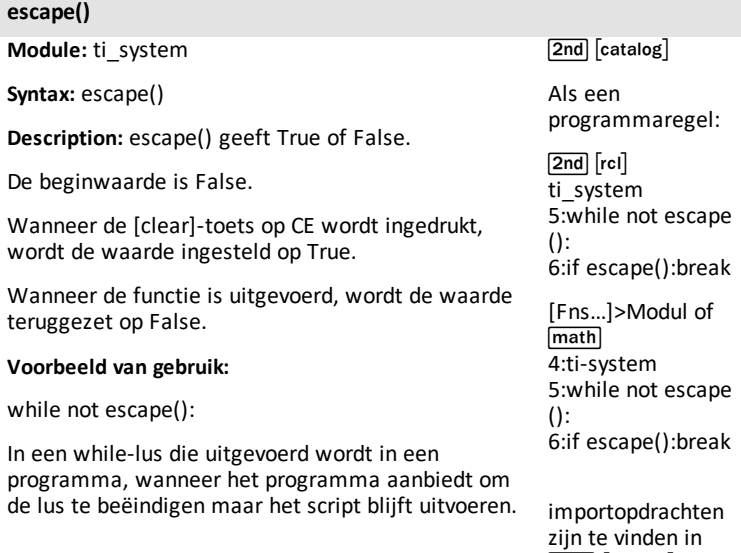

if escape():break

Kan worden gebruikt in een debug-programma om de variabelen te inspecteren gebruikmakend van Shell [vars] na het uitvoeren van het programma en met behulp van deze onderbreking.

*Handleiding voor de TI-Python-omgeving 77*

[2nde] [catalog] of in het menu van de module ti system.

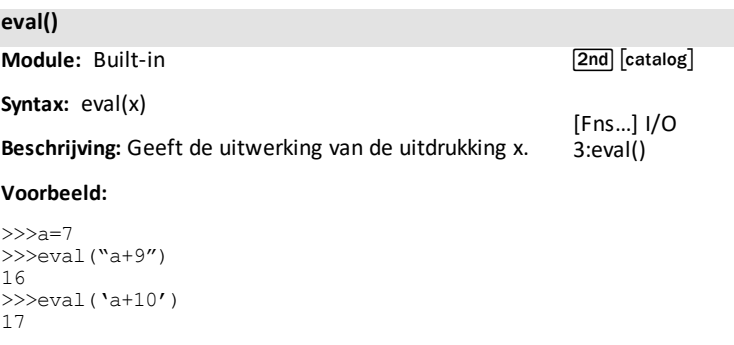

## **except exception:**

#### **Trefwoord**

 $\boxed{\mathsf{2nd}}$   $\boxed{\mathsf{catalog}}$ 

**Beschrijving:** Gebruik except in een try..except codeblok. Zie voor meer informatie de Pythondocumentatie.

## **exp()**

**Module:** math

**Syntax:** exp(x)

**Beschrijving:** Geeft e\*\*x.

## **Voorbeeld:**

>>>from math import \* >>>exp(1) 2.718281828459046

## **Alternatief voorbeeld:** [Tools] > 6:New Shell

```
>>>import math
>>>math.exp(1)
2.718281828459046
```
**.extend()**

**Module:** Built-in

**Syntax:** listname.extend(newlist)

**Beschrijving:** De methode extend() is een methode om newlist uit te breiden aan het einde van een lijst.

## **Voorbeeld:**

 $>>$ listA =  $[2, 4, 6, 8]$ >>>listA.extend([10,12]) >>>print(listA) [2,4,6,8,10,12]

 $[2nd] [e^x]$  (boven  $[ln]$ )

 $\sqrt{2nd}$   $\sqrt{c}$  catalog $\sqrt{c}$ 

[Fns…] > Modul 1:math… 4:exp()

importopdrachten zijn te vinden in  $[2nd]$  $[catalog]$ 

[2nd] [catalog]

*F*

## **fabs()**

**Module:** math

**Syntax:** fabs(x)

## **Beschrijving:** Geeft de absolute waarde van x

## **Voorbeeld:**

>>>from math import \* >>>fabs(35-65.8) 30.8

 $\boxed{\mathsf{2nd}}$   $\boxed{\mathsf{catalog}}$ 

[Fns...] > Modul 1:math... 2:fabs()

importopdrachten zijn te vinden in  $\overline{2nd}$   $\overline{c}$  catalog

Zie ook de ingebouwde functie [abs\(\)](#page-63-0).

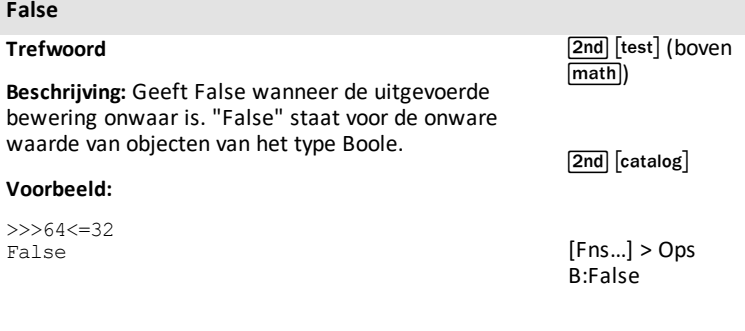

 $[a \land #]$ 

#### **finally:**

### **Trefwoord**

 $[2nd]$   $[catalog]$ 

**Beschrijving:** Gebruik finally in een try..except..finally programmablok. Zie voor meer informatie de Pythondocumentatie.

#### **float() Module:** Built-in **Syntax:** float(x) **Beschrijving:** Geeft x als een getal met drijvende komma. [2nd] [catalog] [Fns…] > Type 2:float()

### **Voorbeeld:**

#### >>>float(35) 35.0 >>>float("1234") 1234.0

## **floor()**

**Module:** math

**Syntax:** floor(x)

**Beschrijving:** Geeft het grootste gehele getal dat kleiner dan of gelijk is aan x.

## **Voorbeeld:**

```
>>>from math import *
>>>floor(36.87)
36
>>>floor(-36.87)
-37
>>>floor(254)
254
```
math Modul 1:math 9:floor()

[2nd] [catalog]

[Fns...] > Modul 1:math 9:floor()

importopdrachten zijn te vinden in  $[2nd]$  $[catalog]$ 

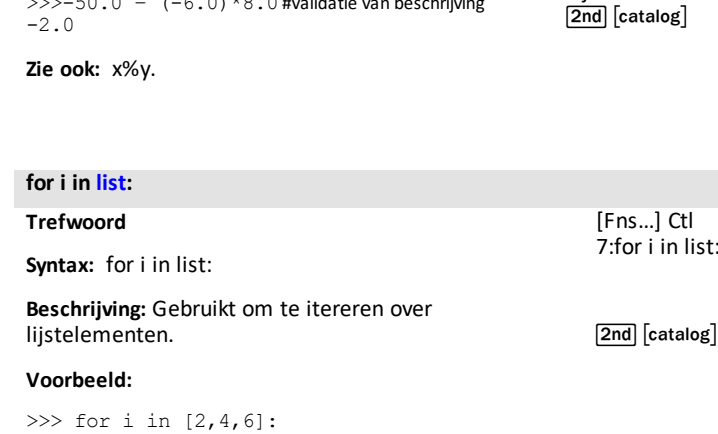

**Beschrijving:** Zie voor meer informatie de Pythondocumentatie. Bij voorkeur gebruiken wanneer x en math Modul 1:math

7:fmod()

[2nd] [catalog]

[Fns...] > Modul 1:math… 7:fmod()

importopdrachten zijn te vinden in

list:

Geeft mogelijk niet hetzelfde resultaat als x%y.

 $\gg$  > - 50.0 –  $(-6.0) * 8.0$  #validatie van beschrijving

y getallen met drijvende komma zijn.

**fmod(x,y) Module:** math **Syntax:** fmod(x,y)

**Voorbeeld:**

… print(i)

… … … 2 4 6

2.0

-2.0

>>>from math import \* >>>fmod(50.0,8.0)

>>>fmod(-50.0,8.0)

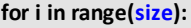

### **Trefwoord**

**Syntax:** for i in range(size)

**Beschrijving:** Gebruikt om te itereren over een reeks waarden.

## **Voorbeeld:**

```
>>> for i in range(3):
… print(i)
…
…
…
0
1
2
```
[Fns…] Ctl 4:for i in range (size):

[2nd] [catalog]

## **for i in range(start,stop):**

## **Trefwoord**

**Syntax:** for i in range(start,stop)

**Beschrijving:** Gebruikt om te itereren over een bereik.

## **Voorbeeld:**

```
>>> for i in range(1,4):
… print(i)
…
…
…
1
2
3
```
[Fns…] Ctl 5:for i in range (start,stop):

 $\boxed{2nd}$   $\boxed{catalog}$ 

## **for i in range(start,stop,step):**

### **Trefwoord**

**Syntax:** for i in range(start,stop,step)

[Fns…] Ctl 6:for i in range (start,stop,step):

## **Beschrijving:** Gebruikt om te itereren over een bereik.

## **Voorbeeld:**

 $\sqrt{2nd}$   $\sqrt{c}$  catalog $\sqrt{c}$ 

```
\gg for i in range(1,8,2):
… print(i)
…
…
…
1
3
4
7
```
**str.format() string format**

**Module:** Built-in

[2nd] [catalog]

**Syntax:**str.format()

**Beschrijving:** Formatteert de gegeven string (tekenreeks). Zie voor meer informatie de Pythondocumentatie.

## **Voorbeeld:**

>>> print("{+f}".format(12.34)) +12.340000

## **frexp()**

**Module:** math

**Syntax:** frexp(x)

**Beschrijving:** Geeft een paar (y,n) waarbij x == y \* 2\*\*n. y een getal met drijvende komma is waarbij 0.5<abs(y)<1; en n een geheel getal is.

## **Voorbeeld:**

```
>>>from math import *
>>>frexp(2000.0)
(0.9765625, 11)
>>0.9765625 * 2 * 11 #beschrijving valideren
2000.0
```
math Modul 1:math A:frexp()

 $\sqrt{2nd}$   $\sqrt{catalog}$ 

[Fns...] > Modul 1:math A:frexp()

importopdrachten zijn te vinden in  $\overline{2nd}$   $\overline{c}$  catalog

#### **from PROGRAM import \***

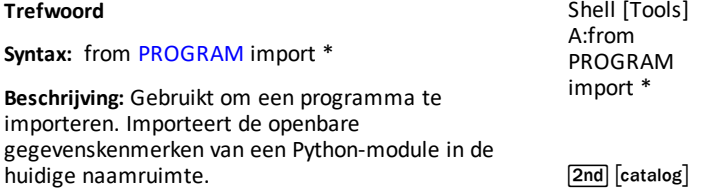

#### **from math import \***

#### **Trefwoord**

**Syntax:** from math import \*

**Beschrijving:** Gebruikt om alle functies en constanten uit de math-module te importeren.

math Modul 1:math… 1:from math import \*

[Fns..] > Modul 1:math… 1:from math import \*

[2nd] [catalog]

#### **from random import \***

**Trefwoord**

.

**Syntax:** from random import \*

**Beschrijving:** Gebruikt om alle functies uit de random-module te importeren

math Modul 2:random… 1:from random import \*

[Fns..] > Modul 2:random… 1:from random import \*

 $[2nd]$   $[catalog]$ 

#### **from time import \***

## **Trefwoord**

**Syntax:** from time import \*

**Beschrijving:** Gebruikt om alle methodes uit de timemodule te importeren.

#### **Voorbeeld:**

Zie voorbeeldprogramma: [DASH1](#page-56-0).

[2nd] [catalog]

math Modul 3:time… 1:from time import \*

[Fns…]>Modul 3:time… 1:from time import \*

### **from ti\_system import \***

## **Trefwoord**

**Syntax:** from ti\_system import \*

**Beschrijving:** Gebruikt om alle methodes uit de ti\_ system-module te importeren.

#### **Voorbeeld:**

Zie voorbeeldprogramma: [REGEQ1](#page-53-0).

[2nd] [catalog]

math Modul 4:ti\_system... 1:from system import \*

[Fns…]>Modul 4:ti\_system... 1:from system import \*

#### **from ti\_hub import \***

## **Trefwoord**

[2nd] [catalog]

**Syntax:** from ti\_hub import \*

**Beschrijving:** Gebruikt om alle methodes uit de ti\_ hub-module te importeren. Gebruik bij afzonderlijke invoer- en uitvoerapparaten de dynamische modulefunctionaliteit door het apparaat te selecteren in het [Fns…]>Modul>ti\_hub>Import menu wanneer u in de Editor bent.

**Zie:**ti\_hub module – Import [toevoegen](#page-29-0) aan de Editor en de ti\_hub [sensormodule](#page-29-0) toevoegen aan het menu [Modul](#page-29-0).

## **Voorbeeld:**

Zie voorbeeldprogramma: [DASH1](#page-56-0).

## **global**

**Trefwoord**

[2nd] [catalog]

**Beschrijving:** Gebruik global om globale variabelen binnen een functie te creëren.

Zie voor meer informatie de CircuitPythondocumentatie.

## **grid(xscl,yscl,"style")**

**Module:** ti\_plotlib

**Syntax:** plt.grid(xscl,yscl,"style")

**Beschrijving:** Geeft een rooster weer met een gespecificeerde schaal voor de x- en y-as. Opmerking: Al het plotten vindt plaats wanneer plt.show\_plot() wordt uitgevoerd.

Het instellen van een roosterkleur is het optionele argument van (r,g,b) met waarden 0-255 met de standaardwaarde grijs (192,192,192).

De standaardwaarde voor  $x\text{ }s\text{ }c\text{ }$  of  $y\text{ }s\text{ }c\text{ }$  = 1.0.

"style" = "dot" (default), "dash", "solid" of "point"

## **Voorbeeld:**

Zie voorbeeldprogramma's: [COLORLIN](#page-53-1) of [GRAPH](#page-55-0).

 $[2nd]$   $[catalog]$ 

[Fns...]>Modul of math 5:ti\_plotlib...> Setup 3:grid()

Importopdrachten zijn te vinden in  $\sqrt{2nd}$   $\sqrt{c}$  catalog $\sqrt{c}$  of in het menu ti\_plotlib Setup.

## **grid(xscl,yscl,"style",(r,g,b))**

**Module:** ti\_plotlib

**Syntax:** plt.grid(xscl,yscl,"style",(r,g,b))

**Beschrijving:** Geeft een rooster weer met een gespecificeerde schaal voor de x- en y-as. Opmerking: Al het plotten vindt plaats wanneer plt.show\_plot() wordt uitgevoerd.

Het instellen van een roosterkleur is het optionele argument van (r,g,b) met waarden 0-255 met de standaardwaarde grijs (192,192,192).

De standaardwaarde voor  $x\text{sc}$  of  $y\text{sc}$  = 1.0.

"style" = "dot" (default), "dash", "solid" of "point".

Als de waarden van xscl of yscl kleiner zijn dan 1/50e van het verschil tussen xmax-xmin of ymaxymin, dan verschijnt de uitzondering 'Invalid grid scale value.'

## **Voorbeeld:**

Zie voorbeeldprogramma: [GRAPH.](#page-55-0)

 $\sqrt{2nd}$   $\sqrt{c}$  catalog $\sqrt{c}$ 

[Fns...]>Modul of  $<sub>math</sub>$ </sub> 5:ti\_plotlib...> Setup 3:grid()

Importopdrachten zijn te vinden in  $[2nd]$   $[catalog]$  of in het menu ti plotlib Setup.

*H*

**hex(integer)**

**Module:** Built-in

 $\boxed{\mathsf{2nd}}$   $\boxed{\mathsf{catalog}}$ 

**Syntax:** hex(integer)

**Beschrijving:** Geeft de hexadecimale opmaak van het geheel getal-argument weer. Zie voor meer informatie de Python-documentatie.

## **Voorbeeld:**

```
>> hex(16)
'0x10'
>>> hex(16***2)'0x100'
```
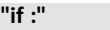

Zie [if..elif..else..](#page-96-0) voor meer informatie. [2nd] [catalog]

[Fns…] > Ctl  $1:$ if.. 2:if..else.. 3:if..elif..else 9:elif : 0:else:

<span id="page-96-0"></span>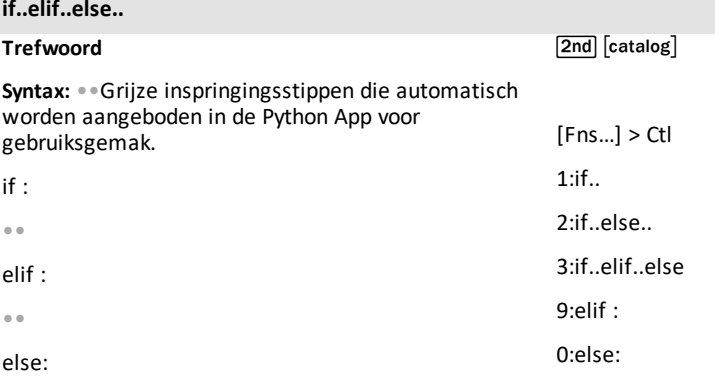

**Beschrijving:** if..elif..else is een voorwaardelijke bewering. De Editor biedt automatische inspringingen in de vorm van grijze stippen als hulp bij het maken van correcte inspringingen bij het programmeren.

**Voorbeeld:** Creëer en voer dit programma uit, laten we zeggen S01, vanuit de Editor

```
def f(a):
••if a>0:
••••print(a)
••elif a==0:
••••print("zero")
••else:
••••a=-a
••••print(a)
```
## Shell-interactie

```
>>> # Shell Reinitialized
>>> # Running S01
>>>from S01 import *#wordt automatisch geplakt
>>>f(5)
5
>>>f(0)
nul
>>f(-5)5
```
## **if..else..**

### **Trefwoord**

Zie [if..elif..else..](#page-96-0) voor meer informatie.

 $[2nd]$   $[catalog]$ 

 $[Fns...] > CtI$  $1 \cdot if.$  $2 \cdot if$  else 3:if..elif..else 9:elif : 0:else:

**.imag**

**Module:** Built-in

 $[2nd]$   $[catalog]$ 

[2nd] [catalog]

**Syntax:**var.imag

**Beschrijving:** Geeft het imaginaire deel van een gespecificeerde variabele van het type: complex getal.

## **Voorbeeld:**

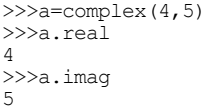

## **import math**

## **Trefwoord**

**Syntax:** import math

**Beschrijving:** Met deze opdracht wordt de mathmodule geopend. Deze opdracht importeert de openbare gegevenskenmerken van de "math" module binnen zijn eigen naamruimte.

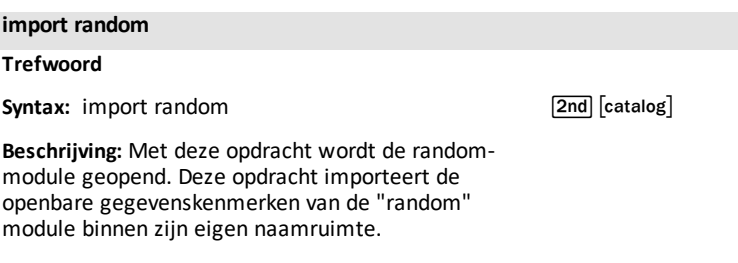

**import ti\_hub**

## **Trefwoord**

[2nd] [catalog]

**Syntax:** import ti\_hub

**Beschrijving:** Met deze opdracht wordt de ti\_hubmodule geopend. Deze opdracht importeert de openbare gegevenskenmerken van de ti\_hub module binnen zijn eigen naamruimte.

Gebruik bij afzonderlijke invoer- en uitvoerapparaten de dynamische modulefunctionaliteit door het apparaat te selecteren in het [Fns…]>Modul>ti\_ hub>Import menu wanneer u in de Editor bent.

**Zie:**[Fns…] > Modul: ti\_hub [module](#page-27-0).

#### **import time**

#### **Trefwoord**

[2nd] [catalog]

**Syntax:** import time

**Beschrijving:** Met deze opdracht wordt de timemodule geopend. Deze opdracht importeert de openbare attributen van de time-module binnen zijn eigen naamruimte.

**Zie:**[Fns…] > Modul: time en [ti\\_system](#page-26-0) modules.

## **import ti\_plotlib as plt**

### **Trefwoord**

**Syntax:** import ti plotlib as plt

**Beschrijving:** Met deze opdracht wordt de ti\_plotlibmodule geopend. Deze opdracht importeert de openbare gegevenskenmerken van de ti\_plotlib module binnen zijn eigen naamruimte. Gegevenskenmerken van de ti\_plotlib module moeten worden ingevoerd als plt.attribute.

## **Voorbeeld:**

Zie voorbeeldprogramma: [COLORLIN](#page-53-1).

## [2nd] [catalog]

math Modul 5:ti\_plotlib... 1:import ti\_plotlib as plt

[Fns…]>Modul 5:ti\_plotlib... 1:import ti\_plotlib as plt

## **import ti\_rover as rv**

#### **Trefwoord**

**Voorbeeld:**

**Syntax:** import ti\_rover as rv

**Beschrijving:** Met deze opdracht wordt de ti\_rovermodule geopend. Deze opdracht importeert de openbare gegevenskenmerken van de ti\_rover module binnen zijn eigen naamruimte. Gegevenskenmerken van de ti\_rover module moeten worden ingevoerd als rv.attribute.

[2nd] [catalog]

math Modul 7:ti\_rover... 1:import ti\_rover as rv

[Fns…]>Modul 7:ti\_rover... 1:import ti\_rover as rv

# Zie voorbeeldprogramma: [ROVER.](#page-57-0)

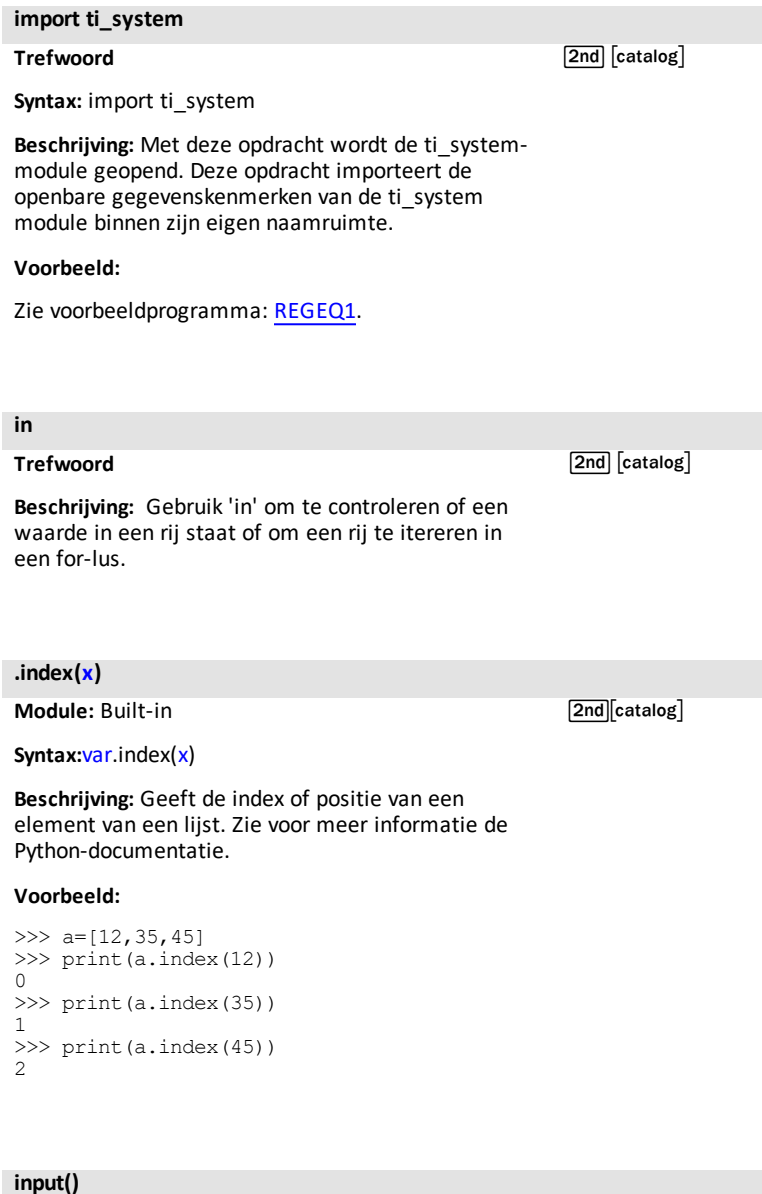

**Module:** Built-in  $\sqrt{2nd}$   $\sqrt{2nd}$   $\sqrt{2$ 

## **input()**

**Syntax:** input()

**Beschrijving:** Prompt voor invoer

[Fns…] I/O 2:input()

## **Voorbeeld:**

>>>input("Name? ") Name? Me 'Me'

## **Alternatief voorbeeld:**

CreateProgram A len=float(input("len: ")) print(len)

RunProgram A >>> # Shell Reinitialized >>> # Running A >>>from A import \* len: 15(*enter15)* 15,0(*outputfloat 15.0*)

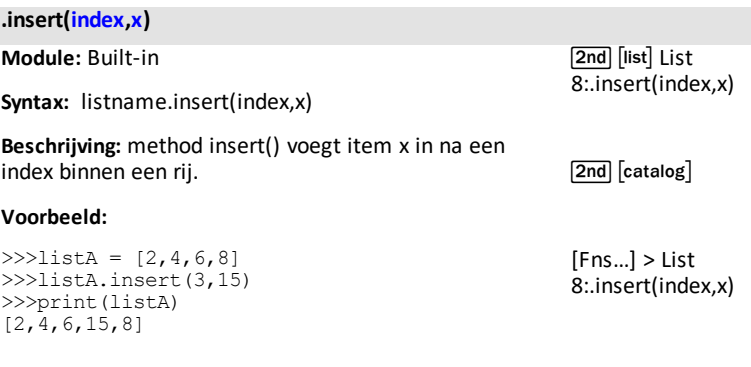

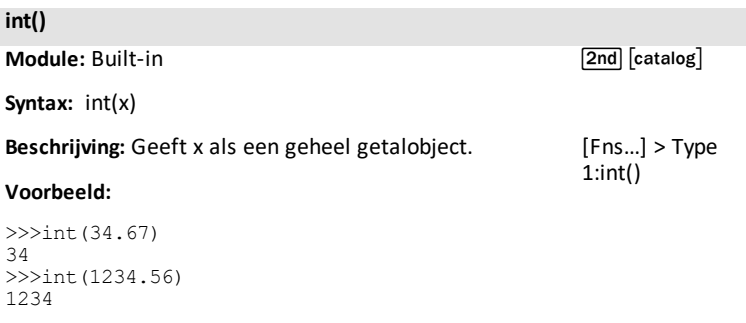

**is**

# **Trefwoord**

 $[2nd]$   $[catalog]$ 

**Beschrijving:** Gebruik 'is' om te testen of twee objecten hetzelfde object zijn.

## **labels("xlabel","ylabel",x,y)**

**Module:** ti\_plotlib

**Syntax:** plt.labels("xlabel","ylabel",x,y)

**Beschrijving:** Geeft de labels "xlabel" en "ylabel" weer op de plotassen op rijposities x en y. Pas dit zo nodig aan voor uw plotweergave.

"xlabel" wordt geplaatst op gespecificeerde rij x (standaard rij 12) en wordt rechts uitgelijnd.

"ylabel" wordt geplaatst op gespecificeerde rij y (standaard rij 2) en wordt links uitgelijnd.

**Opmerking**: plt.labels("|","",12,2) wordt geplakt met de standaardrijwaarde voor x en y, 12,2, die vervolgens kunnen worden aangepast voor uw programma.

## **Voorbeeld:**

Zie voorbeeldprogramma: [GRAPH.](#page-55-0)

 $\sqrt{2nd}$   $\sqrt{c}$  catalog $\sqrt{c}$ 

[Fns...]>Modul of  $<sub>math</sub>$ </sub> 5:ti\_plotlib...> Setup 7:labels()

Importopdrachten zijn te vinden in  $[2nd]$   $[catalog]$  of in het menu ti plotlib Setup.

**lambda**

**Trefwoord**

**Syntax:** lambda arguments : expression

**Beschrijving:** Gebruik lambda om een anonieme functie te definiëren. Zie voor informatie de Pythondocumentatie.

[2nd] [catalog]

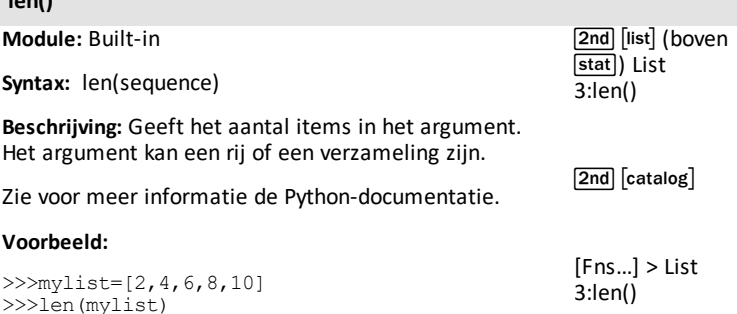

## **line(x1,y1,x2,y2,"mode")**

**Module:** ti\_plotlib

**len()**

5

**Syntax:** plt.line(x1,y1,x2,y2,"mode")

**Beschrijving:** Toont een lijnstuk van (x1,y1) naar (x2,y2)

De grootte en stijl worden ingesteld met pen() en color() voor line().

## **Argumenten:**

x1,y1, x2,y2 zijn reële getallen met drijvende komma.

"mode": Bij de standaardinstelling "" wordt er geen pijlkop getekend. Bij "arrow" wordt er een vectorpijlkop getekend bij (x2,y2).

## **Voorbeeld:**

Zie voorbeeldprogramma: [COLORLIN](#page-53-1).

 $[2nd]$   $[catalog]$ 

[Fns...]>Modul of  $<sub>math</sub>$ </sub> 5:ti\_plotlib...> Draw 7:line or vector

Importopdrachten zijn te vinden in  $\sqrt{2nd}$   $\sqrt{c}$  catalog $\sqrt{d}$  of in het menu ti\_plotlib Setup.

## **lin\_reg(xlist,ylist,"disp",row)**

**Module:** ti\_plotlib

Syntax: plt.lin\_reg(xlist,ylist,"disp",row)

**Beschrijving:** Berekent en tekent het lineaire regressiemodel, ax+b, van xlist,ylist. Deze methode moet volgend op de scatter-methode (spreidingsdiagram). De standaardweergave van de vergelijking is "center" op rij 11.

## **Argument:**

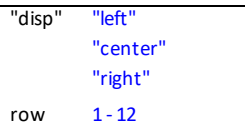

plt.a (helling) en plt.b (snijpunt met y-as) worden opgeslagen wanneer lin\_reg wordt uitgevoerd.

### **Voorbeeld:**

Zie voorbeeldprogramma: [LINREGR.](#page-54-0)

 $\sqrt{2nd}$   $\sqrt{c}$  catalog $\sqrt{c}$ 

[Fns...]>Modul of  $\overline{\mathsf{math}}$ 5:ti\_plotlib...> Draw 8:lin\_reg()

Importopdrachten zijn te vinden in  $\sqrt{2nd}$   $\sqrt{2nd}$   $\sqrt{2nd}$   $\sqrt{2nd}$   $\sqrt{2nd}$ het menu ti plotlib Setup.

**list(sequence)**

**Module:** Built-in

**Syntax:** list(sequence)

**Beschrijving:** Veranderlijke rij van items van het opgeslagen type.

list()" converteert het argument ervan naar het "list" type. Net als bij veel andere rijen, hoeven de elementen van een lijst niet van hetzelfde type te zijn.

## **Voorbeeld:**

```
>>>mylist=[2,4,6,8]
>>>print(mylist)
[2,4,6,8]
```
## **Voorbeeld:**

```
>>>mylist=[2,4,6,8]
>>>print(mylist)
[2,4,6,8]
>>> list({1,2,"c", 7})
[7, 1, 2, 'c']>>> list("foobar")
['f', 'o', 'o', 'b', 'a', 'r']
```
[2nd] [list] (boven [stat]) List 2:list(sequence)

 $[2nd]$   $[catalog]$ 

[Fns…] > List 2:list(sequence)

## **log(x,base)**

**Module:** math

**Syntax:** log(x,base)

**Beschrijving:** log(x) zonder grondtal geeft de natuurlijke logaritme x.

## **Voorbeeld:**

>>>from math import \* >>>log(e) 1.0 >>>log(100,10) 2.0 >>>log(32,2) 5.0

 $\boxed{2nd}$   $\boxed{\log}$  voor  $\log(x,10)$ 

 $[2nd]$   $[ln]$  voor  $log(x)$ (natuurlijke logaritme)

math Modul 1:math… 6:log(x,base)

[2nd] [catalog]

[Fns...] > Modul 1:math… 6:log(x,base)

importopdrachten zijn te vinden in [2nd] [catalog]
*M*

#### **math.function**

**Module:** math

[2nd] [catalog]

**Syntax:** math.function

**Beschrijving:** Gebruiken na het importeren van een math-opdracht om een functie in de math-module te gebruiken.

### **Voorbeeld:**

```
>>>import math
>>>math.cos(0)
1.0
```
#### **max() Module:** Built-in **Syntax:** max(sequence) **Beschrijving:** Geeft de maximumwaarde in de rij. Zie de Python-documentatie voor meer informatie over max(). **Voorbeeld:** >>>listA=[15,2,30,12,8] >>>max(listA) 30 [2nd] [list] (boven stat) List 4:max() [2nd] [catalog] [Fns…] > List 4:max()

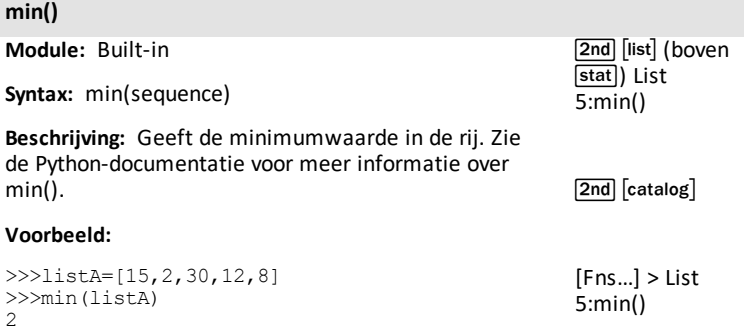

#### **monotonic() elapsed time**

### **Module:** time

**Syntax:** monotonic() elapsed time

**Beschrijving:** Geeft een tijdswaarde vanaf het moment van uitvoering. Gebruik de gegeven waarde om deze te vergelijken met andere waarden uit monotonic().

#### **Voorbeeld:**

>>>15.0

#### Voorbeeldprogramma:

from time import \* a=monotonic() sleep(15) b=monotonic() print(b-a) Voer het programma EXAMPLE uit totdat de uitvoering stopt.

[2nd] [catalog]

[Fns…]>Modul of math 3:time 3:monotonic()

importopdrachten zijn te vinden in  $[2nd]$   $[catalog]$  of in het menu van de time-module.

# *N*

>>>3<8 and not 2<5

False

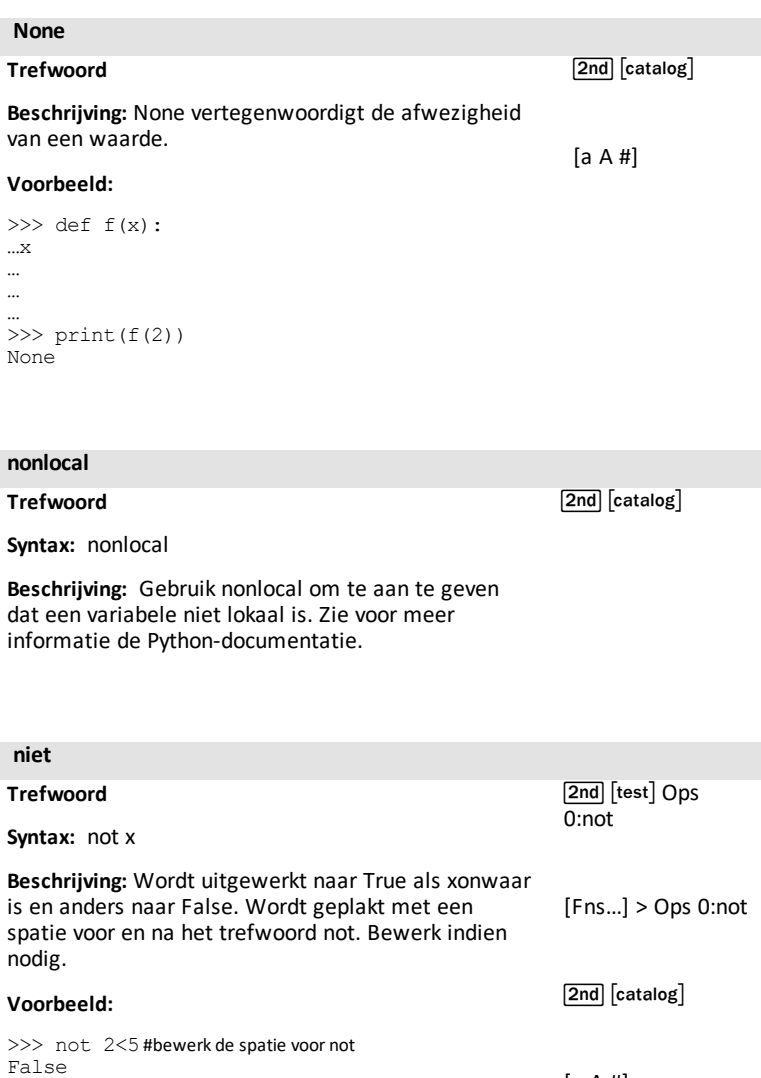

[a A #]

*O*

### **oct(integer)**

**Module:** Built-in

 $\boxed{\mathsf{2nd}}$   $\boxed{\mathsf{catalog}}$ 

**Syntax:** oct(integer)

**Beschrijving:** Geeft de octale (achttallige) representatie van het gehele getal. Zie voor meer informatie de Python-documentatie.

#### **Voorbeeld:**

>>> oct(8) '0o10' >>> oct(64) '0o100'

>>>12<5 or 15<10

>>> [] or {2}

False >>> 3 or {}

3

{2}

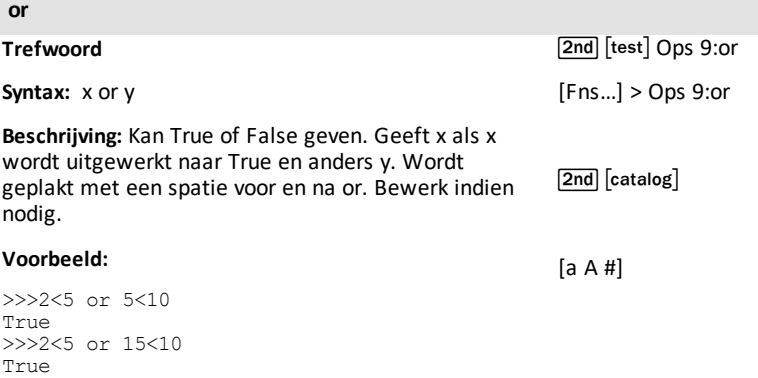

```
ord("character")
```
**Module:** Built-in

[2nd] [catalog]

**Syntax:** ord("character")

**Beschrijving:** Geeft de unicode-waarde van het teken. Zie voor meer informatie de Python-documentatie.

### **Voorbeeld:**

```
>>> ord("#")
35
>>> ord("/")
47
```
#### **pass**

#### **Trefwoord**

[2nd] [catalog]

**Beschrijving:** Gebruik pass in een lege functie of klassedefinitie als een tijdelijke aanduiding voor toekomstige code terwijl u uw programma verder afmaakt. Lege definities veroorzaken geen fout wanneer een programma wordt uitgevoerd.

#### **pen("size","style")**

**Module:** ti\_plotlib

**Syntax:** plt.pen("size","style")

**Beschrijving:** Stelt het uiterlijk van alle volgende regels in tot de volgende pen() wordt uitgevoerd.

#### **Argument:**

De standaardwaarde voor pen() is "thin" en "solid."

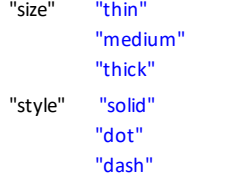

# **Voorbeeld:**

Zie voorbeeldprogramma's: [COLORLIN](#page-53-0) of [GRAPH](#page-55-0).

[2nd] [catalog]

[Fns...]>Modul of math 5:ti\_plotlib...> Draw 9:pen()

Importopdrachten zijn te vinden in  $[2nd]$   $[catalog]$  of in het menu ti plotlib Setup.

#### **pi**

# **Module:** math

**Syntax:** math.pi of pi als de math-module geïmporteerd is.

**Beschrijving:** De constante pi wordt getoond zoals hieronder weergegeven.

### **Voorbeeld:**

>>>from math import \* >>>pi 3.141592653589793

#### **Alternatief voorbeeld:**

>>>import math >>>math.pi 3.141592653589793  $[2nd] [\pi]$  (boven  $\sin$ )

[Fns...] > Modul 1:math… > Const 2:pi

**plot(xlist,ylist,"mark")**

**Module:** ti\_plotlib

Syntax: plt.plot(xlist, ylist, "mark")

**Beschrijving:** Er wordt een lijnplot met geordende paren weergegeven uit de gespecificeerde xlist en ylist. Het lijntype en de lijngrootte worden ingesteld met plt.pen().

xlist en ylist moeten reële drijvendekommagetallen zijn en lijsten moeten dezelfde afmeting hebben.

### **Argument:**

"mark" is het markeringsteken, als volgt:

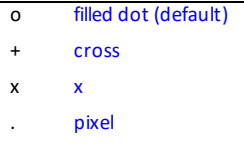

### **Voorbeeld:**

Zie voorbeeldprogramma: [LINREGR.](#page-54-0)

 $[2nd]$   $[catalog]$ 

[Fns...]>Modul of  $\sqrt{\mathsf{math}}$ 5:ti\_plotlib...> Draw 5:Connected Plot with Lists

Importopdrachten zijn te vinden in  $\sqrt{2nd}$   $\sqrt{c}$  catalog $\sqrt{c}$  of in het menu ti plotlib Setup.

## **plot(x,y,"mark")**

**Module:** ti\_plotlib

**Syntax:** plt.plot(x,y,"mark")

**Beschrijving:** Er wordt een puntplot (x,y) weergegeven met de gespecificeerde x en y.

xlist en ylist moeten reële drijvendekommagetallen zijn en lijsten moeten dezelfde afmeting hebben.

### **Argument:**

"mark" is het markeringsteken, als volgt:

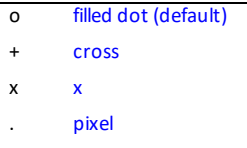

# **Voorbeeld:**

Zie voorbeeldprogramma: [LINREGR.](#page-54-0)

[2nd] [catalog]

[Fns...]>Modul of  $\sqrt{\mathsf{math}}$ 5:ti\_plotlib...> Draw 6:plot a Point

Importopdrachten zijn te vinden in  $\overline{[2nd]}$   $\overline{[catalog]}$  of in het menu ti plotlib Setup.

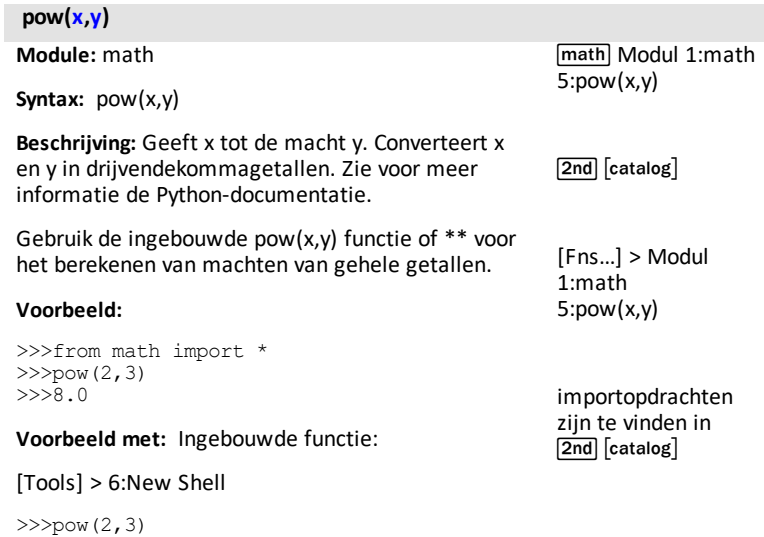

my number is= 57.4

8  $>>2***3$ 8

**print() Module:** Built-in **Syntax:** print(argument) **Beschrijving:** Geeft een argument weer als string. **Voorbeeld:** >>>x=57.4 >>>print("my number is =", x)  $\boxed{\mathsf{2nd}}$   $\boxed{\mathsf{catalog}}$ [Fns…] > I/O 1:print()

#### **radians())** degree ▶radians

**Module:** math

**Syntax:** radians(x)

**Beschrijving:** Converteert hoek x van graden in radialen.

#### **Voorbeeld:**

>>>from math import \* >>>radians(180.0) 3.141592653589793 >>>radians(90.0) 1.570796326794897

sin Trig 1:radians()

[2nd] [catalog]

[Fns…] > Modul 1:math… > Trig 1:radians()

### **raise**

#### **Trefwoord**

**Syntax:** raise exception

**Beschrijving:** Gebruik raise om een gespecificeerde uitzondering te genereren en uw programma te stoppen.

 $\sqrt{2nd}$   $\sqrt{2nd}$ 

*116 Handleiding voor de TI-Python-omgeving*

**randint(min,max)**

**Module:** random

**Syntax:** randint(min,max)

**Beschrijving:** Geeft een willekeurige geheel getal tussen min en max.

### **Voorbeeld:**

>>>from random import \*  $>>$ randint $(10, 20)$ >>>15

### **Alternatief voorbeeld:**

>>>import random >>>random.randint(200,450) 306

De resultaten variëren vanwege de willekeurige uitvoer.

[2nd] [catalog]

importopdrachten zijn te vinden in  $[2nd]$  $[catalog]$ 

math Modul  $2$ random 4:randint(min,max)

[Fns…] > Modul 2:random…

4:randint(min,max)

#### **random()**

**Module:** random

**Syntax:** random()

**Beschrijving:** Geeft een getal met drijvende komma tussen 0 en 1.0. Deze functie heeft geen argumenten.

#### **Voorbeeld:**

>>>from random import \* >>>random() 0,5381466990230621

#### **Alternatief voorbeeld:**

>>>import random >>>random.random() 0.2695098437037318

De resultaten variëren vanwege de willekeurige uitvoer.

math Modul 2:random… Random 2:random()

[Fns...] > Modul 2:random… Random 2:random()

[2nd] [catalog]

importopdrachten zijn te vinden in  $[2nd]$  $[catalog]$ 

#### **random.function**

**Module:** random

**Syntax:** random.function

**Beschrijving:** Gebruik deze na het importeren van random om een functie te openen in de randommodule.

#### **Voorbeeld:**

```
>>>import random
>>>random.randint(1,15)
2
```
De resultaten variëren vanwege de willekeurige uitvoer.

[2nd] [catalog]

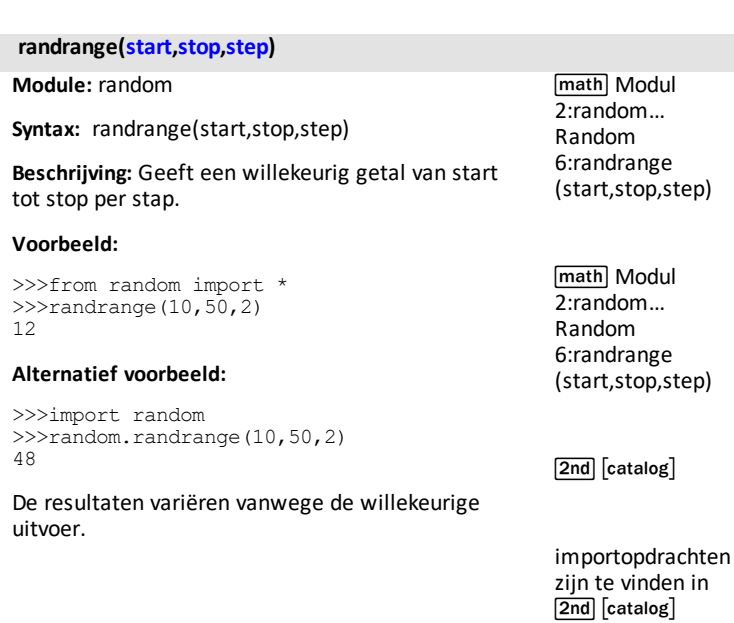

#### **range(start,stop,step)**

**Module:** Built-in

 $\boxed{2nd}$   $\boxed{catalog}$ 

**Syntax:** range(start,stop,step)

**Beschrijving:** Gebruik de range-functie om een getallenrij te geven. Alle argumenten zijn optioneel. De standaardwaarde voor start is 0, de standaardwaarde voor stap is 1 en de rij eindigt bij stop.

#### **Voorbeeld:**

```
>>> x = \text{range}(2, 10, 3)>>> for i in x
… print(i)
…
…
2
5
8
```
**.real**

**Module:** Built-in

 $\boxed{\mathsf{2nd}}$   $\boxed{\mathsf{catalog}}$ 

**Syntax:**var.real

**Beschrijving:** Geeft het reële deel van een gespecificeerde variabele van het type complex getal.

### **Voorbeeld:**

```
>>>a=complex(4,5)
>>>a.real
4
>>>a.imag
5
```
#### **var=recall\_list("name") 1-6**

**Module:** ti\_system

Syntax:var=recall\_list("name") 1-6

**Beschrijving:** Een voorgedefinieerde OS-lijst oproepen. De lengte van de lijst moet kleiner dan of gelijk zijn aan 100.

**Argument:** "**name**"

Voor OS L1-L6

 $1 - 6$ "1" - "6" '1' - '6'

Voor aangepaste OS-lijst "name"

----- Max. 5 tekens, getallen of letters, beginnend met letters, en letters moeten hoofdletters zijn.

Voorbeelden:

"ABCDE"

"R12"

"L1" is de aangepaste lijst L1 en niet OS L1

**Onthoud:** Python kent dubbele precisie. Python ondersteunt meer cijfers dan in het OS.

#### **Voorbeeld:**

Voorbeeldprogramma:

Creëer een lijst in het OS.  $LIST = {1, 2, 3}$ 

Voer de Python App uit. Maak een nieuw programma AA.

import ti\_system as \* xlist=recall\_list("LIST") print xlist

Voer programma AA uit. De uitvoer wordt in de Shell weergegeven.

[1.0, 2.0, 3.0]

[2nd] [catalog]

 $[2nd][rel]$ ti\_system 4:var=recall\_list()

[Fns…]>Modul of  $<sub>math</sub>$ </sub> 4:ti\_system 4:var=recall\_list()

importcommando's zijn te vinden in [2nd] [catalog] of in het menu van de module ti\_system.

### **var=recall\_RegEQ()**

**Module:** ti\_system

**Syntax:**var=recall\_RegEQ()

**Beschrijving:** De RegEQ-variabele oproepen vanuit het CE OS. De regressievergelijking moet berekend zijn in het OS voordat RegEQ wordt opgeroepen in de Python App.

#### **Voorbeeld:**

Zie voorbeeldprogramma: [REGEQ1](#page-53-1).

 $[2nd]$   $[catalog]$ 

 $[2nd][rel]$ ti\_system 4:var=recall\_REGEQ ()

[Fns…]>Modul of  $<sub>math</sub>$ </sub> 4:ti\_system 4:var=recall\_REGEQ ()

importcommando's zijn te vinden in  $[2nd]$   $[catalog]$  of in het menu van de module ti\_system.

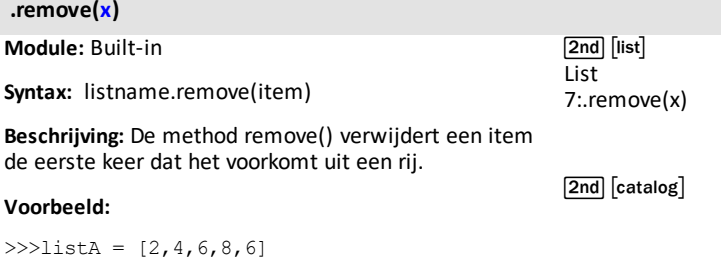

>>>listA.remove(6) >>>print(listA)  $[2, 4, 8, 6]$ 

[Fns…] > List 7:.remove(x)

**Module:** Built-in

**Syntax:** return expression

**Beschrijving:** Een return-statement definieert de waarde die geproduceerd is door een functie. Pythonfuncties geven standaard None. Zie ook: def [function](#page-73-0) [\(\):](#page-73-0)

# **Voorbeeld:**

```
>> def f(a,b):
…return a*b
…
…
…
>>> f(2,3)
6
```
## **.reverse()**

**Module:** Built-in

**Syntax:** listname.reverse()

**Beschrijving:** Keert de volgorde van elementen in een rij om.

# **Voorbeeld:**

```
>>>list1=[15,-32,4]
>>>list1.reverse()
>>>print(list1)
[4, -32, 15]
```
### **round()**

**Module:** Built-in

**Syntax:** round(number, digits)

**Beschrijving:** Gebruik de round-functie om een getal met drijvende komma te geven dat afgerond is op het gespecificeerde aantal cijfers. De standaardwaarde is 0 en geeft het dichtstbijzijnde gehele getal.

# **Voorbeeld:**

```
>>>round(23.12456)
23
>>>round(23.12456,3)
23.125
```
[2nd] [catalog]

[Fns…] > Func 1:def function():

[Fns...] > Func 2:return

[2nd] [catalog]

[2nd] [catalog]

### **scatter(xlist,ylist,"mark")**

**Module:** ti\_plotlib

Syntax: plt.scatter(xlist, ylist, "mark")

**Beschrijving:** Een rij van geordende paren uit (xlist,ylist) wordt geplot met de gespecificeerde markeringsstijl. Het lijntype en de lijngrootte worden ingesteld met plt.pen().

xlist en ylist moeten reële drijvendekommagetallen zijn en lijsten moeten dezelfde afmeting hebben.

#### **Argument:**

"mark" is het markeringsteken, als volgt:

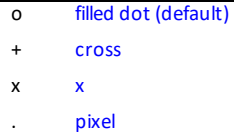

**Voorbeeld:**

Zie voorbeeldprogramma: [LINREGR.](#page-54-0)

 $\boxed{2nd}$  $\boxed{catalog}$ 

[Fns...]>Modul of math 5:ti\_plotlib...> Draw 4:scatter()

importopdrachten zijn te vinden in [2nd] [catalog] of in het Setup-menu van ti plotlib.

#### **seed()**

**Module:** random

**Syntax:** seed() of seed(x) waarbij x een geheel getal is

**Beschrijving:** Initialiseren van de generator van toevalsgetallen.

### **Voorbeeld:**

>>>from random import \* >>>seed(12) >>>random() 0.9079708720366826 >>>seed(10) >>>random() 0.9063990882481896 >>>seed(12) >>>random() 0.9079708720366826

math Modul 2:random… Random 7:seed()

[Fns...] > Modul 2:random… Random 7:seed()

[2nd] [catalog]

importopdrachten zijn te vinden in  $\sqrt{2nd}$   $\sqrt{c}$  catalog $\sqrt{c}$ 

De resultaten variëren vanwege de willekeurige uitvoer.

#### **set(sequence)**

**Module:** Built-in

[2nd] [catalog]

**Syntax:** set(sequence)

**Beschrijving:** Geeft een rij als een verzameling elementen. Zie voor meer informatie de Pythondocumentatie.

#### **Voorbeeld:**

>>> print(set("84CE") {'E', '8', '4', 'C'}

### **show\_plot() display > [clear]**

**Module:** ti\_plotlib

**Syntax:** plt.show plot() display > [clear]

**Beschrijving:** Voert de weergave van de plot uit zoals ingesteld in het programma.

show plot() moet achter alle plot-instelobjecten worden geplaatst. De programmavolgorde voor het plotten van objecten wordt voorgesteld door de volgorde in het menu Setup.

Selecteer voor een hulptemplate bij het plotten [New] ([zoom]) en vervolgens [Types] ([zoom]) om het programmatype "Plotting (x,y) & Text" te selecteren.

Na het uitvoeren van het programma wordt de plotweergave gewist door op [clear] te drukken. U keert dan terug naar de Shell-prompt.

### **Voorbeeld:**

Zie voorbeeldprogramma's: [COLORLIN](#page-53-0) of [GRAPH](#page-55-0).

[2nd] [catalog]

[Fns...]>Modul of  $<sub>math</sub>$ </sub> 5:ti\_plotlib...> Setup 9:show\_plot

[Fns…]>Modul of [math] 5:ti\_plotlib… > Draw 9:show\_plot()

Importopdrachten zijn te vinden in  $[2nd]$   $[catalog]$  of in het menu ti plotlib Setup.

#### **sin()**

**Module:** math

**Syntax:** sin()

**Beschrijving:** Geeft de sinus van x. De hoek van het argument is in radialen.

#### **Voorbeeld:**

>>>from math import \*  $\gg$ sin(pi/2) 1.0

 $\sin 3: \sin(1)$ 

[2nd] [catalog]

[Fns…] > Modul 1:math… > Trig 3:sin()

importopdrachten zijn te vinden in [2nd] [catalog]

**sleep(seconds)**

**Module:** ti\_system; time

**Syntax:** sleep(seconds)

**Beschrijving:** Slaapstand gedurende een gegeven aantal seconden. Het argument voor seconden is een getal met drijvende komma.

### **Voorbeeld:**

Voorbeeldprogramma:

from time import \* a=monotonic() sleep(15) b=monotonic() print(b-a)

Voer het programma TIME uit >>>15.0

 $[2nd]$   $[catalog]$ 

 $[2nd]$  $[rel]$ ti\_system A:sleep()

[Fns…]>Modul of math 4:ti\_system A:sleep()

[Fns…]>Modul of  $<sub>math</sub>$ </sub> 3:time 2:sleep()

importcommando's zijn te vinden in  $[2nd]$   $[catalog]$  of in het menu van de module ti\_system.

### **.sort()**

**Module:** Built-in **Syntax:** listname.sort() **Beschrijving:** De methode sorteert een lijst op zijn plaats. Zie voor meer informatie de Pythondocumentatie. **Voorbeeld:** >>>listA=[4,3,6,2,7,4,8,9,3,5,4,6] >>>listA.sort()  $\boxed{2nd}$   $\boxed{list}$  $(boven$  stat List A:.sort()  $\boxed{2nd}$   $\boxed{catalog}$  $[Fns...]$ List A:sort()

>>>print (listA) #listA bijgewerkt naar een gesorteerde lijst

 $[2,3,3,4,4,4,5,6,6,7,8,9]$ 

>>>print(listA)#listA is niet veranderd [4,3,6,2,7,4,8,9,3,5,4,6]

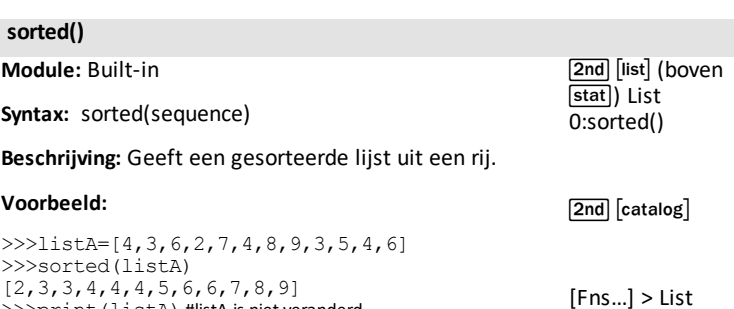

0:sorted()

#### **.split(x)**

**Module:** Built-in

[2nd] [catalog]

**Syntax:**var.split(x)

**Beschrijving:** Methode geeft een lijst met het gespecificeerde scheidingsteken. Zie voor meer informatie de Python-documentatie.

### **Voorbeeld:**

>>> a="red, blue, green" >>> a.split(",") ['red', 'blue', 'green']

## **sqrt()**

**Module:** math

**Syntax:** sqrt(x)

**Beschrijving:** Geeft de vierkantswortel van x.

#### **Voorbeeld:**

```
>>>from math import *
>>>sqrt(25)
5.0
```
math Modul 1:math 3:sqrt()

[2nd] [catalog]

[Fns…] > Modul 1:math 3:sqrt()

importopdrachten zijn te vinden in  $\overline{2nd}$   $\overline{c}$  catalog

**store\_list("name",var) 1-6**

**Module:** ti\_system

**Syntax:** store list("name", var) 1-6

**Beschrijving:** Slaat een lijst op vanaf de uitvoering van een Python-script naar een OS-lijstvariabele "name", waarbij var een gedefinieerde Python-lijst is. De lengte van de lijst moet kleiner dan of gelijk zijn aan 100.

### **Argument:** "**name**"

Voor OS L1-L6

 $1 - 6$ "1" - "6" '1' - '6'

Voor aangepaste OS-lijst "name"

----- Max. 5 tekens, getallen of letters, beginnend met letters, en letters moeten hoofdletters zijn.

Voorbeelden:

"ABCDE"

"R12"

"L1" is de aangepaste lijst L1 en niet OS L1

**Onthoud:** Python kent dubbele precisie, dat is meer cijfers dan ondersteund wordt in het OS.

#### **Voorbeeld:**

 $>>a=[1,2,3]$ >>>store\_list("1",a) >>>

Verlaat de Pyton App en druk op  $\sqrt{2nd}$ [L1] (boven [1]) en [enter] op het Home-scherm om lijst  $[L1]$  als {1 2 3} te zien.

[2nd] [catalog]

 $[2nd$  $rel]$ ti\_system 3:var=store\_list()

[Fns…]>Modul of  $<sub>math</sub>$ </sub> 4:ti\_system 3:var=store\_list()

importcommando's zijn te vinden in [2nd] [catalog] of in het menu van de module ti\_system.

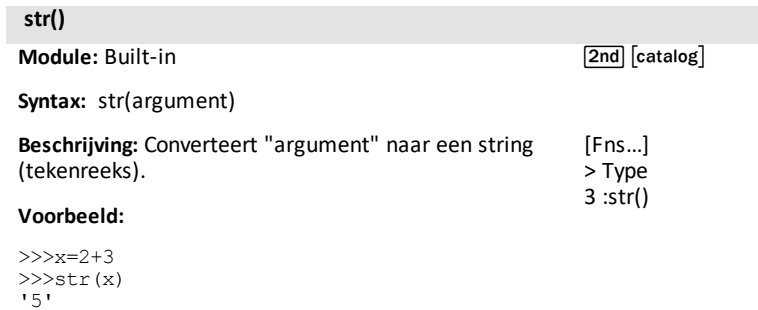

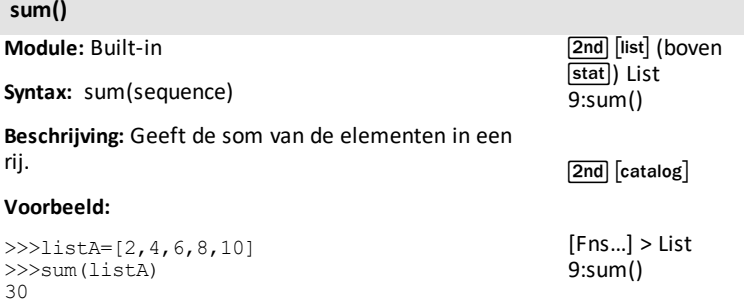

*T*

### **tan()**

**Module:** math

**Syntax:** tan(x)

**Beschrijving:** Geeft de tangens van x. Het hoekargument is in radialen.

#### **Voorbeeld:**

```
>>>from math import *
>>tan(pi/4)1.0
```
 $\boxed{\sin}$  5:tan()

[Fns...] > Modul 1:math… > Trig 5:tan()

[2nd] [catalog]

importopdrachten zijn te vinden in [2nd] [catalog]

#### **text\_at(row,"text","align")**

**Module:** ti\_plotlib

**Syntax:** plt.text\_at(row,"text","align")

**Beschrijving:** Geeft "text" in het plotgebied weer volgens de gespecificeerde "align".

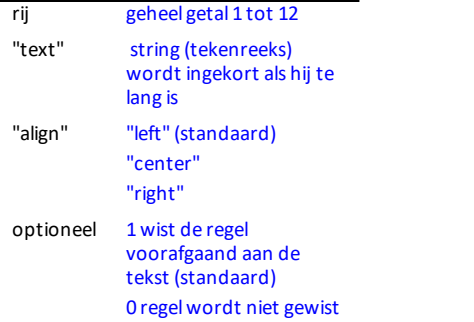

[2nd] [catalog]

[Fns...]>Modul of  $<sub>math</sub>$ </sub> 5:ti\_plotlib...> Draw 0:text at()

importopdrachten zijn te vinden in  $[2nd]$   $[catalog]$  of in het menu ti plotlib Setup.

#### **Voorbeeld:**

Zie voorbeeldprogramma: [DASH1](#page-56-0).

**time.function**

**Module:** Built-in

 $\sqrt{2nd}$   $\sqrt{catalog}$ 

**Syntax:** time.function

**Beschrijving:** Gebruik dit na het importeren van time om een functie te openen in de time-module.

### **Voorbeeld:**

**Zie:**[Fns…] > Modul: time en [ti\\_system](#page-26-0) modules.

### **title("title")**

**Module:** ti\_plotlib

**Syntax:** plt.title("title")

**Beschrijving:** "title" wordt gecentreerd weergegeven op de bovenste regel van het venster. "title" wordt ingekort als hij te lang is.

#### **Voorbeeld:**

Zie voorbeeldprogramma: [COLORLIN](#page-53-0).

[2nd] [catalog]

[Fns...]>Modul of  $<sub>math</sub>$ </sub> 5:ti\_plotlib...> Setup 8:title()

importopdrachten zijn te vinden in  $[2nd]$   $[catalog]$  of in het menu ti plotlib Setup.

**ti\_hub.function**

**Module:** ti\_hub

 $\boxed{\mathsf{2nd}}$   $\boxed{\mathsf{catalog}}$ 

**Syntax:** ti\_hub.function

**Beschrijving:** Gebruik dit na het importeren van ti\_hub om een functie te openen in de ti\_hub-module.

**Voorbeeld:**

**Zie:**[\[Fns…\]>Modul:](#page-27-0) ti\_hub module.

#### **ti\_system.function**

**Module:** ti\_system

[2nd] [catalog]

**Syntax:** ti\_system.function

**Beschrijving:** Gebruik dit na het importeren van ti\_ system om een functie te openen in de ti\_systemmodule.

#### **Voorbeeld:**

>>> # Shell Reinitialized >>>import ti\_system >>>ti system.disp at (6,8, "texte")

texte>>>|

#verschijnt in rij 6, kolom 8 met de Shellprompt zoals weergegeven.

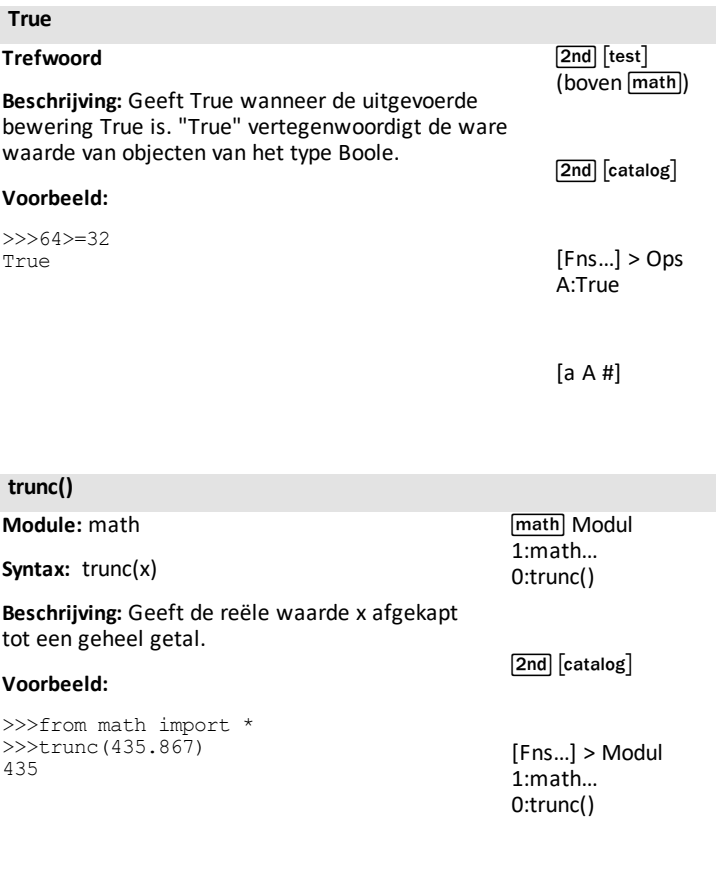

importopdrachten zijn te vinden in  $\boxed{2nd}$   $\boxed{catalog}$ 

# **try:**

### **Trefwoord**

**Beschrijving:** Gebruik het codeblok try om het codeblok te testen op fouten. Ook gebruikt met except en finally. Zie voor meer informatie de Python-documentatie.

 $\boxed{\mathsf{2nd}}$   $\boxed{\mathsf{catalog}}$ 

**tuple(sequence)**

**Module:** Built-in

 $\sqrt{2nd}$  $\sqrt{catalog}$ 

**Syntax:** tuple(sequence)

**Beschrijving:** Converteert een rij naar een tupel. Zie voor meer informatie de Python-documentatie.

### **Voorbeeld:**

```
>>>a=[10,20,30]
>>>tuple(a)
(10,20,30)
```
# **type()**

**Module:** Built-in

**Syntax:** type(object)

**Beschrijving:** Geeft het type van het object.

### **Voorbeeld:**

```
>>>a=1.25
>>>print(type(a))
<class 'float'>
>>>b=100
>>>print(type(b))
<class 'int'>
>>>a=10+2j
>>>print(type(c))
<class 'complex'>
```
[2nd] [catalog]

[Fns…]>Type>6:type ()

#### **uniform(min,max)**

**Module:** random

**Syntax:** uniform(min,max)

**Beschrijving:** Geeft een toevalsgetal x (float) zodat  $min \le x \le max$ .

#### **Voorbeeld:**

>>>from random import \* >>>uniform(0,1) 0.476118 >>>uniform(10,20) 16.2787

De resultaten variëren vanwege de willekeurige uitvoer.

math Modul 2:random… Random 3:uniform(min,max)

[2nd] [catalog]

[Fns...] > Modul 2:random… Random 3:uniform(min,max)

importopdrachten zijn te vinden in  $\overline{2nd}$   $\overline{c}$  catalog

*W*

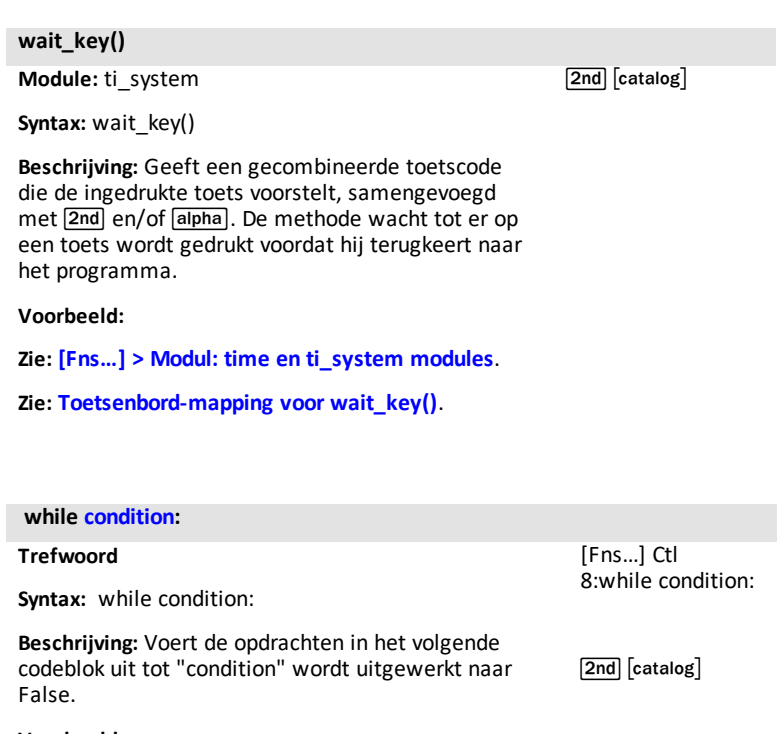

# **Voorbeeld:**

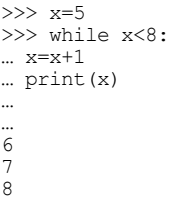

#### **window(xmin,xmax,ymin,ymax)**

**Module:** ti\_plotlib

**Syntax:** plt.window(xmin,xmax,ymin,ymax)

**Beschrijving:** Definieert het plotvenster door het gespecificeerde horizontale interval (xmin, xmax) en verticale interval (ymin, ymax) te passen op het toegewezen plotgebied (pixels).

Deze methode moet worden uitgevoerd voordat er eventuele andere ti\_plotlib-moduleopdrachten worden uitgevoerd.

De ti plotlib Properties vars, xmin, xmax, ymin, ymax worden bijgewerkt naar de argumentwaarden. De standaardwaarden zijn (-10, 10, -6.56, 6.56).

#### **Voorbeeld:**

Zie voorbeeldprogramma: [GRAPH.](#page-55-0)

[2nd] [catalog]

[Fns...]>Modul of math 5:ti\_plotlib...> Setup 4:window()

importopdrachten zijn te vinden in [2nd] [catalog] of in het ti\_plotlib Setupmenu.

 $[2nd][catalog]$ 

**met**

#### **Trefwoord**

**Beschrijving:** Zie voor meer informatie de Pythondocumentatie.

*X*

#### **xmax default 10.00**

**Module:** ti\_plotlib

**Syntax:** plt.xmax default 10.00

**Beschrijving:** Gespecificeerde variabele voor window-argumenten gedefinieerd als plt.xmax.

#### **Standaardwaarden:**

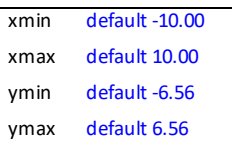

### **Voorbeeld:**

Zie voorbeeldprogramma: [GRAPH.](#page-55-0)

[2nd] [catalog]

[Fns...]>Modul of  $\sqrt{\mathsf{math}}$ 5:ti\_plotlib...> Properties 2:xmax

Importopdrachten zijn te vinden in  $\overline{2nd}$   $\overline{c}$  catalog  $\overline{c}$  of in het menu ti\_plotlib Setup.

#### **xmin default -10.00**

**Module:** ti\_plotlib

**Syntax:** plt.xmin default -10.00

**Beschrijving:** Gespecificeerde variabele voor window-argumenten gedefinieerd als plt.xmin.

### **Standaardwaarden:**

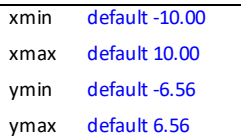

### **Voorbeeld:**

Zie voorbeeldprogramma: [GRAPH.](#page-55-0)

 $\boxed{\mathsf{2nd}}$   $\boxed{\mathsf{catalog}}$ 

[Fns...]>Modul of  $\sqrt{\mathsf{math}}$ 5:ti\_plotlib...> Properties 1:xmin

Importopdrachten zijn te vinden in  $\sqrt{2nd}$   $\sqrt{c}$  catalog $\sqrt{c}$  of in het menu ti plotlib Setup.
### **yield**

## **Trefwoord**

[2nd] [catalog]

**Beschrijving:** Gebruik yield om een functie te beëindigen. Geeft een generator. Zie voor meer informatie de Python-documentatie.

#### **ymax default 6.56**

**Module:** ti\_plotlib

**Syntax:** plt.ymax default 6.56

**Beschrijving:** Gespecificeerde variabele voor window-argumenten gedefinieerd als plt.ymax.

#### **Standaardwaarden:**

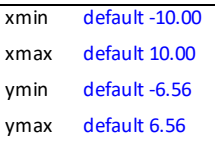

#### **Voorbeeld:**

Zie voorbeeldprogramma: [GRAPH.](#page-55-0)

[2nd] [catalog]

[Fns...]>Modul of math 5:ti\_plotlib...> Properties 4:ymax

Importopdrachten zijn te vinden in  $\sqrt{2nd}$   $\sqrt{2nd}$   $\sqrt{2nd}$   $\sqrt{2nd}$   $\sqrt{2nd}$ het menu ti\_plotlib Setup.

#### **ymin default -6.56**

**Module:** ti\_plotlib

**Syntax:** plt.ymin default -6.56

**Beschrijving:** Gespecificeerde variabele voor window-argumenten gedefinieerd als plt.ymin.

### **Standaardwaarden:**

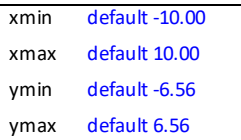

#### **Voorbeeld:**

Zie voorbeeldprogramma: [GRAPH.](#page-55-0)

 $\boxed{\mathsf{2nd}}$   $\boxed{\mathsf{catalog}}$ 

[Fns...]>Modul of  $\sqrt{\mathsf{math}}$ 5:ti\_plotlib...> Properties 3:ymin

Importopdrachten zijn te vinden in  $\sqrt{2nd}$   $\sqrt{c}$  catalog $\sqrt{c}$  of in het menu ti plotlib Setup.

# *Symbolen*

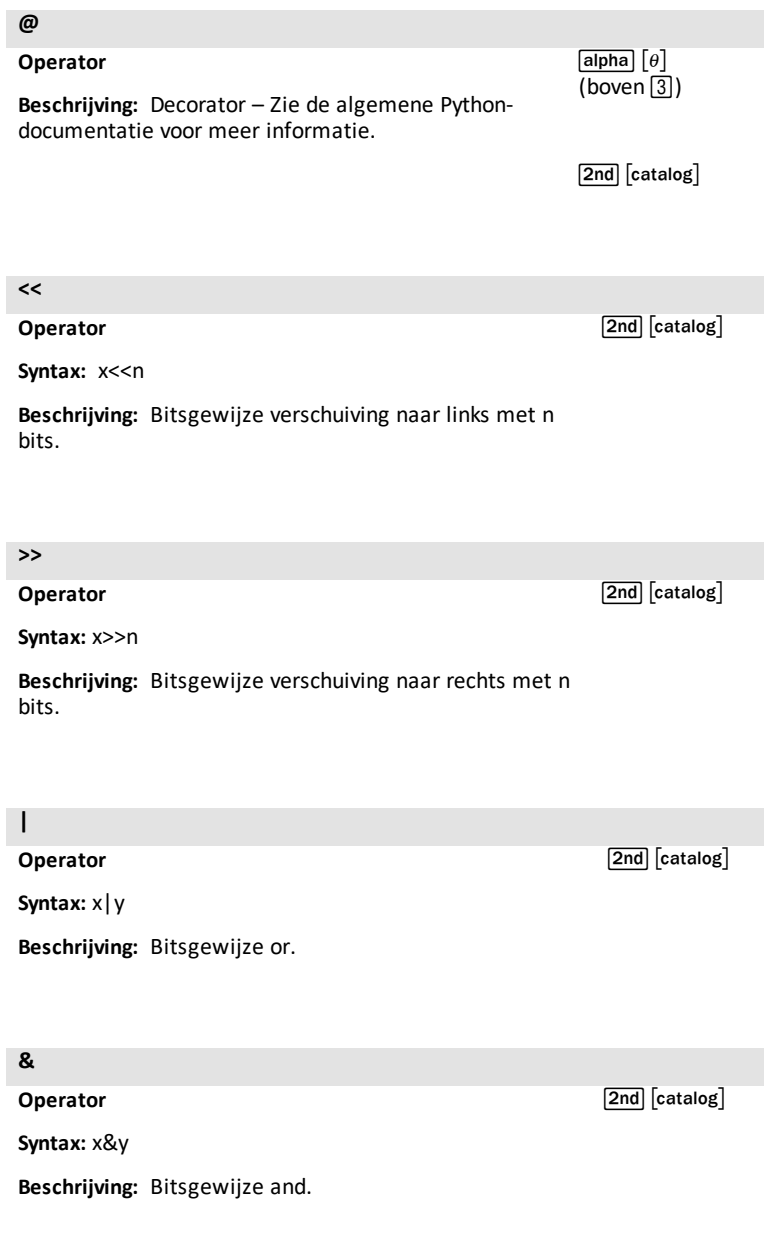

**^**

#### **Operator**

**Syntax:** x^y

**Beschrijving:** Bitsgewijze exclusive or.

**~**

## **Operator**

 $\boxed{\mathsf{2nd}}$   $\boxed{\mathsf{catalog}}$ 

[2nd] [catalog]

**Syntax:** ~x

**Beschrijving:** Bitsgewijze not; de bits van x geïnverteerd.

*144 Handleiding voor de TI-Python-omgeving*

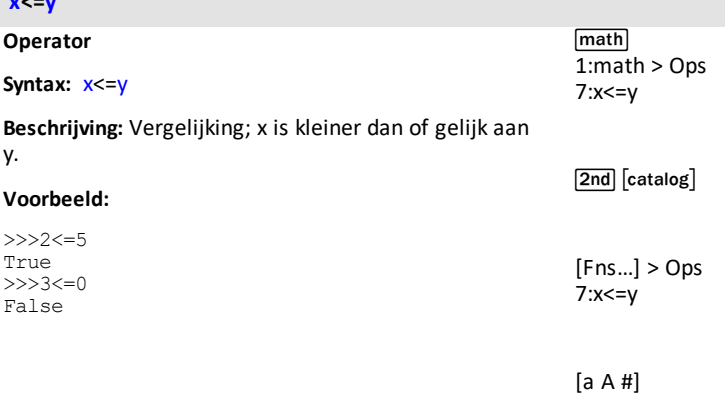

**x<=y**

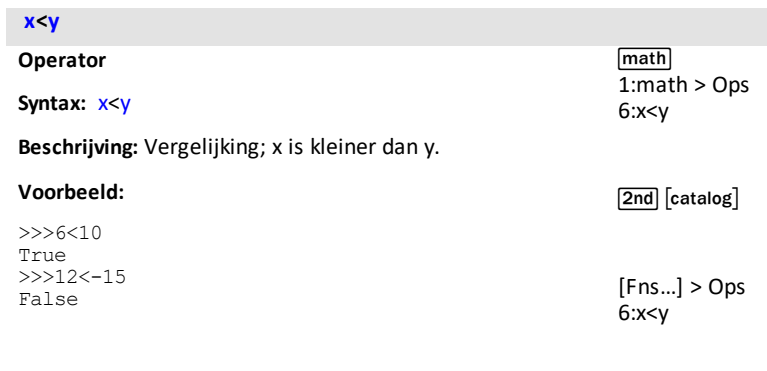

[a A #]

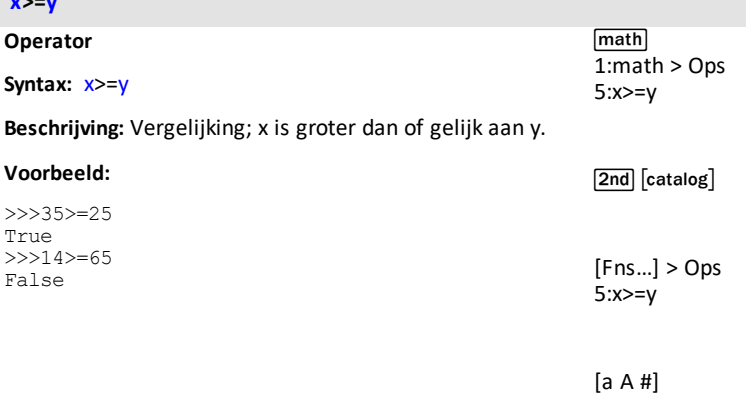

**x>=y**

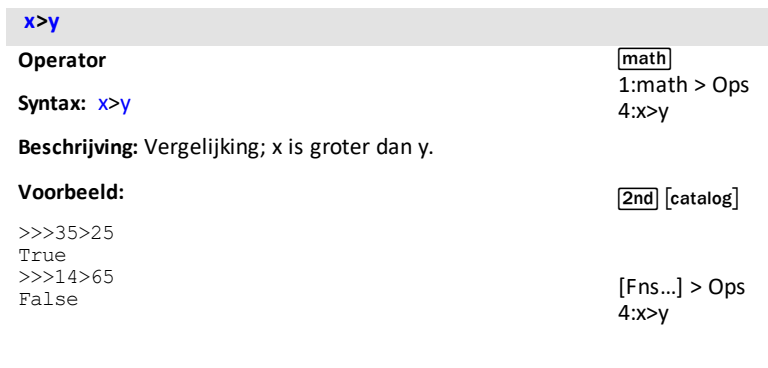

[a A #]

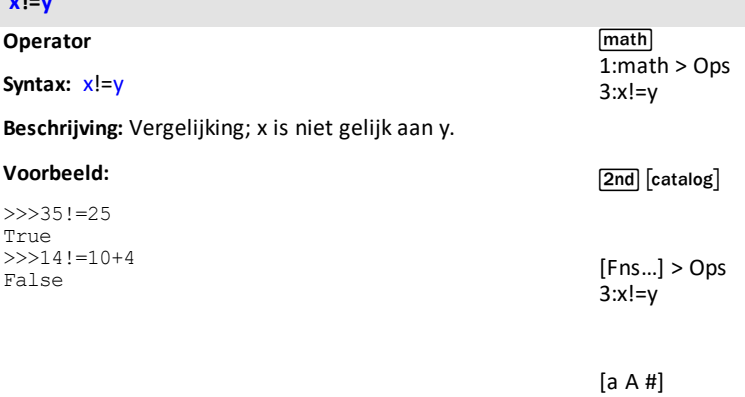

**x!=y**

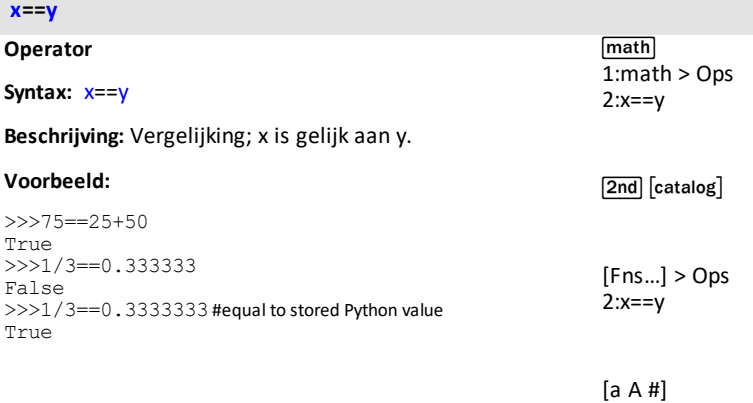

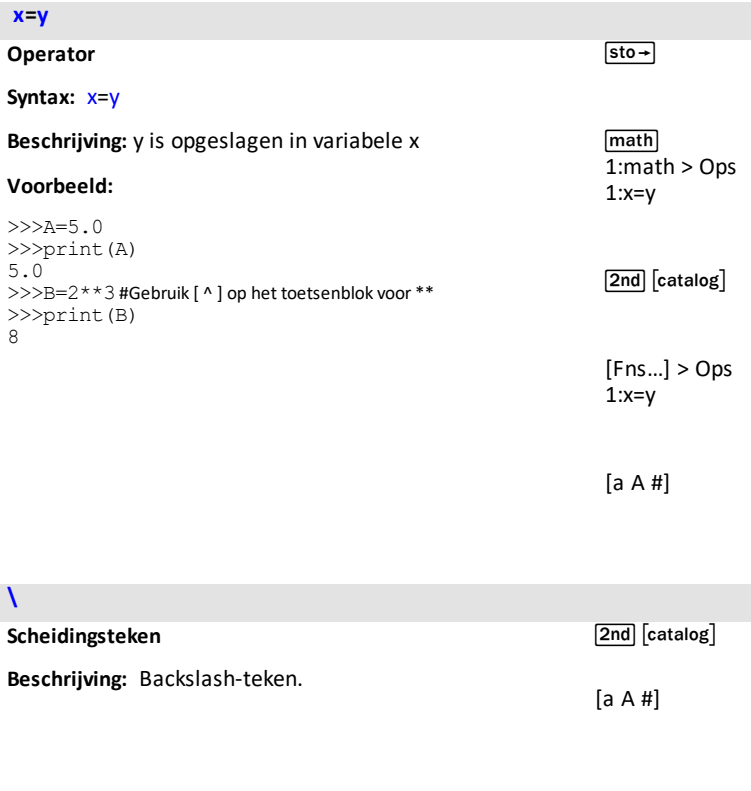

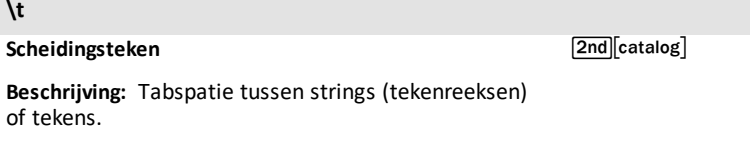

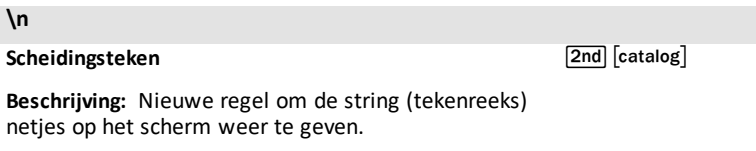

Ï

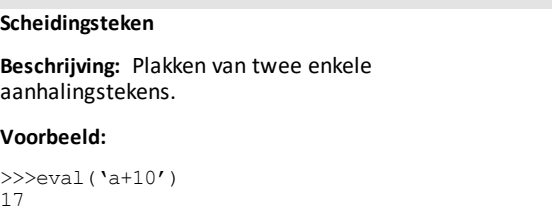

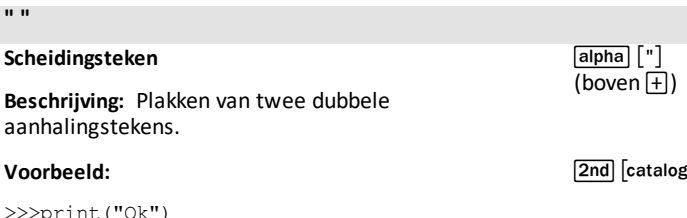

>>>print("Ok")

(boven  $\boxplus$ )

 $\fbox{2nd}$   $\fbox{[mem]}$ 

 $[2nd]$   $[catalog]$ 

[a A #]

g]

[a A #]

# **Bijlage**

Geselecteerde TI-Python Built-in, Trefwoorden en [module-inhoud](#page-154-0)

Toetsenbord-mapping voor wait\_key()

# <span id="page-154-0"></span>*Geselecteerde TI-Python Built-in, Trefwoorden en module-inhoud*

# **Ingebouwde functies**

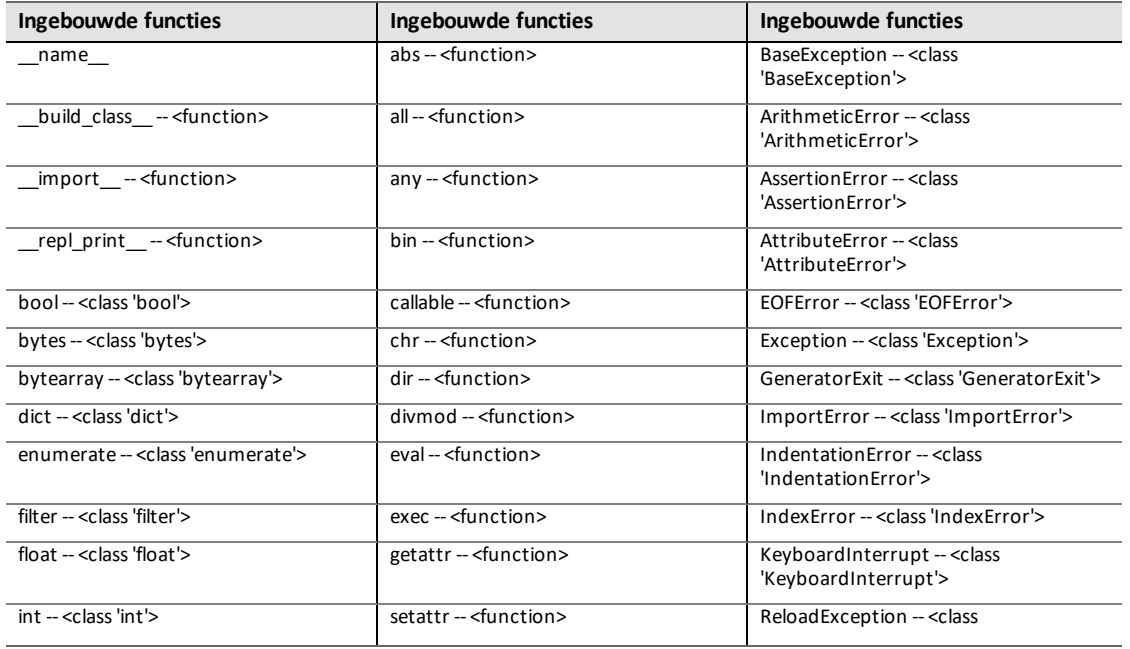

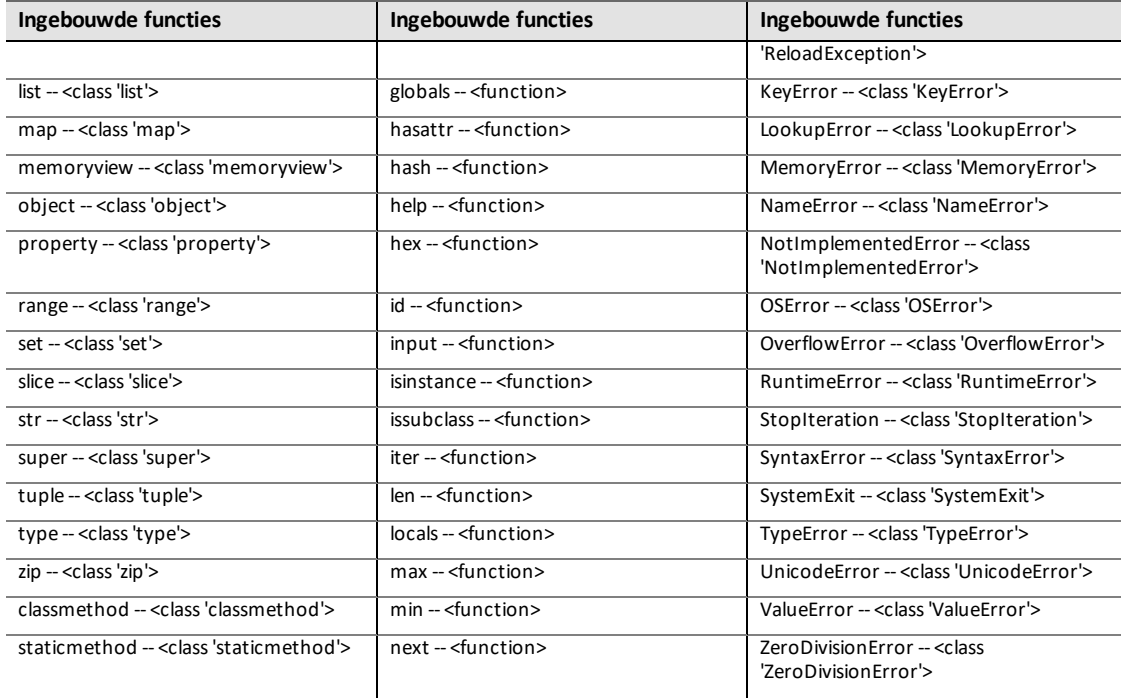

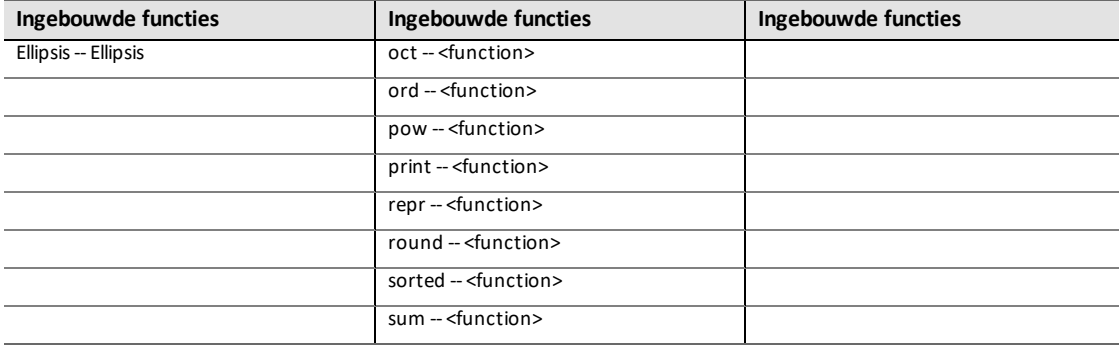

## **trefwoorden**

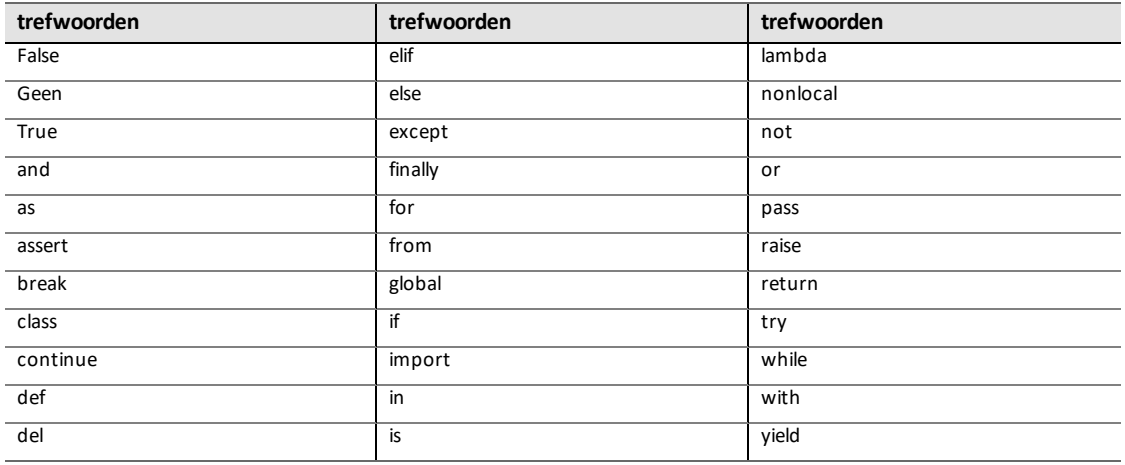

# **math**

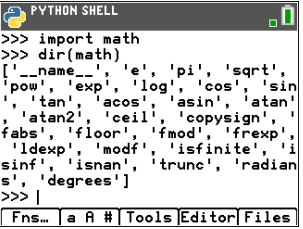

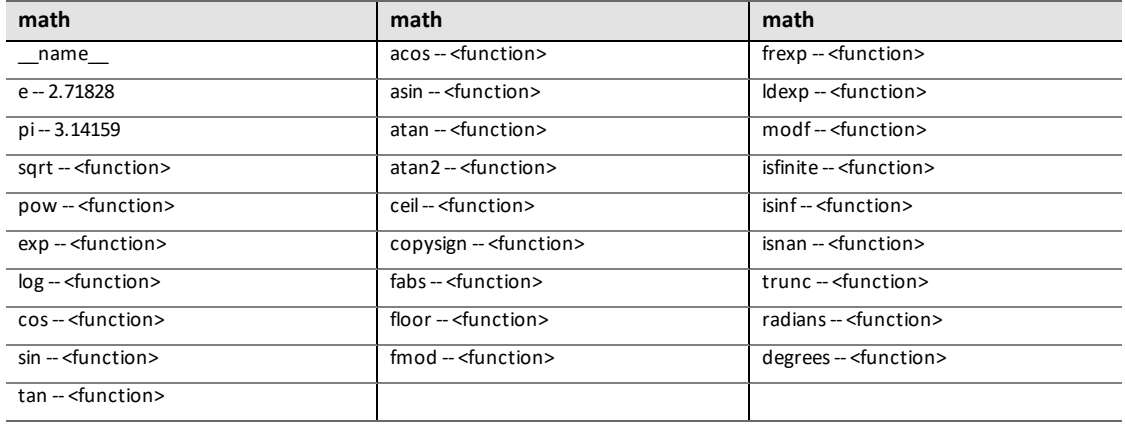

#### **random**

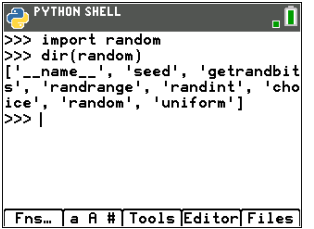

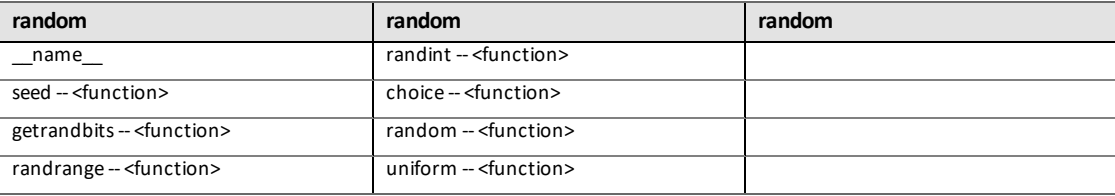

## **time**

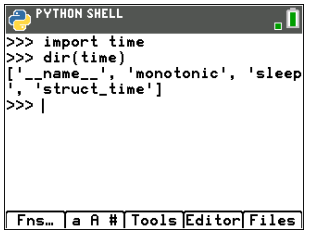

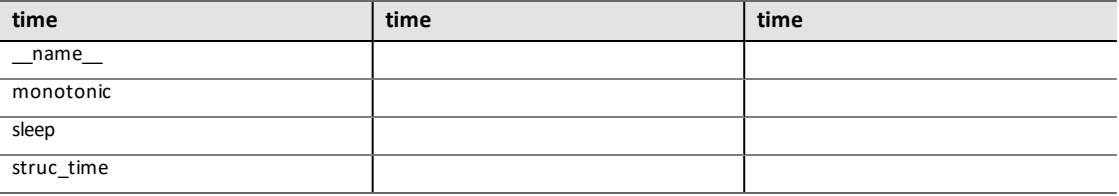

# **ti\_system**

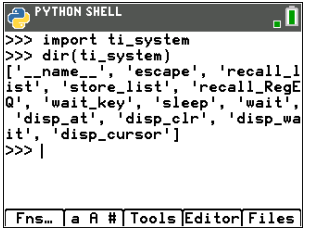

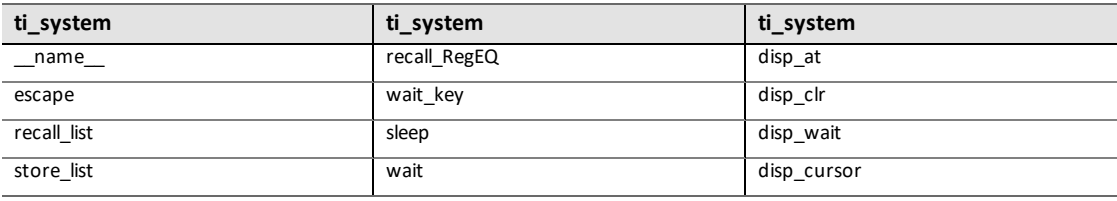

# **ti\_plotlib**

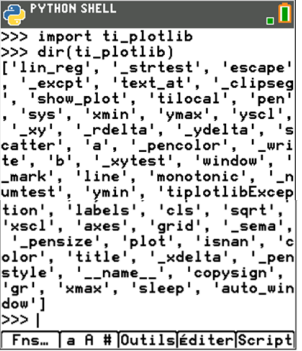

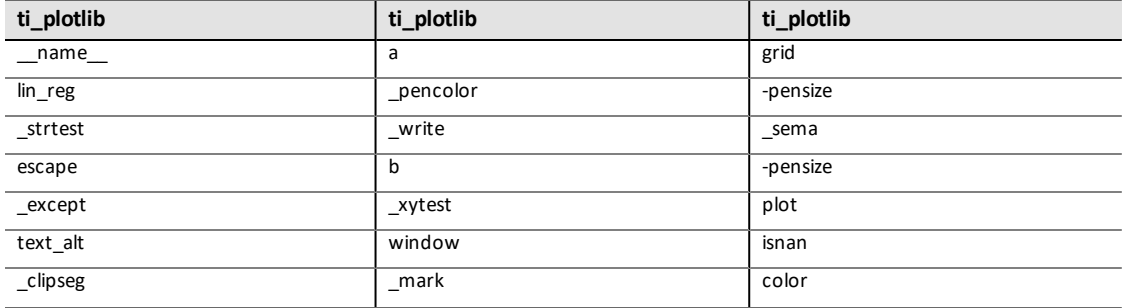

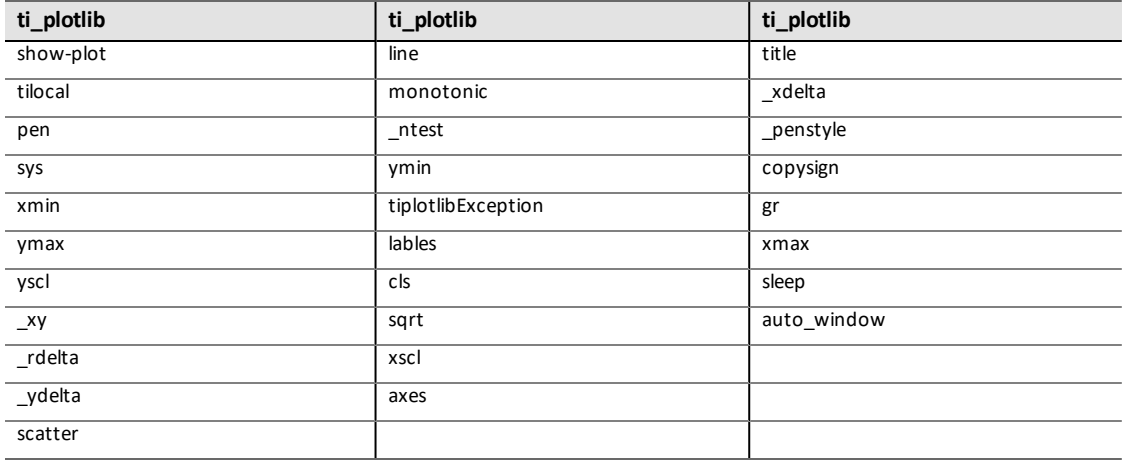

## **ti\_hub**

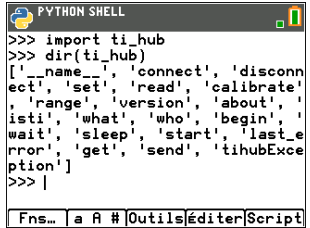

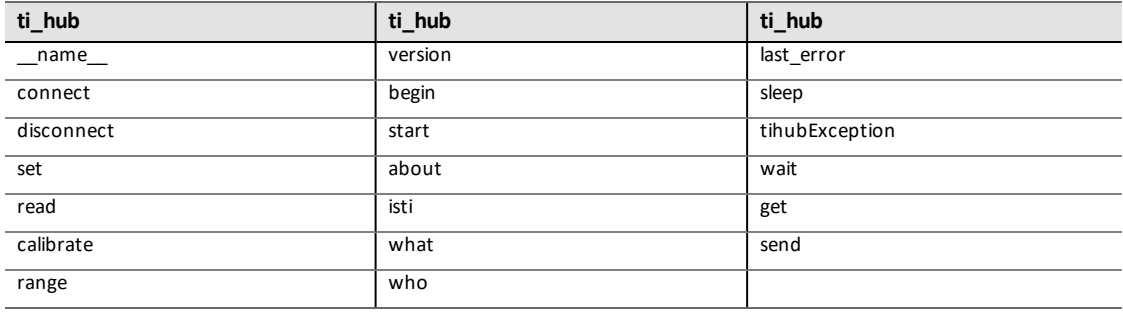

## **ti\_rover**

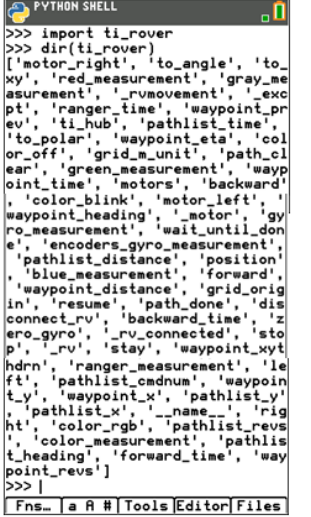

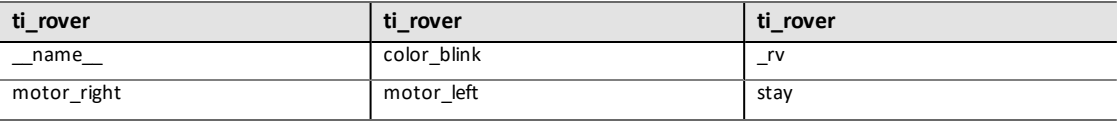

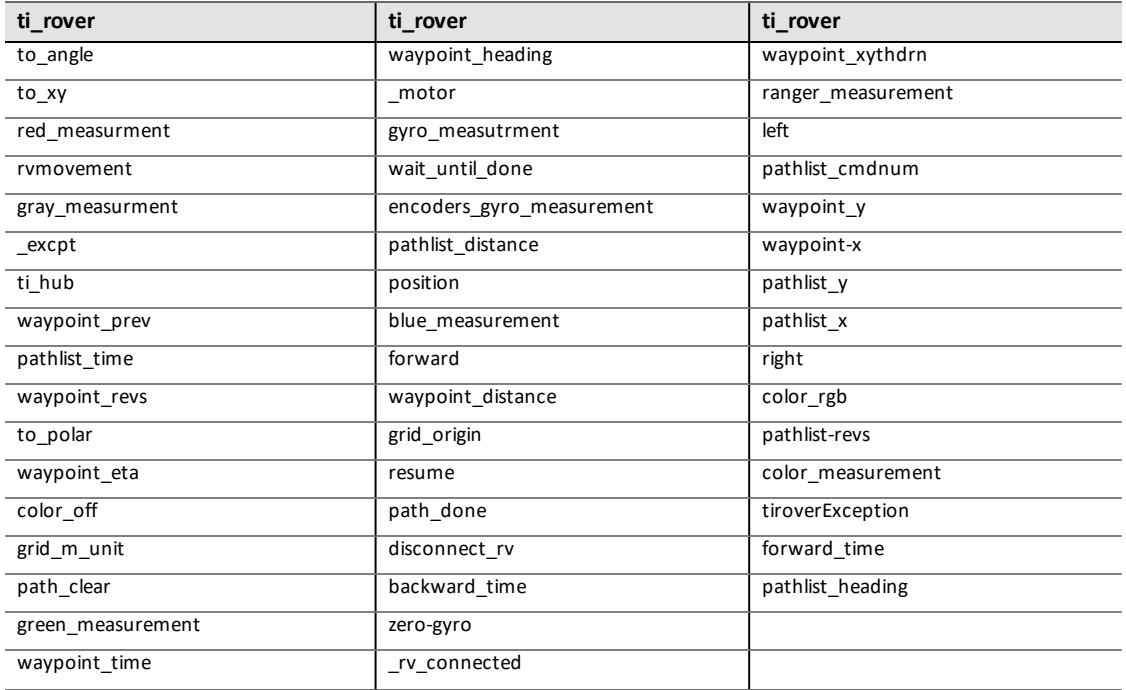

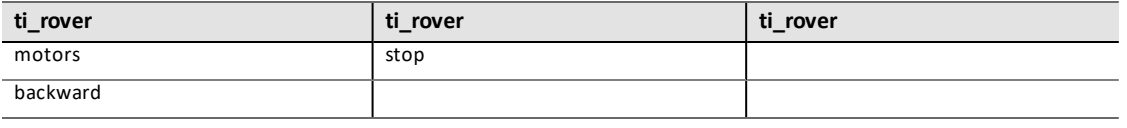

.

# *Toetsenbord-mapping voor wait\_key()*

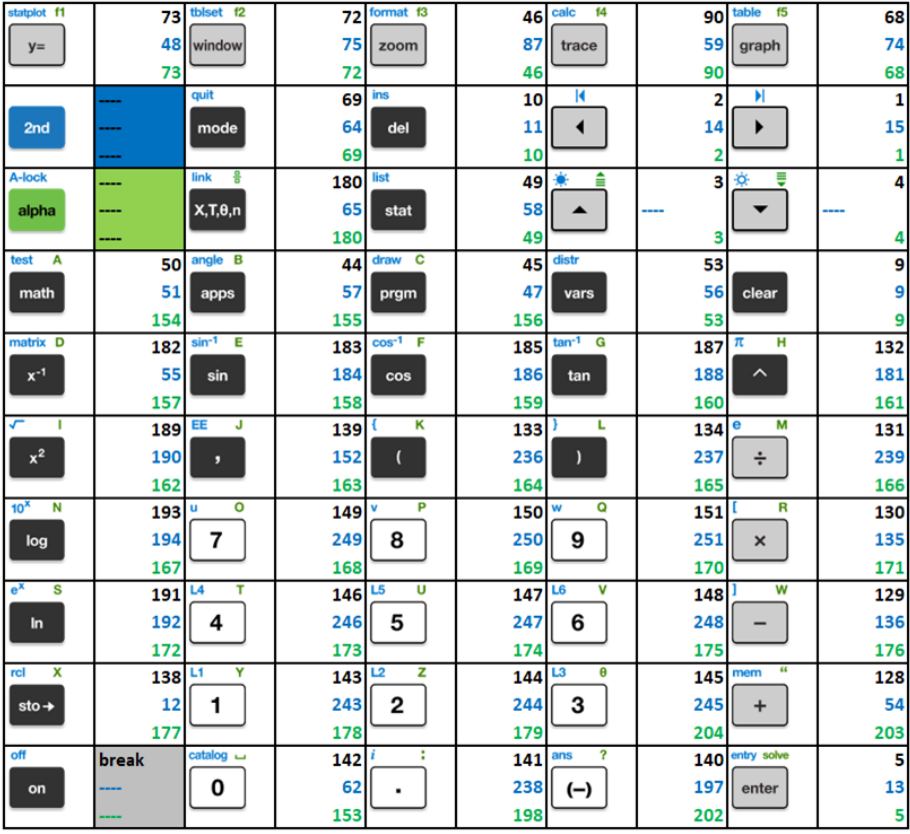

# **Algemene informatie**

# *Online Help*

## [education.ti.com/eguide](https://education.ti.com/eguide)

Selecteer uw land voor meer productinformatie.

# *Neem contact op met TI Ondersteuning*

## [education.ti.com/ti-cares](https://education.ti.com/ti-cares)

Selecteer uw land voor technische en andere ondersteuningsbronnen.

# *Service- en garantie-informatie*

# [education.ti.com/warranty](https://education.ti.com/warranty)

Selecteer uw land voor meer informatie over de duur en voorwaarden van de garantie of over de productservice.

Beperkte garantie. Deze garantie heeft geen invloed op uw wettelijke rechten.